## N. 4 - Luglio - Agosto 1990 - L. 8.500

 $366$ 

inno XVIII-Sped. in Abb. Postale Gr. W/70

 $\ddot{\phantom{0}}$ 

## **MUSICA** Componi facile<br>col joystick!

**C** Commodore

**CALCIO** Rivivi un altro mondiale!

su cassetta

## **ELETTRONICA**

Analisi reti

## E POI...

Espansione, tips, QI test e altro ancora!

A

Trasferimento<br>automatico

dei programmi<br>da cassetta a disco

2000

Grappo Editoriale

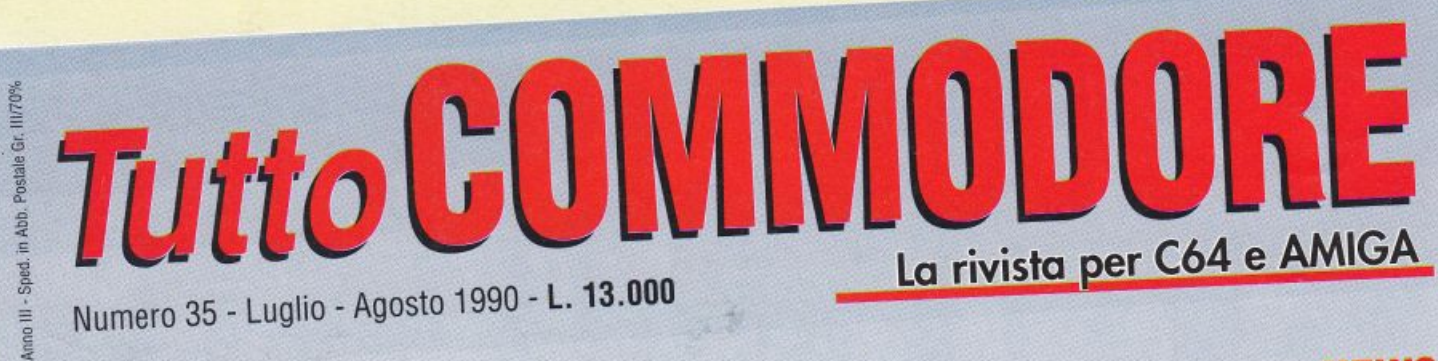

**LUDEO** 

## IN PROVA Televideo con C64 e Amiga!

 $MAMIGA$ 

 $\frac{\alpha \text{ c} \cdot \text{c} \cdot \text{c} \$ 

Gruppo Editoriale

TASSA PAGATA PER CAMPIONE ALLEGATO

**NEWS** Arriva Amiga 3000

A

SUL DISCO: C64 lntro • Tre modi per presentare i tuoi programm<sup>i</sup> • Fusione intro/programma in un file unico ,..--------------- •Effetti grafici d'altissimo livello • Introduzioni personalizzabili

# Potresti perdere<br>un file del tuo programma?

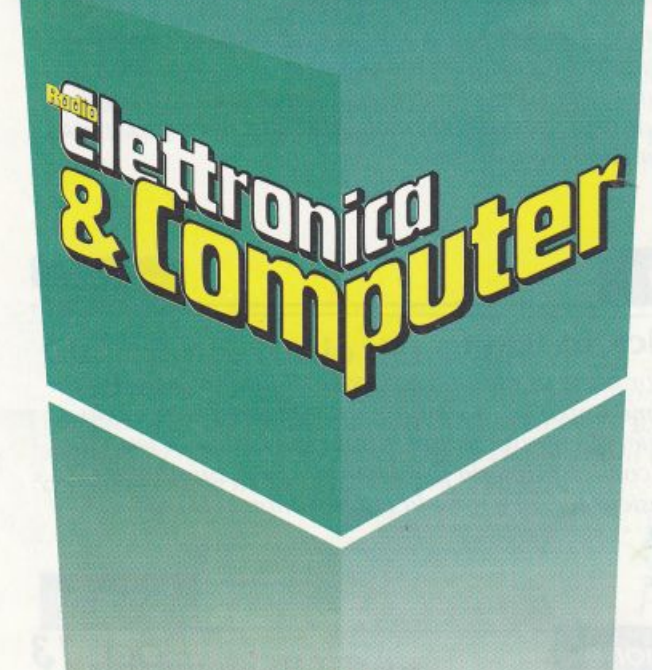

No, certo. Così come non puoi perdere un numero<br>di **"RADIO ELETTRONICA & COMPUTER"** 

"RADIO ELETTRONICA & COMPUTER"costituita da un fascicolo e una cassetta di programmi per Commodore 64, ha periodicità bimestrale. Il fascicolo contiene tutte le informazioni necessarie per l'uso dei programmi contenuti nella cassetta: questi sono prevalentemente di utilità generale, e trattano di grafica, musica, gestione periferiche, contabilità, linguaggi e sistemi operativi; a questi sono aggiunti un programma speciale e un videogame.

ABBONATI A<br>"RADIO ELETTRONICA & COMPUTER"! OGNI NUMERO, PUNTUALE, O IN AZIENDA O A CASA TUA.

ABBONATI A "RADIO ELETTRONICA & COMPUTER" Abbonamento annuo: 6 numeri L. 48.000

Per abbonarti scrivi a **Gruppo Editoriale JCE -**Via Ferri, 6 - 20092 Cinisello Balsamo (Mìlano), allegando un assegno non trasferibile, o la fotocopia del versamento su c/cp 351205, intestato a: Gruppo Editoriale JCE. Se effettui il pagamento con carta di credito "American Express" o "Bank Americard", comunicaci intestazione, numero e scadenza della stessa.

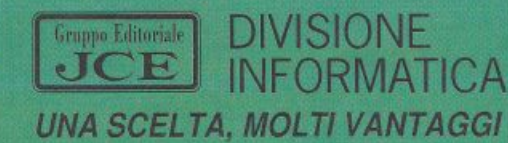

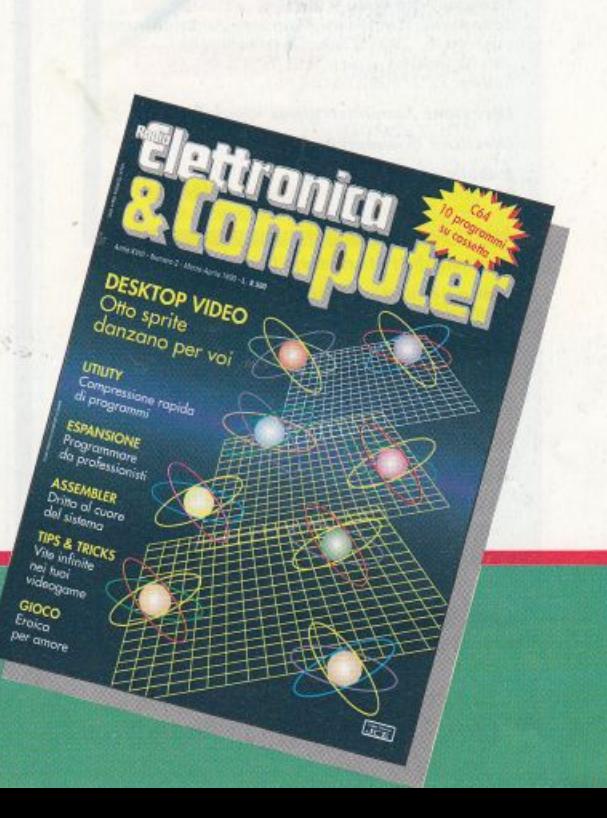

Direttore responsabile Paolo Romani

Direttore Editoriale Area Informatica Marinella Zetti

Caporedattore Fernando Zanini

Segretaria di redazione Alessandra Marini

Art director Sergio Sironi

Grafica e impaginazione elettronica Adriano Barcella

Responsabile grafico **Desktop Publishing** Adelio Barcella

Collaboratori Paolo Gussoni, Giorgio Caironi

**Revisione** testi Antonella Cibelli, Flavia Ferro

Disegno di copertina Adriano Barcella

Testi, Programmi, Fotografie e Disegni<br>Riproduzione vietata Copyright. Qualsiasi genere<br>di materiale inviato in Redazione, anche se non pubblicato non verrà in nessun caso restituito.

RadioELETTRONICA&COMPUTER Rainista binestrale, una copia L. 8.500, numeri arretrati<br>Rivista binestrale, una copia L. 8.500, numeri arretrati<br>Itre 13.000 cadauno.<br>Pubblicazione bimestrale registrata presso il Tribunale di Monza n. 679 del 28/11/88.

Fotolito: Bassoli - Milano.

Stampa: GEMM Grafica Srl, Paderno Dugnano (Mi).

Diffusione: Concessionaria esclusiva per l'Italia<br>A.&G. Marco Spa, via Fortezza 27 - 20126 Milano. Spedizione in abb. post. gruppo III/70.

Abbonamenti: annuale L.48.000, estero  $I.96000$ 

RadioELETTRONICA & COMPUTER è titolare in esclusiva per l'Italia dei testi e dei progetti di Radio Plans e Electronique Pratique, periodici del gruppo Societé Parisienne d'Edition.

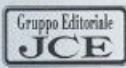

#### Gruppo Editoriale JCE Srl

Sede legale, Direzione, Redazione, Amministrazione<br>via Ferri, 6, 20092 Cinisello Balsamo (Mi) Tel. 02/66025.1 - Telex 352376 JCE MIL I<br>Telefax 61.27.620 - 66.010.353

Direzione Amministrativa: Walter Buzzavo

Direttore Commerciale: Giorgio Pancotti

Pubblicità e Marketing Gruppo Editoriale JCE - Divisione Pubblicità<br>via Ferri, 6 - 20092 Cinisello Balsamo (Mi) Tel. 02/66025.1

#### Responsabile Marketing: Daniela Morandi

Concessionaria eslusiva per Roma, Lazio e centro sud:

LINION MEDIA Srl - via C. Fracassini, 18<br>00198 Roma - Tel. 06/3215434 (13 linee R.A.)<br>Telex 630206 UNION 1 - Telefax 06/3215678

Abbonamenti: Le richieste di informazioni sugli abbonamenti in corso si ricevono per telefono tutti i giorni lavorativi dalle ore 9 alle 12. Tel. 02/66025311- 66025338

I versamenti vanno indirizzati a:<br>Gruppo Editoriale JCE Srl, via Ferri, 6 20092 Cinisello Balsamo<br>(Mi), mediante l'emissione di assegno circolare, cartolina vaglia o<br>utilizzando il c.c.p. n. 351205. Per<br>i cambi di actione

al nuovo anche il vecchio indirizzo.

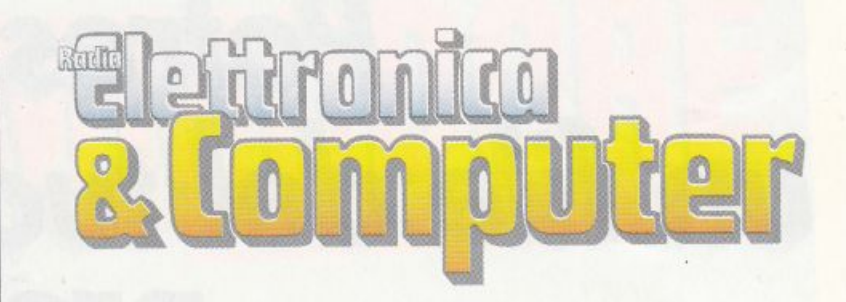

#### **Mondiale**

#### Paa. 6

#### Il mondiale sulla scrivania

Nei panni del direttore tecnico di una squadra dei mondiali di calcio! Questo è il gioco-simulazione per chi vuole essere protagonista, essere colui che stringe il timone, essere l'artefice del destino di una squadra di calcio lanciata nella turbinosa sfida del massimo campionato

#### **Musica**

### Pag. 8

#### La musica in testa

La maggior parte di noi non è capace di fare musica. Infatti è difficilissimo imparare a suonare uno strumento in modo soddisfacente. Ma quanti di noi banno la musica in testa e non sanno come esprimerla perché non sanno suonare o scrivere musica? Il C64 è forse la via per improvvisarsi compositori

#### **Espansione**

Pag. 13

#### La grafica colpisce se l'espansione mira!

Gestire l'alta risoluzione è ormai una necessità per tutti coloro che vogliono realizzare software professionale. Star Basic è lo strumento ideale per farlo perché è una espansione mirata unicamente alla gestione della grafica

**Tips & Tricks** 

Pag. 18

#### Ed è subito sprite!

In una manciata di byte è possibile creare ottimi strumenti grafici. Per esempio routine con cui si possono visualizzare 16 sprite contemporaneamente sul video, oppure animare uno sprite servendosi, da Basic, di una veloce routine il linguaggio macchina. Tutto questo, ma non solo, il contenuto di questo articolo

## **SOMMARIO**

N° *4*  Luglio /Agosto 1990

### **Cf.lt·hf ·!l-1** *Pag. <sup>38</sup>*

### *Dalla teoria alla pratica*

*Secondo di tre app11ntcmumli per e.ffet111c1w l'analisi di reti con* il *C64. Dopo la p1111tata precedeme, tu/la rivolta alla teoria, è giunto il momento di applicare quanto detto, mettendo al lavoro* il *C64 e pennellendo alle nostre meningi* il *meritato rìposo* 

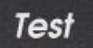

### *Pag.44*

#### Chi è il più genio del reame?

I *test per la L'til11fllzlo11e del quoziente d'intelligenza pitì completi e a\_{(idabili det'OIW essere rigorosamente scientifici e sopra1111110* 11011 *possono trascurare le efaborazioni che il*   $c$ ervello compie nella sfera della realtà visiva

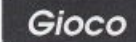

### *Pag. 48*

#### La minaccia di Ultron

*Lotta a/l'ultimo sangue nello spazio: <sup>1111</sup>potentissimo esercito di robot guidati dal cyborg l ltron è ai confini del sistema solare e si accinge ad a/laccare la Terra.* P(lre *proprio che* il *nostro pianeta non sopnw1•i1•ertì* w1 *c1lt1v giorno se non*   $elimincrete$  *lo spietato cyborg. Ci riuscirete?* 

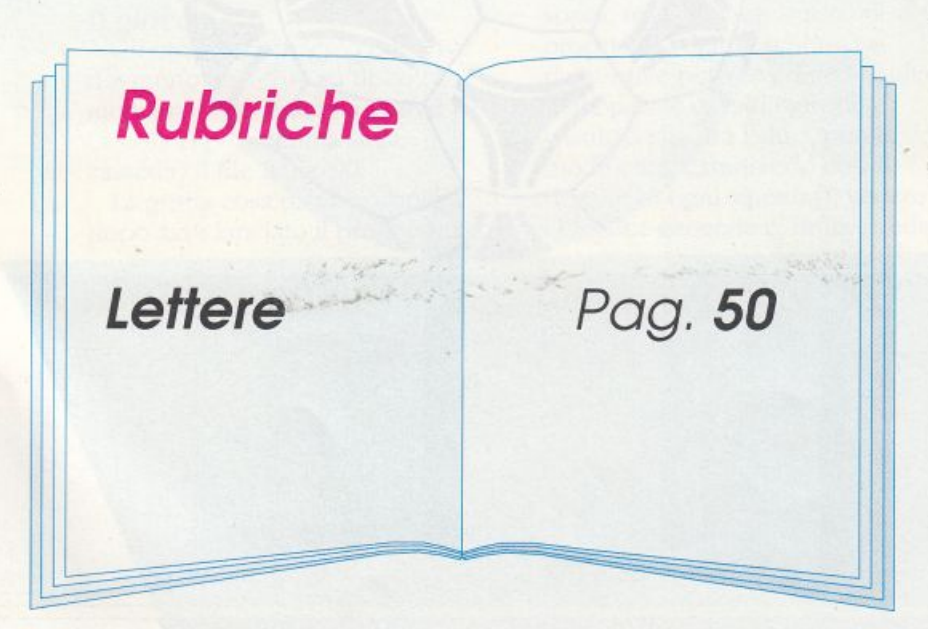

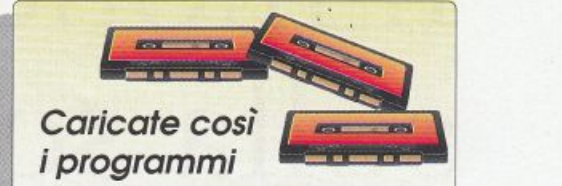

della cassetta allegata

Riavvolgete il nastro e digitate LOAD seguito da RETURN sulla tastiera del C64 e PLAY sul registratore. Verrà caricato il programma di presentazione con il menù dei programmi. Digitate RUN seguito dalla pressione del tasto RETURN. Terminata la presentazione, per caricare uno qualsiasi dei programmi *è* suffi ciente digitare: LOAD "NOME PROGRAMMA" seguito dalla pressione del tasto RETURN.

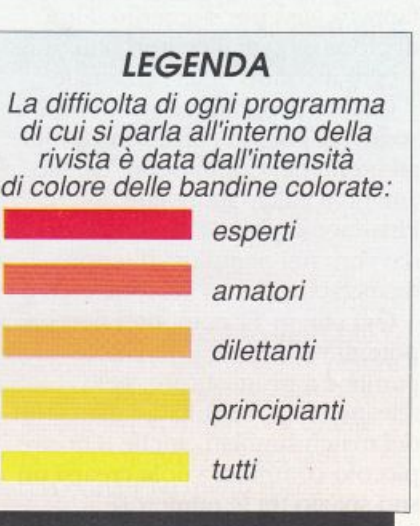

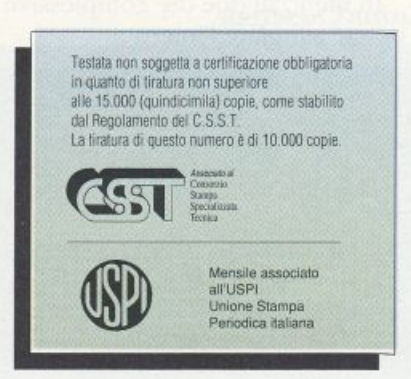

## **MONDIALI**

## **Il mondiale sulla scrivania DRIVE**

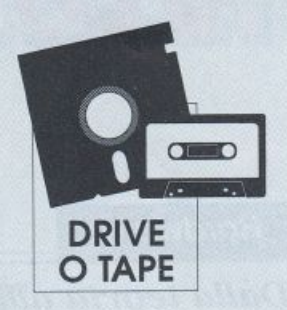

*Nei panni del direttore tecnico di una squadra dei mondiali di calcio/ Questo* è *il gioco-simulazione per chi vuole essere protagonista, colui che stringe il timone, l'artefice del destino di una squadra di calcio lanciata nella turbinosa*   $s$ *fida del massimo campionato* 

**Italia è un Paese con 20** milioni di direttori tecnici della nazionale. Infatti qualunque sportivo sogna di poter scegliere lui i giocatori e le tattiche delle sfide calcistiche. I giornali sportivi fanno a gara per suggerire il tipo di gioco e quali giocatori utilizzare a ogni incontro della Nazionale.

Questo programma vuole offrire sogni un po' più consistenti a tutti gli utenti del Commodore 64 che amano il calcio mondiale. Finalmente potrete mettervi per davvero nei panni del direttore tecnico con l'aiuto del fedele C64.

Ora che in Tv computer ben più potenti provano a simulare le partite e a pronosticare, per i telespetlatori. i risultati. i marcatori dei match simulati, anche il nostro <sup>p</sup>iccolo computer vuole crearsi un suo spazio tra le numerose famiglie che lo ospitano in casa.

In meno di due ore complessive potete simulare l'intero

campionato. Il computer vi fornisce telecronache, risultati, classifiche, finalisti e il vincitore assoluto. Ma allora fa tutto il computer? No, perché sarebbe troppo noioso e non farebbe nulla

più di quanto fanno già i computer in Tv. Inoltre tradirebbe il valore dell'interattività, il coinvolgimento diretto dell'utente, a cui il C64 ha sempre tenuto fede.

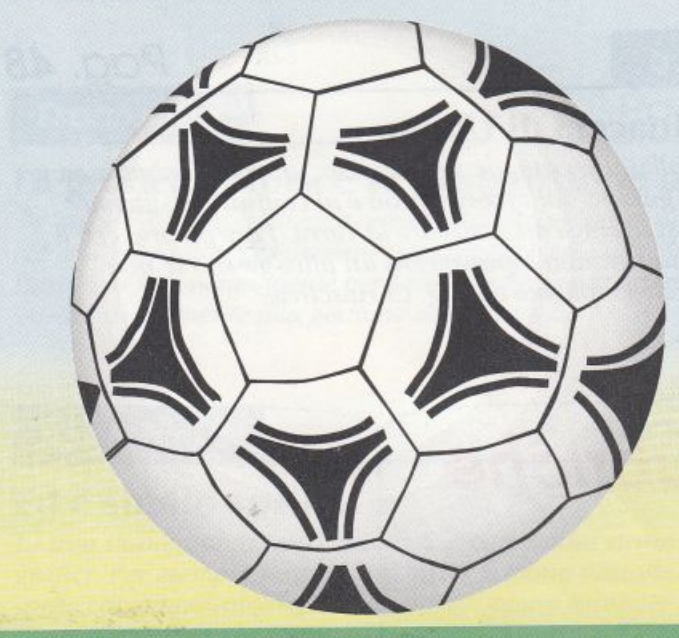

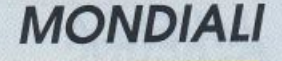

All'aspirante direttore tecnico (voi) è richiesta la capacità di trovare la tattica di gioco migliore, in relazione alla tattica di gioco degli avversari. Su ciò il programma è molto severo e non prevede nessuna tattica migliore in assoluto. ma la misura ogni volta con la tattica dell'avversario. Il concerto *è* lo stesso che troviamo nel gioco della Morra cinese, dove forbice, sasso e carta non possono prevalere in assoluto su gli altri due elementi del gioco, ma solo su uno di essi: forbice batte carta, carta batte sasso e sasso batte forbice.

Come abbiamo detto il campionato si risolve in circa due ore di gioco effettivo. ma siccome non è consigliabile bersi d'un fiato tutto il mondiale (due ore con gli occhi fissi al video stancan<sup>o</sup> troppo la vista), il programma permette di salvare la situazione corrente al termine del primo turno (sette partite). Questo significa che sul supporto magnetico potete registrare un file sequenziale contenete i dati relativi alla situazione. Tale file potrà essere ricaricato dal programma in un altro momento <sup>e</sup> voi potrete riprendere il gioco esattamente dal punto in cui lo avete abbandonato.

#### Il gioco

Gli utemi in possesso del drive dovranno trasferire su disco, mediante il programma Dsave V2 (secondo programma sulla cassetta) il file Italia '90.

La prima cosa da fare, appena dopo aver lanciato il programma, è decidere se cominciare un nuovo campionato (pressione di un tasto qualsiasi) oppure riprendere un campionato sospeso (tasto C) e dcl quale avete saJvatO la situazione. La sezione successiva del programma, se avete optato per un nuovo campionato, elenca tutte le squadre del campionato in modo che possiate scegliere quella da dirigere.

Premendo semplicemente il numero corrispondeme operate la scdta. I nomi della squadra scelta possono essere modificati, alla sezione successiva del programma.

Determinata la vostra formazione vi viene offerta la possibilitù di modificare i gironi presorteggiati, creandone di nuovi. Se decidete per i gironi scelti dal computer potrete visionarli alla sezione successiva.

Gli osservatori della vostra. formazione vi tengono informati. tramite dei dossier, sulle caratteristiche specifiche di quattro squadre avversarie. Le informazioni che ottenete in questo modo, in momenti diversi del campionato. sono decisive per poter impostare tattiche vincenti per la vostra formazione, per cui è utile prenderne nota.

Quando avete impostato tutte le caratteristiche di gioco di cui sopra, inizia il campionato vero e proprio. Mediante schermate riassuntive potete vedere i risultati delle partite di tutti i gironi (risultali che, fra l'altro, potete modificare, cambiando così il destino di ogni squadra), vedere la classifica generale e, infine, vedere lo svolgimento delle partite che interessano la vostra squadra. in tempo reale. In questo caso, prima dell'inizio dell'incontro, dovete selezionare la tattica che la vostra formazione deve adottare in risposta a quella della squadra avversaria. Il computer vi informa sommariamente sul tipo di gioco della squadra opposta. La tattica della vostra squadra è definita a quattro livelli: tattica generale di squadra, tattica specifica in difesa, tattica specifica a centro campo e tattica specifica in attacco.

Effettuata la selezione della tattica. che potrà essere nuovamente cambiata al termine del primo tempo, potete vedere l'elenco dei giocatori della squadra avversaria. In questa occasione potete anche cambiare i nominativi dei giocatori della squadra che incontrate, se lo ritenete opportuno. Fatto questo comincia la partita. Sul video compare la descrizione delle azioni di gioco e, nella parte alta del video, la situazione del punteggio.

#### **Risultati**

Come abbiamo accennato sopra, nella scheda della classifica generale è possibile avere informazioni sulle partite giocate da ciascuna squadra fino a quel momento (colonna G), le partite vinte (colonna +), quelle pareggiate (colonna =), quelle perse (colonna -), i gol fatti (colonna F) e quelli subìti (colonna S).

> Luigi Ambrosi Raffaele Zanini

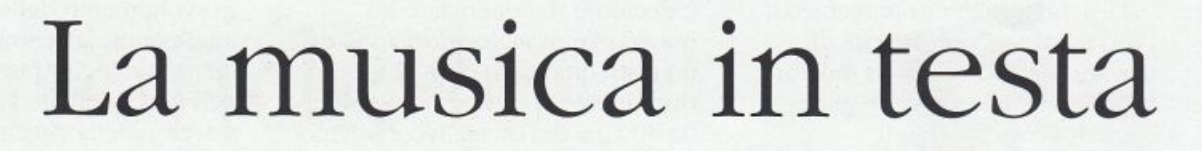

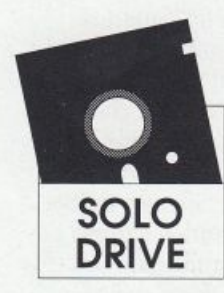

*La maggior pane di noi non <sup>è</sup>capace di fare musica. Infatti è difficilissimo imparare a suonare uno strumento in modo soddis\_f acente. Ma quanti di noi hanno*   $la$  *nusica in testa e non sanno come esprimerla perché non sanno suonare o scrivere musica? Il C64 è forse la via per improvvisarsi compositori* 

are musica con il Commodore 64 non è molto facile poiché il Basic standard non supporta minimamente funzioni specifiche per la programmazione dcl Sid (il chip sonoro). li software che si

occupa di questa qualità del piccolo computer è piuttosto raro e, nella maggior parte dei casi. permette di comporre brani solo all'utente esperto di musica. La novità offerta da Music ]oy. questo

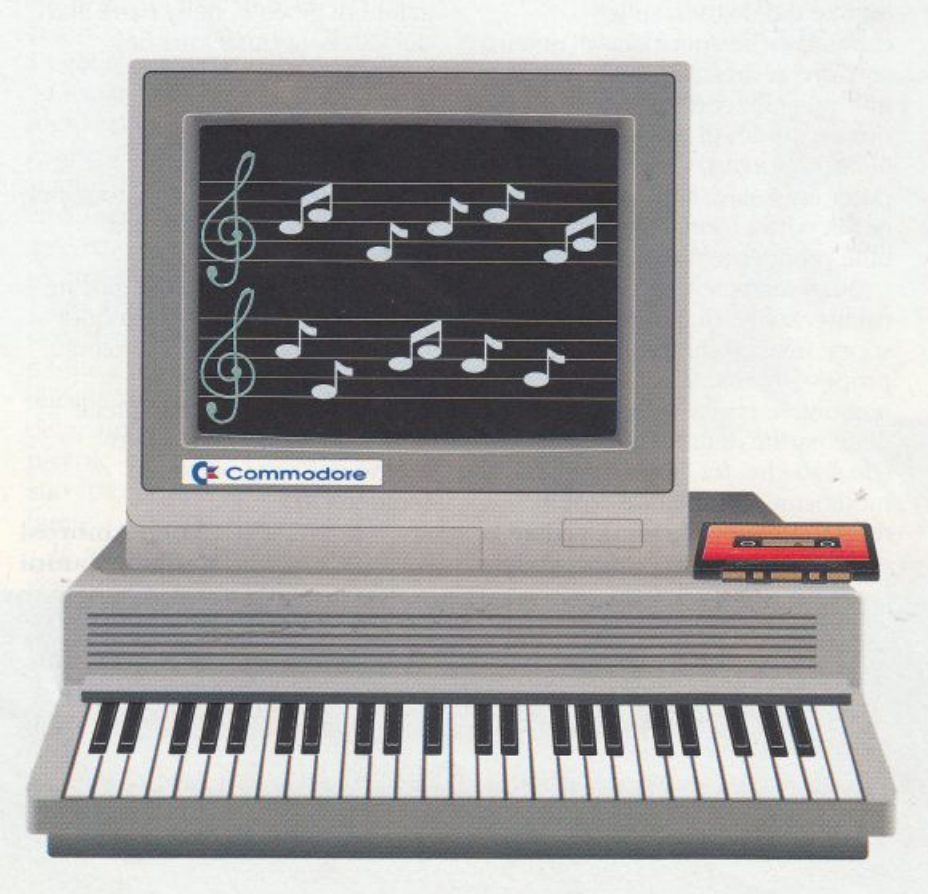

il nome dcll'utility che trovare sulla cassetta di questo numero, è la grande facilitù con cui è possibile comporre melodie essendo possibile verificare in tempo reale il suono di ogni nota disposta sullo spartito. Lo spartito non è come quello classico costituito da uno o più pentagrammi, ma ha una struttura che lo rende estremamente leggibile e intuitivo. Anche chi non ha mai letto uno spartito può mettere nel computer (e ascoltare come vuole) qualsiasi brano musicale, basta che ce l'abbia in testa. Naturalmente chi se ne intende potrà facilmente convertire uno spartito classico in quello di Music Joy.

Nota: per ragioni di spazio non è stato possibile fornire i brani già prepamti e prcYisti dal programma nella versione su dischetto. Pertanto il menù Songs del programma non può essere usato correttamente.

Per vedere subito come funziona il programma premete il tasto Fire del joystick in porta 2 appena compare la schermata dcl programma che potete lanciare dopo averlo caricato con:

LOAD"MUSIC JOY",8,1

#### Come si usa

La schermata del programma rappresenta il pannello di controllo del programma (figura 1). La maggior parte del video è occupata da quello che potremmo definire lo spartito. In effetti non si tratta di uno spartito di tipo classico, come abbiamo già accennato, ma qualcosa di analogo e sicuramente più leggibile, anche per chi conosce a malapena lo schema di una tastiera tipo pianoforte. Il riquadro dello spartito, infatti, è delimitato, a sinistra, da una tastiera a cinque ottave, posta in verticale. Più precisamente questa tastiera è ruotata di 90 gradi in senso antiorario, per cui la tonalità delle note è disposta in senso crescente dal basso verso l'alto. Lo spartito è suddiviso in 60 linee orizzontali (ideali), in corrispondenza di ciascun tasto della tastiera. Per capire immediatamente i concetti fin qui esposti, afferrate il joystick e, agendo sulla leva, muovete il cursore a forma di pennello che vedete in basso a destra, sullo spartito. Partendo dalla zona di sinistra dello spartito effettuate un movimento verso destra tenendo premuto il tasto Fire. Se il volume del vostro monitor o televisore è ben regolato dovreste udire il suono della nota corrispondente alla posizione del cursore rispetto alla tastiera. Tale posizione è anche individuata da un cursore secondario che, muovendosi sulla sinistra della tastiera, indica il tipo di nota corrente (vedi tavola 1). Se non siete convinti provate a muovere il cursore in tutte le direzioni sullo spartito, tenendo sempre premuto il tasto Fire, proprio come se steste utilizzando un programma grafico per disegnare sul video. Quando rilasciate il tasto del joystick il programma provvede a trasformare la traccia sullo spartito in una sequenza di note. Tale sequenza viene letta da sinistra a

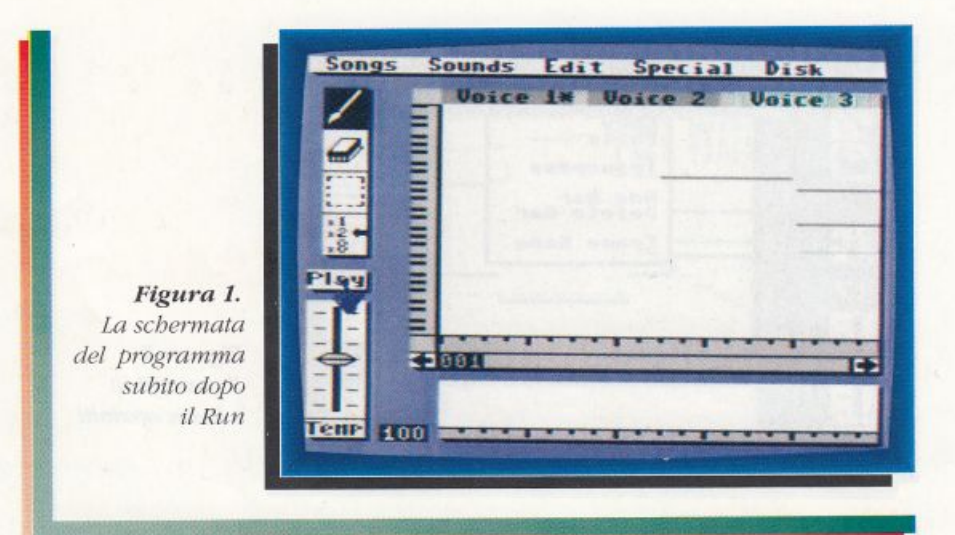

destra. Provate a muovere il cursore sul gadget Play (a sinistra dello spartito) e a premere Fire. La vostra sequenza di note viene eseguita.

La sequenza di note è costituita da unità base aventi, graficamente, l'aspetto di trattini orizzontali. Ciascun trattino individua una nota della sequenza o melodia.

A questo punto avrete sicuramente capito come operare per ottenere una melodia che avete già in mente o che sapete suonare su una tastiera. Il bello è che il computer esegue la vostra melodia senza sbagliare mai il tempo.

Nel comporre la melodia tenete

presente che quando i trattini-nota sono adiacenti e uguali vengono considerati dal computer come una singola nota prolungata, piuttosto che una serie di note uguali. Questa particolarità rende possibile una modulazione più sofisticata dei suoni e una più semplice interpretazione della metrica del brano.

Nella parte sinistra superiore del pannello di controllo vedete quattro gadget, tutti gestibili tramite il cursore. Il primo in alto attiva il pennello (condizione di default). Il secondo attiva la spazzola, che consente di cancellare le note dallo spartito. Il terzo gadget serve per attivare le

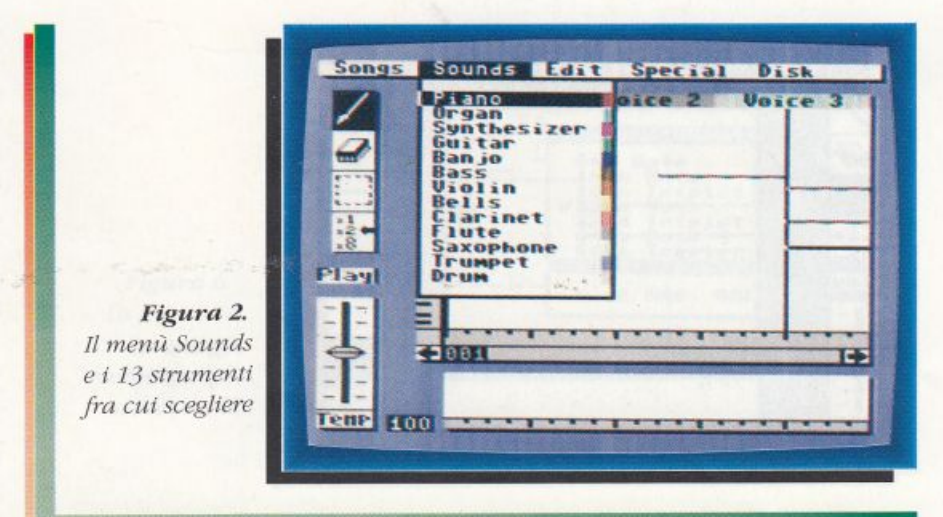

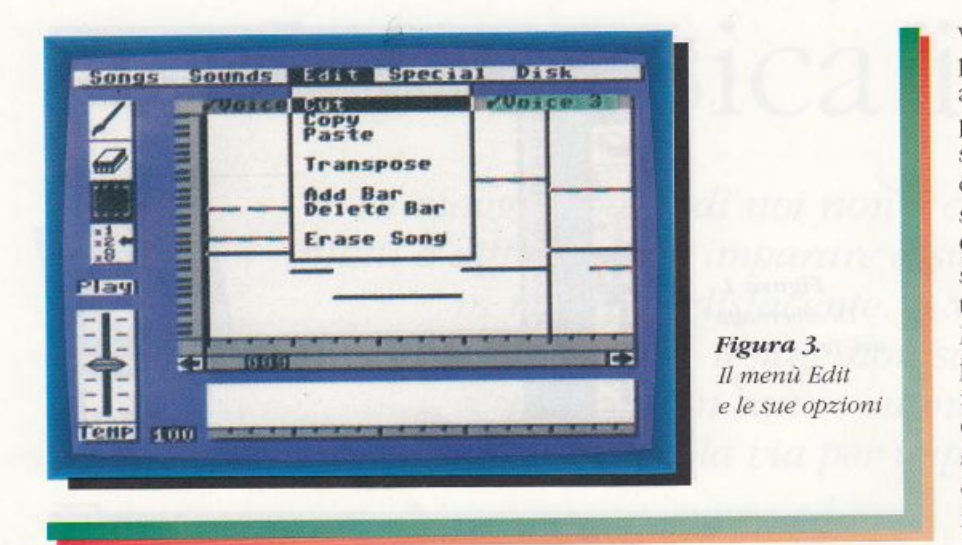

l

funzioni di Edit (vedi oltre).

Il quarto gadget permette di selezionare la risoluzione dello spartito. Questo gadget, infatti, contiene tre sub-gadget che definiscono altrettante risoluzioni. La risoluzione minore (Xl) permette di agire con maggiore precisione sullo spartito ma visualizza contemporaneamente meno spartito. Viceversa, la risoluzione X2 permette di avere una visione più globale dello spartito, ma rende meno pratica la modifica delle singole note della melodia. Potete passare da una risoluzione all'altra senza alcun rischio di modificare involontariamente lo spartito. La

risoluzione X3 è utile solo per avere una visione il più generale possibile dello spartito, ma non consente di disporre di nuove note. Subito al di sotto del gadget Play (vedi sopra) trovate un gadget proporzionale che consente di regolare la velocità d'esecuzione del brano musicale (tempo). Per regolare quesra funzione dovete servirvi ancora una volta del cursore: portandolo sulla leva grigia del gadget, premete il tasto fire e muovete verticalmente la leva del joystick.

#### **Sounds**

Il Commodore 64 dispone di tre

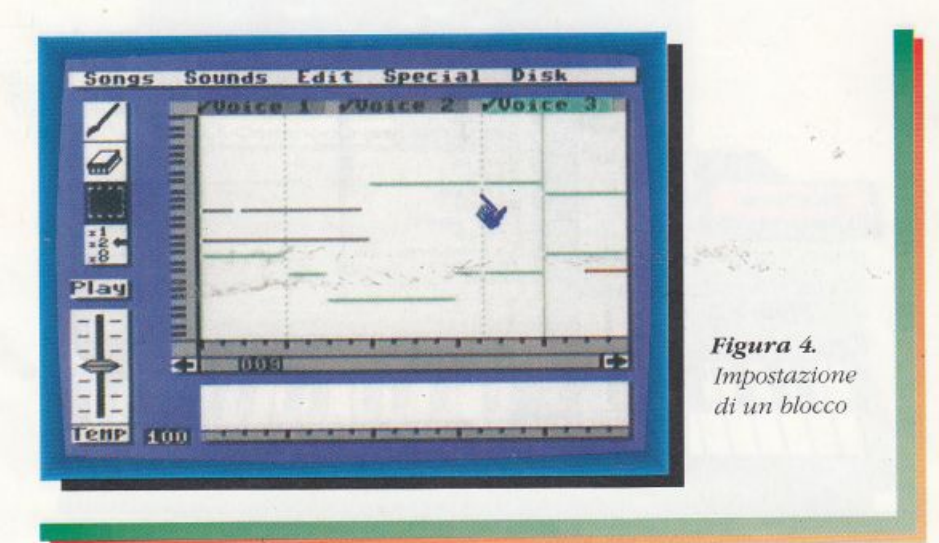

voci indipendenti. Music Joy pennette di programmarle rutte, assegnando a ciascuna di esse un particolare strumento. TI limite superiore dello spartito è costituito da tre gadget che permettono di selezionare la voce corrente. Quando il brano non sta suonando (gadget Play bianco) vi trovate nel modo Composizione. Muovendo il cursore mediante il joystick selezionate il gadget che imposta la voce 1. Il gadget (quello più a sinistra, sul bordo superiore dello spartito) viene evidenziato da un asterisco a fianco del numero J. L'asterisco indica sempre qual è la voce corrente.

I tre gadget di voce sono caratterizzati da un colore. A ogni colore è associato uno strumento. <sup>11</sup>gadget della voce 1 è grigio chiaro, cioè lo strumento Drum. Infatti, se provate ad attivare il menù a discesa degli strumenti, muovendo il cursore sulla parola Sounds e premendo Fire, vedete l'elenco dei 13 strumenti possibili, associati a un colore (a destra di ciascuno di essi) e il colore grigio chiaro (ultimo in basso) rappresenta lo strumento Drum **<figura** 2). Per selezionare uno strumento diverso per la voce corrente, non dovete fare altro che muovere il cursore, senza rilasciare il tasto Firc e portarlo sullo strumento desiderato. Rilasciando il tasto operate la selezione che potete verificare osservando il colore del gadget della voce corrente. Contemporaneamente, se sull<sup>o</sup> spartito si trova una traccia della voce 1, questa cambierà di colore, assumendo quello dello strumento associato.

Lo spartito è suddiviso in battute separate da linee nere verticali. Ebbene, per ogni battuta Music Joy vi consente di selezionare uno strumento diverso per ogni voce. Se pensate che ogni battuta è un frammento piccolissimo di una

L \_J

melodia intera, comprendete subito l'enorme vantaggio offerto da questa possibilità: ogni melodia può essere suonata con tutti gli strumenti disponibili.

#### **E<lit**

Il menù di Edit racchiude sette utili funzioni **(figura** 3). Le prime quattro (Cut, Copy e Paste) permettono di lavorare direttamente su un blocco dello spartito. Un blocco è una sezione dello spartito, scelta dall'utente. Tale blocco deve essere definito mediante la funzione associata al gadget di Edit (il terzo gadget dall'alto fra i quattro a sinistra del video).

Se attivate questo gadget vedrete comparire due linee tratteggiate verticali che delimitano un blocco dello spartito **(figura** 4).

I delimitatori possono essere spostati con il cursore. ln sostanza bisogna portare il cursore sul separatore, premere il tasto Fire e, senza rilasciarlo. muovere orizzontalmente la leva del joystick. Quando avete definito un blocco dello spartito (avente necessariamente una larghezza massima di una battuta, o poco più) potete farne quello che volete: cancellarlo. memorizzandolo per usi fururi (Cut), memorizzarlo semplicemente, senza cancellarlo (Copy), aggiungere in un dato punto dello spartito ciò che avete memorizzato (Paste). Per quanto riguarda la funzione Paste, tenete presente che essa può essere attivata solo quando un blocco è stato memorizzato e potete vederlo nel display apposito, sotto lo spartito.

In questo caso, dei due delimitatori di blocco viene visualizzato solo quello sinistro. Posizionando il delimitatore in un punto qualsiasi di tutto lo spartico e attivando la funzione Paste, il blocco memorizzato viene

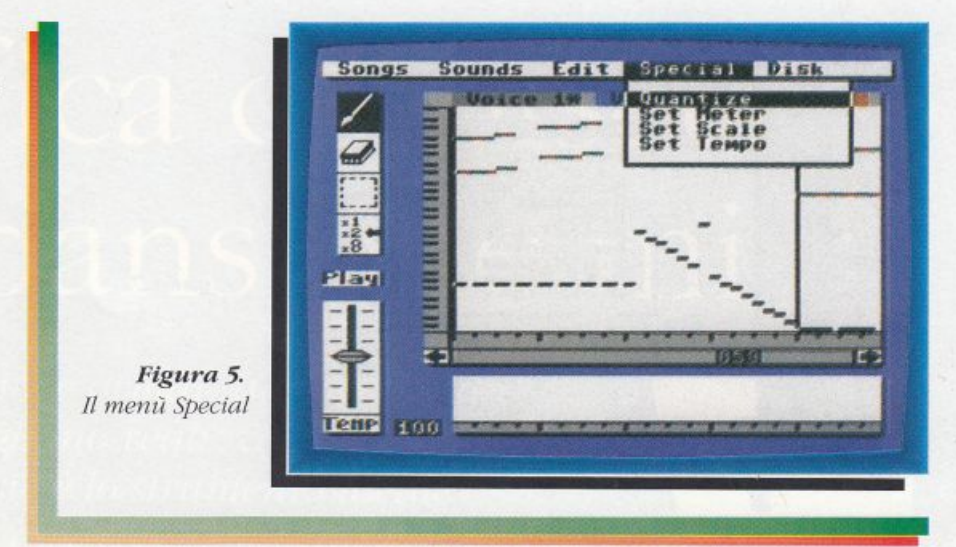

sovrapposto alla parte di spartito sottostante, che verrà cancellata. Pertanto fate attenzione prima di attivare questa funzione. che è fatta, più che altro, per ripetere ritornelli o basi di accompagnamento nella fase preliminare della composizione di un brano.

La funzione Transpose, anch'essa presente nel menù <sup>a</sup> discesa Edit, funziona secondo la sressa logica delle tre funzioni che la precedono (voce per Yoce). ma consente di aumentare o diminuire di un numero qualsiasi di note l'intera sequenza all'interno di un blocco. Per capire facilmente come funziona, attivate

la funzione Edit (gadget a sinistra) e selezionate un blocco in cui si trova una sequenza di note di almeno una voce. Attivate la funzione Transpose e premete il tasto + o il tasto - a seconda se volete aumentare o diminuire le note del blocco. Appena avete premuto il tasto scelto (per esempio+), dovete introdurre un numero che indica di quanti semitoni volete la traslazione. Digitate e premere Rerum per vedere l'effetto.

Riguardo alle quattro funzioni sopra descritte. esiste la possibilità di operare voce per voce, ossia è possibile, per esempio, tagliare, copiare o incollare solo la voce 2,

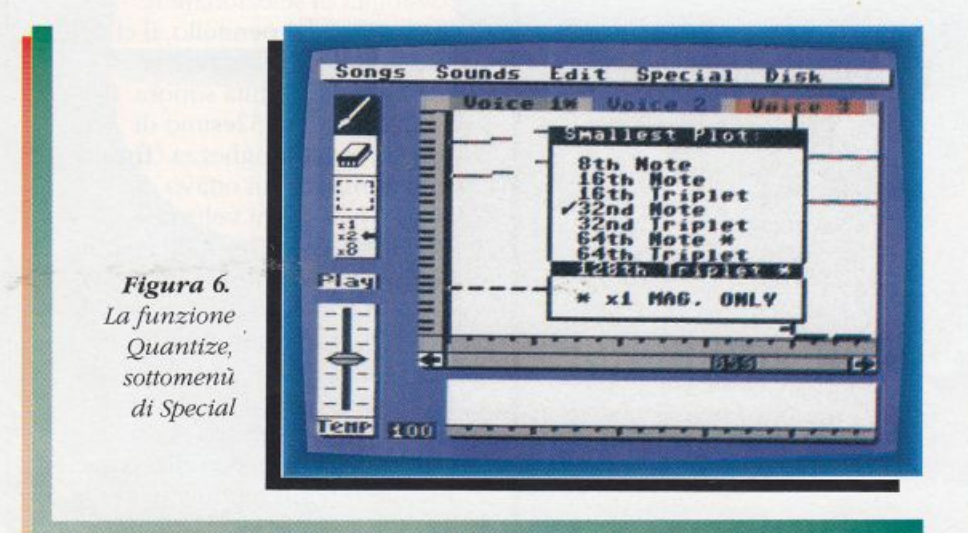

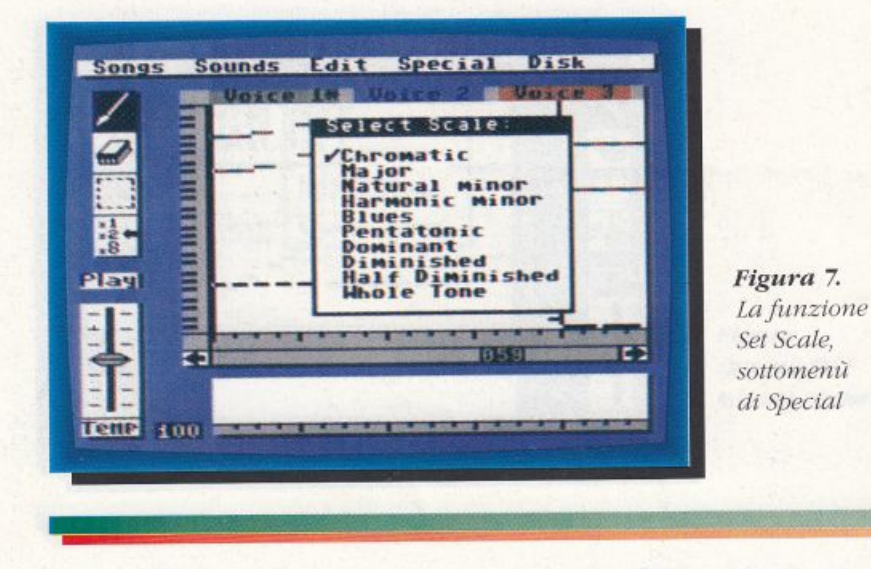

lasciando immutate la 1 e la 3. Infatti, selezionata la funzione Edit agendo sul gadget a sinistra dello schermo, potete selezionare le voci su cui operare, agendo sui gadget relativi sul bordo superiore dello spartito.

Questa possibilità è molto rilevante. Infatti solo attraverso la possibilità di gestire a una a una le voci da editare è possibile risparmiare moltissimo tempo e fatica duplicando parti di brano, come gli accompagnamenti o la

#### Tavola 1.

Simbologia anglosassone delle sette note musicali

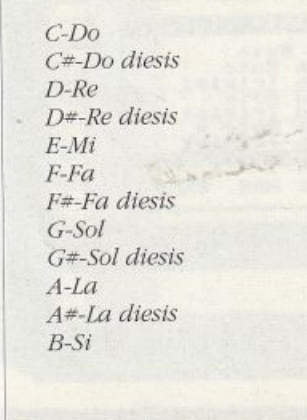

base ritmica, che si ripetono ciclicamente in ogni composizione.

Le funzioni Add Bar e Delete Bar consentono di aggiungere una nuova battuta a sinistra di quella corrente (dovete trovarvi in risoluzione X2) o di eliminare quella visibile sullo spartito (risoluzione X2).

La funzione Erase Song cancella tutto lo spartito.

#### Special

Il menù Special racchiude quattro funzioni (figura 5). La prima, Quantize, offre la possibilità di selezionare le dimensioni del pennello, il che, in pratica, significa definire la lunghezza dell'unità sonora. Per default avete un 32esimo di battuta, come lunghezza (figura 6). Il minimo è un ottavo di battuta, cioè, ogni volta che premete il tasto Fire sullo spartito fissate un suono lungo un ottavo di battuta, mentre il massimo (che potete usare solo in risoluzione X1) è un 128esimo di battuta, un tempo così breve che una scala cromatica costituita da suoni di questo tipo verrebbe udita come un unico suono modulato. Per le velocità intermedie esistono due

opportunità: quella normale (per esempio un 32esimo di nota) una versione che è due terzi di quella normale (Triplet).

Le restanti tre funzioni del menù sono di carattere generale e devono essere impostate in via definitiva prima di iniziare a comporre un brano. La funzione Set Meter, per esempio, consente di suddividere ogni battuta in un numero di parti a piacere fra 3 e 5. Per default avete 4.

Set Scale, la seconda funzione, veramente singolare, permette di forzare un certo comportamento del cursore quando lo si muove velocemente in verticale o in diagonale. Infatti, a seconda di quale tipo di scala portante avete impostato il programma, avrete una determinata caratteristica di comportamento del cursore, che sarà in grado di generare solo scale come quella impostata. Di default avete la scala cromatica (figura 7), cioè tutte le note della tastiera, compresi i diesis.

Set Tempo è una funzione che permette di stabilire la velocità di esecuzione dell'intero brano.

#### **Disk**

Il menù Disk racchiude tutte le funzioni di input/output.

Le funzioni Load Song e Save Song permettono di caricare da disco e scaricare su di esso un brano. Update Song, invece, consente di aggiornare un brano che si trova sul disco, sostituendolo con quello in memoria, che deve essere quello sul disco, da voi caricato e modificato. Questa funzione evita di dover salvare vari file con nome diversi contenenti le diverse versioni di un brano in via di composizione.

Le funzioni di rename (cambio nome) e di delete (cancellazione) non necessitano di spiegazione.

**Studio Bitplane** 

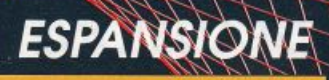

## La grafica colpisce se l'espansione mira!

Gestire l'alta risoluzione è ormai una necessità per tutti coloro che vogliono realizzare software professionale. Star Basic è lo strumento ideale per farlo perché è una espansione mirata unicamente alla gestione della grafica

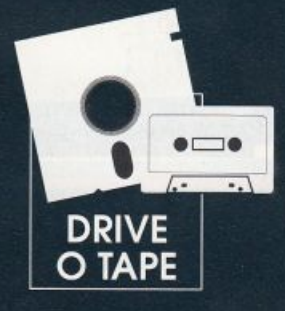

aper gestire l'alta risoluzione è una necessità ormai condivisa da parecchi programmatori. Ogni software professionale che si rispetti fa uso infatti di grafici per riassumere in una sola schermata calcoli lunghi e con molti risultati. Tutti però sanno che creare un grafico a torta o un istogramma non è cosa da poco, soprattutto se si usa il Basic standard. Star Basic è un' espansione dedicata solo alla gestione della grafica in alta risoluzione che vi permetterà finalmente di realizzare facilmente e velocemente qualsiasi tipo di applicazione che necessiti di utilizzare l'Hi-Res. Ecco le nuove istruzioni messe a disposizione dall'espansione:

Radio Elettronica&Computer 13

demo ellipse

i0 clear<br>i2 poke53280,0<br>i2 poke53280,0<br>30 for:=1to179step1,98<br>30 for:=1to179step1,98<br>50 next0,0532800,00,100,100,101,09,1<br>70 text0,0532800,00,110,00,13Ellipse"<br>1000 poke198,0:wait198,1:mode0:end

*listato 1.*  Demo *dell'istruzione El/ipse* 

• Clear: cancella la pagina grafica corrente. Star Basic infatti vi permette di lavorare su tre distinte pagine grafiche memorizzate rispettivamente a partire dagli indirizzi \$e000 (57344), \$a000 (40960) e \$7000 (28762).

• Mode: permette di entrare in alta risoluzione e di ritornare al modo testo. La sintassi è: mode n, dove n può assumere i seguenti valori:

n=1: viene attivata l'alta risoluzione. n=0: viene attivato il modo testo.

Tenete presente che l'alta

risoluzione non viene mai disattivata automaticamente e quindi per ritornare in bassa risoluzione dovete sempre utilizzare questa istruzione (oppure premere Run/Stop e Restore)

• Color: fissa i colori del fondo e dei punti della pagina grafica. la sintassi è: color p, f. Entrambi i parametri devono essere interi compresi fra O e 15. 11 primo parametro rappresenta il colore dci pixel mentre il secondo il colore di fondo.

• Change: questa istruzione permette di selezionare la pagina grafica attiva fra le tre a disposizione. la simassi è: changc

> *Listao2. Esempio d'uso dell'istruz ione*

*Text* 

(n). Vediamo il significato del parametro n:

n•O: la pagina attiva diventa quella che risiede in SaOOO. n• J: la pagina attiva diventa quella che risiede in \$7000.

L'istruzione agisce scamhiando il contenuto della pagina grafica in SeOOO con quello della pagina selezionata (in realtà, quindi, si lavora sempre sulla pagina grafica in SeOOO). Per riattivare la pagina scambiata si dovrà, perciò, utilizzare nuovamente questa istruzione con lo stesso parametro. Per esempio, per attivare la pagina grafica in \$a000 si deve utilizzare l'istruzione change (0) e per riattivare la pagina scambiata si dovrà utilizzare nuovamente l'istruzione change (0).

• Invers: inverte il contenuto della pagina grafica.

• Comb: è un'istruzione abbastanza insolita. Permette infatti di determinare il funzionamento delle istruzioni che agiscono sulla pagina grafica in base allo stato dei punri cui le istruzioni accedono. La sintassi è: comb n. Il parametro n pu<sup>ò</sup> assumere i seguenti valori:

<sup>n</sup>•l: viene eseguito l'or fra i punti della pagina grafica e quelli acceduri (questo è il comportamento normale delle istruzioni grafiche). n=2: viene eseguito l'and fra i punti della pagina grafica e quelli acceduti. ne3: viene eseguito l'or esclusivo

fra i punti della pagina grafica e quelli acceduti.

• Gsave: salva la pagina grafica attiva su disco o nastro. La sintassi è: gsave a\$, dv. Il primo parametro rappresenta il nome da assegnare alla pagina grafica mentre il secondo permette di scegliere l'unità su ci effettuare il salvataggio: dv=1 per salvare su

4 rem deno text<br>
5 color?, 0<br>
20 wed 1<br>
20 set 5<br>
20 set 5<br>
20 set 5<br>
30 rem 1<br>
30 set 5<br>
30 rem 1<br>
5 color?, 0<br>
20 set 5<br>
20 set 5<br>
30 set 5<br>
40 set 5<br>
40 set 5<br>
40 set 5<br>
30 set 5<br>
30 set 5<br>
30 set 5<br>
30 set 5<br>
30 set 5

nastro e dv=8 per salvare su disco. Tenete presente che questa istruzione non salva il contenuto della memoria dcl colore. Per salvare anche il colore dovete usare l'istruzione descritta di seguito.

• Csave: salva su disco o nastro il contenuto della memoria del colore. La simassi è identica a quella dell'istruzione precedente.

• Gload: permette di caricare una pagina grafica salvala con gsave *e serve anche per caricare il* contenuro della memoria dcl colore salvato con csave. La sintassi è identica a quella dell'istruzione gsave.

• Point: setta un punto della pagina grafica. La sintassi è point f, x, y. Gli ultimi due parametri rappresentano le coordinate dcl punto mentre il primo parametro ha il seguente significato:

f=O: il punto specificato viene settato.

 $f=1$ : il punto viene cancellato.  $f=2$ : il punto viene invertito, cioè se era settato viene cancellato e viceversa.

• Pscline: cancella tutti i punti su una linea venicale a panire da una certa posizione e andando verso il basso.

La sintassi è: psdine x, y.

· Mark: traccia un segmento di cinque punti. li segmento può essere disegnato sia verticale sia orizzontale. La sintassi è: mark f, x, y. Gli ultimi due parametri rappresentano le coordinate del centro del segmento mentre il primo parametro ha il seguente significato:

 $f=0$ : disegna un segmento orizzontale. f=l: disegna un segmento verticale.

• Hvline: traccia una linea orizzontale o venicale che va da un bordo all'altro dello schermo.

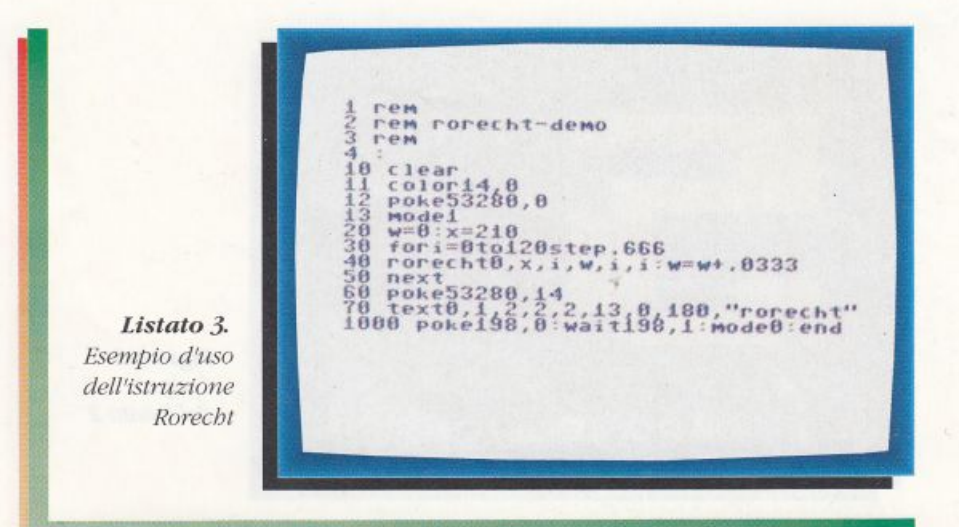

La sintassi è: hvline d, c. li primo parametro permette di scegliere il tipo di linea da tracciare: d=0 per le linee orizzontali e d=1 per quelle verticali. Il parametro c rappresenta invece la coordinata orizzontale o verticale comune <sup>a</sup> rutti i punti della linea.

• Line: traccia una linea. La sintassi è: line f, x1, y1, x2, y2. Il primo parametro ha lo stesso significato dell"omonimo parametro dell'istruzione point. Gli altri quattro parametri rappresentano le coordinate degli estremi del segmento da tracciare.

• Circle: traccia un ellisse. La sintassi è: circle f, x, y, rx, ry. Il primo parametro ha lo stesso

ruolo dell'omonimo parametro dell'istruzione point. J due parametri successivi rappresentano le coordinate dcl centro dell'ellisse memre gli ultimi due parametri rappresentano l'ampiezza del semiasse orizzontale e di quello venicale.

• Ellipse: unisce dei punti su un ellisse. La sintassi è: ellipse f, x, y, rx, ry, dw, sw, cw, s. li funzionamento di questa istruzione risulterà certamente più chiaro attraverso un esempio.

li programma che compare nel listato 1 dovrebbe rendere piuttosto evidente come opera l'istruzione.

Lanciatelo e guardate quello che

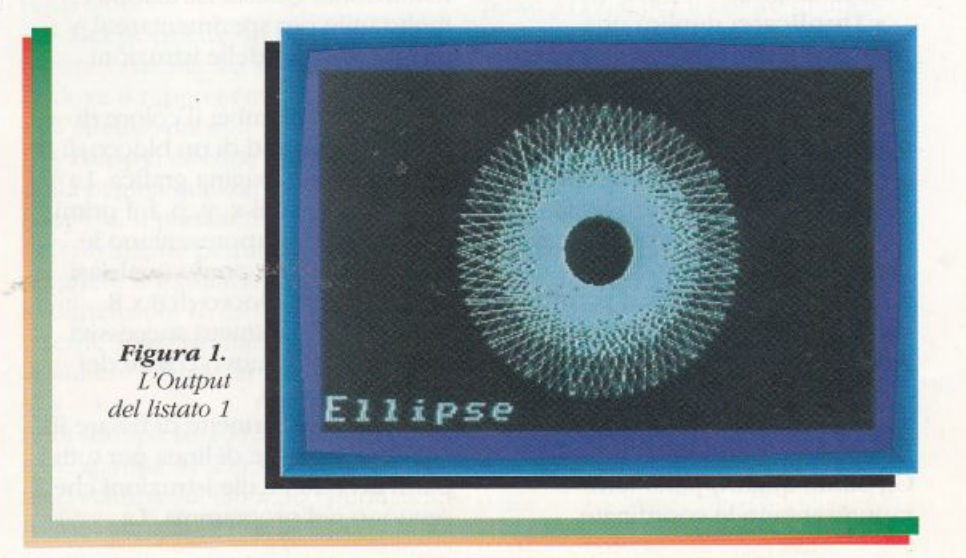

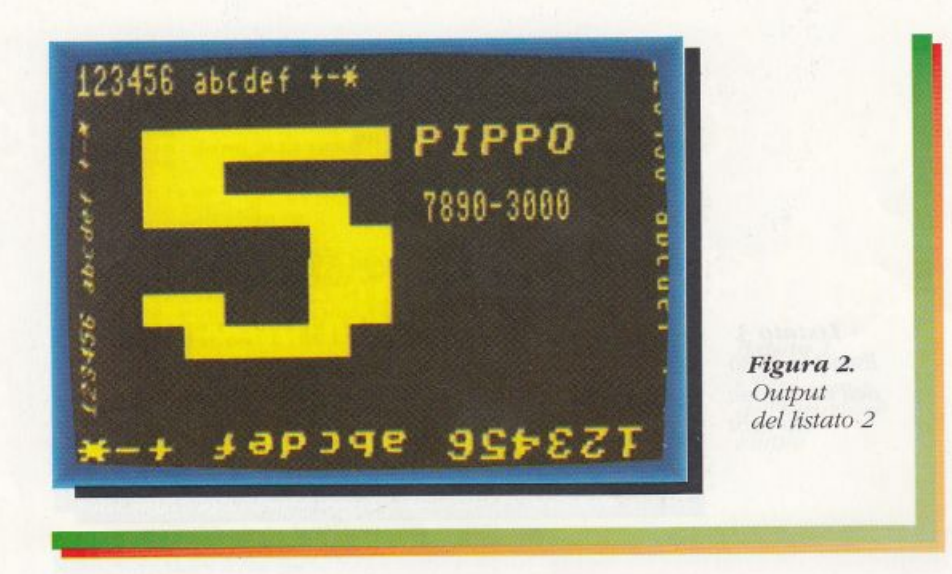

si può fare con una manciata di linee di programma.

• Text: permette di visualizzare del testo in alta risoluzione. La sintassi è: text f, r, b, h, *v,* a, x, y. a\$. Anche in questo caso ricorreremo a un esempio per spiegare il funzionamento dell'istruzione.

Guardace quindi il listato 2 che comienc un programma dimostrativo per questa istruzione).

• Fill: riempie un'area chiusa. la sintassi è: fili x. y. I due parametri rappresentano le coordinate di un punto qualsiasi all'interno dell'area chiusa che si vuole riempire.

• Duplicate: duplica una porzione rettangolare della pagina grafica. La sintassi è: duplicate xl, <sup>y</sup>l, x2, y2, x3, y3. I primi quattro parametri rappresentano le coordinate dell'angolo superiore sinistro e inferiore destro della regione da duplicare, mentre gli ultimi due parametri rappresentano il punto a partire dal quale la regione specificata deve essere copiata.

• Scroll: scrolla una porzione rettangolare della pagina grafica. La sintassi è scroll r, x1, y1, x2, y2. Gli ultimi quattro parametri rappresentano le coordinate

dell'angolo superiore sinistro e inferiore destro della porzione di pagina grafica da scrollare. Il primo parametro definisce la direzione dello scrolling:

r=1: scrolling verso sinistra. r=2: scrolling verso destra. r=3: scrolling verso l'alto. r-4: scrolling verso il basso.

• Window: permette di aprire una finestra in alla risoluzione all'interno dello schermo in modo testo. La sintassi è: window yl, y2, dove y1 e y2 rappresentano la prima e l'ultima linea dello schermo in cui verrà attivata l'alta risoluzione. Questa istruzione è molto utile per sperimentare il funzionamento delle istruzioni grafiche.

• Lowcol: cambia il colore di fondo e dei punti di un blocco di 8 x 8 punti della pagina grafica. La sinrassi è: lowcol x, y, p, f. I primi due parametri rappresentano le coordinate di un punto qualsiasi all'interno del blocco di 8 x 8 punti. T due parametri successivi sono invece il nuovo colore dei punti e di fondo.

• Colplot: permette di fissare il colore di fondo e di linea per rutti i punti acceduti dalle istruzioni che seguono nel programma. La

sintassi è identica a quella dell'istruzione color.

• Recht: disegna un rettangolo. La sintassi è: recht f, x1, y1, x2, y2. TI primo parametro ha lo stesso niolo dell'omonimo parametro dell'istruzione point. Gli ultimi quattro parametri rappresentano le coordinate dell'angolo superiore sinistro e inferiore destro del rettangolo.

• Block: disegna un rettangolo <sup>p</sup>ieno. la sintassi è identica a quella dell'istruzione precedente.

• Rorecht: è un'istruzione simile a rechr con la sola differenza che in questo caso il rettangolo può essere ruotato. In pratica questa istruzione permette di disegnare rerrangoli con lati non necessariamente paralleli ai bordi dello schermo.

La sintassi è: rorecht f, x, y, wi, <sup>a</sup>I, a2. Piuttosto che descrivere il funzionamento dell'istruzione <sup>a</sup> parole utilizzeremo un esempio.

li listato 3 contiene un programma che dovrebbe rendere estremamente chiaro il modo di operare di questa istruzione. Lanciatelo e guardate l'effetto che si ottiene.

· Discreen: visualizza in modo testo il contenuto di un blocco di alta risoluzione delle dimensioni di 40 *x* 20 punti.

Ogni punto della pagina grafica corrisponde a una locazione video *<sup>e</sup>*se un punto è settato nella corrispondente locazione video compare il carattere chr\$(209), in caso contrario la locazione video contiene uno spazio.

La sintassi dell'istruzione è: discreen xl, yl, dove xl <sup>e</sup>yl rappresentano le coordinate dell'angolo superiore sinistro del blocco di 40 x 20 punti da digitalizzare.

• Gtscreen: questa istruzione è l'inversa della precedente. Infatti prende le prime 20 linee dello schermo in modo testo e le trasferisce in alta risoluzione a partire da un determinato punto.

Le 20 linee dello schermo devono contenere solo i caratteri spazio e chr\$(209). La sintassi è: gtscreen f, x1, y1. Il primo parametro ha lo stesso ruolo dell'omonimo parametro dell'istruzione point. Gli altri due parametri rappresentano le coordinate a partire dalle quali deve essere copiato il blocco di 40 x 20 punti.

• Sprite: copia un pezzo di alta risoluzione in uno sprite.

La sintassi è sprite n, x, y. Il primo parametro rappresenta il codice dello sprite e deve essere un intero fra 0 e 7.

I due parametri successivi rappresentano invece le coordinate dell'angolo superiore sinistro del rettangolo di 24 x 21 pixel da copiare nello sprite. Tenete presente che i dati prele\'ati dalla pagina grafica vengono copiati in memoria nel punto specificato dal puntatore al blocco sprite. I puntatori ai blocchi sono contenuti nelle locazioni che vanno dalla 50168 <sup>a</sup>lla 50175.

• Ssave: salva su disco o nastro uno sprite. La sintassi è: ssave n, aS, *dv.* li primo parametro rappresenta il codice dello sprite mentre i due parametri successivi sono rispettivamente il nome del file e il codice dell'unità su cui effettuare il salvataggio.

• Sload: carica uno sprite salvato con l'istruzione precedente. La sintassi è identica a quella dell'istruzione ssave.

• Sprplot: copia uno sprite nella pagina grafica. La sintassi è sprplot n, f, x, y. li primo parametro è il codice dello sprire. 11 secondo parametro ha lo sresso ruolo dell'omonimo parametro dell'istruzione point. Gli ultimi due parametri rappresentano invece le coordinate a partire dalle quali viene copiato lo sprite.

• Test: è una funzione che permette di conoscere lo stato di un punto della pagina grafica. La sintassi è: test(x, y). I due

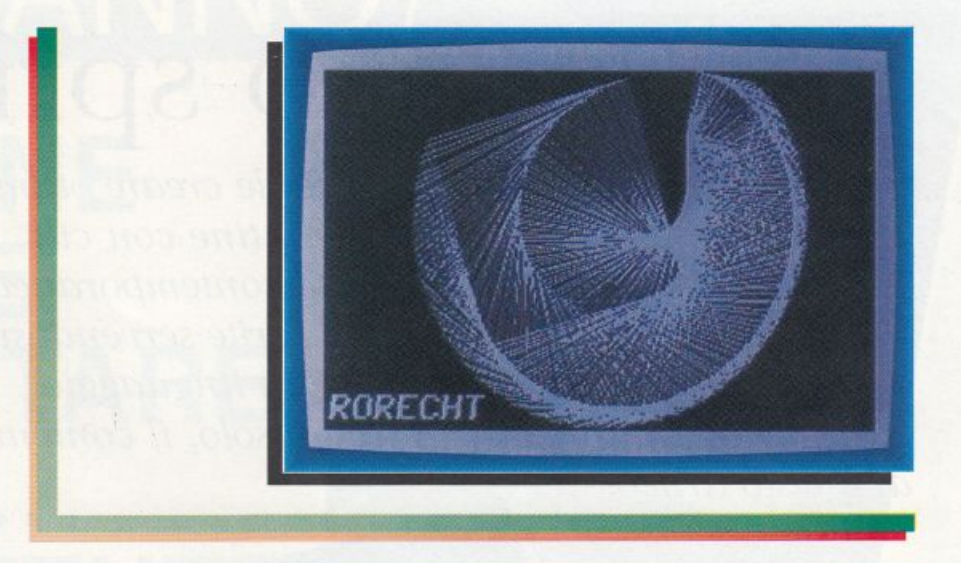

parametri rappresentano le coordinate del punto da testare. La funzione ritorna a 1 se il punto è settato e a 0 in caso contrario.

• Ctest: è una funzione che permette di conoscere il colore di un punto della pagina grafica. La sintassi è identica a quella dell'istruzione precedente. Il valore ritornato è il codice del colore del punto.

• Dir: visualizza la directory del disco nel drive. Per bloccare <sup>t</sup>emporaneamente la visualizzazione dei file dovete tenere premuto il tasto Ctrl. mentre per interromperla definitivamente dovete premere il tasto Stop.

• Beep: emette un beep di durata variabile. La sintassi è: becp n, dove n rappresenta la durata dell'effetto sonoro.

• Hcopy: effettua l'hardcopy della pagina grafica. la sintassi è: hcopy n. Il parametro che figura nell'istruzione permette di scegliere il formato di stampa, cioè le dimensioni della figura che si otterrà. Tale parametro può assumere i seguenti valori:

 $n=0$ : stampa su 200 x 320 punti.  $n=1$ : stampa su 200 x 640 punti. n=2: stampa su 400 x 320 punti. n=3: stampa su 400 x 640 punti.

La routine di hardcopy funziona con le stampanti 801 e 803 e ovviamente con tutte le stampanti compatibili con queste.

#### Note Premendo

contemporaneamente i tasti Run/ Stop e Restore l'espansion<sup>e</sup> provvede automaticamente a cambiare i colori del fondo dello schermo e di linea. Potete cambiare i colori utilizzati da Siar Basic con le seguenti istruzioni:

poke 3111, c (con c compreso fra O e 15) per il colore di fondo poke 3119. c per il colore di linea

Queste poke vanno date prima di lanciare l'espansione con Run. Oppure potete utilizzare le istruzioni:

poke 51079, c per il colore di fondo; poke 51087, *<sup>e</sup>*per il colore di linea

dopo aver attivato l'espansione.

Disponete di tre brevi programmi d'esempio di cui potete vedere i listati e gli effetti in queste pagine.

#### Daniele Maggio

## **Ed è subito sprite!**

*In una manciata di byte è possibile creare ottimi strumenti grafici. Per esempio routine con cui si possono visualizzare 16 sprite contemporaneamente sul video, oppure animare uno sprite servendosi,* **DRIVE** j *da Basic) di una veloce routine in linguaggio* **O TAPE**  *macchina. Tutto questo) ma non solo, il contenuto di questo articolo* 

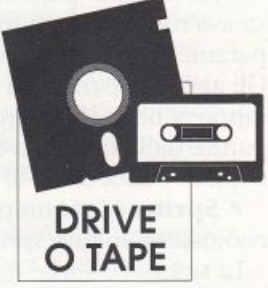

P er cominciare vediamo come visualizzare (da Basic!) più di 8 sprite contemporanei sul video.

#### **16 sprite**

Uno degli aspetti più affascinanti della grafica sul C61 è costituito dagli sprite. Questi incredibili folletti, questa è la traduzione letterale del termine sprite, sono alla base di ogni videogame <sup>e</sup> permettono di realizzare effetti grafici fantastici. Chj ha avuto modo di utilizzare Shoot'em up game construction kit sicuramente si sarà reso conto che con questi oggetti e un po' di fantasia si

Continua a pag. 35

## **OCCASIONE** DELL'ANNO

**CONVIENE SEMPRE ACQUISTARE** 3)LIBRI **SOPRATTUTTO SE PUOI RICEVERNE (5) ALLO STESSO PREZZO!!!** 

**DA OGGI SCATTA** 

## "L'OPERAZIONE CONVENIENZA"

che ti permette, ordinando un minimo di 3 libri, di approfittare di una fantastica opportunità: dal ricco catalogo di oltre 50 titoli, attualissimi e di largo interesse, ne potrai scegliere ben 5, pagando l'importo di 3 soli.

## APPROFITTANE

LETTORI AVVISATI... LIBRI REGALATI

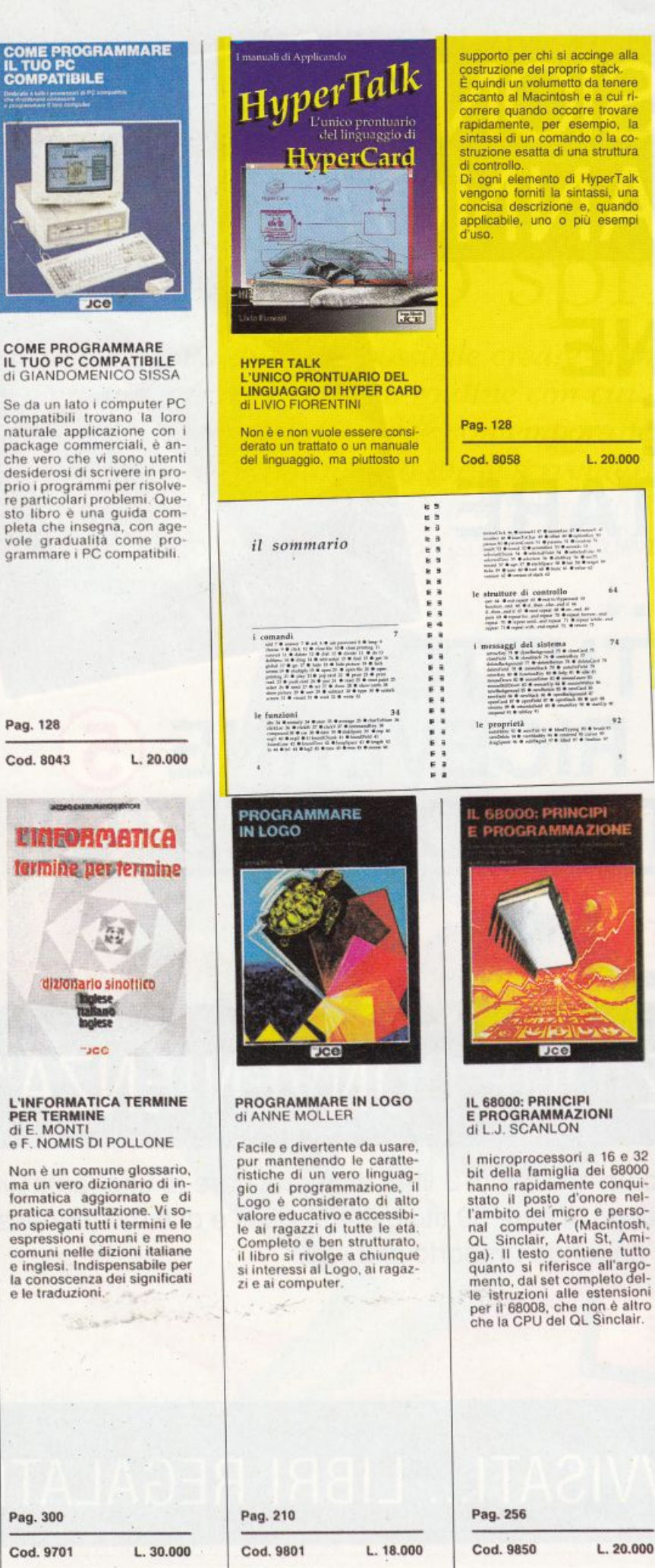

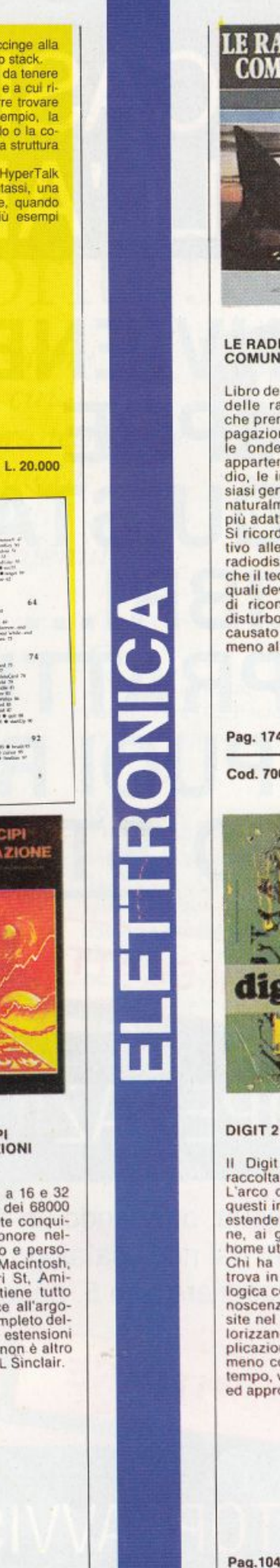

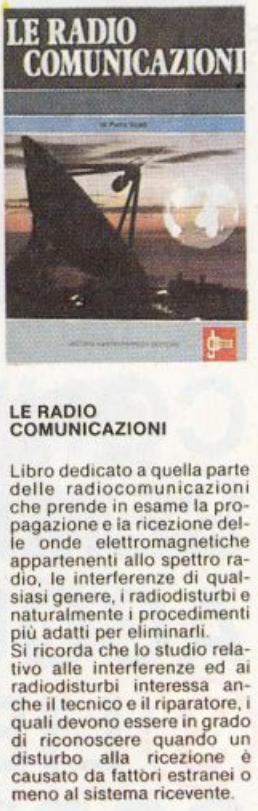

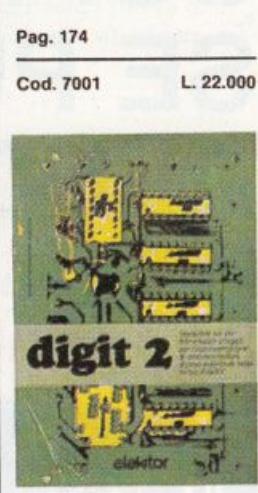

Il Digit 2 costituisce una<br>raccolta di oltre 500 circuiti. L'arco delle applicazioni di<br>questi interessanti circuiti si questi interessanti circuiti si<br>estende dalla strumentazio-<br>ne, ai giochi, ai circuiti di<br>home utility e ai gadgets.<br>Chi ha letto il thoro Digit 1<br>trova in questo tels to teo-<br>noscenze e la pratica acqui-<br>site nel primo vo tempo, vengono consolidate<br>ed approfondite.

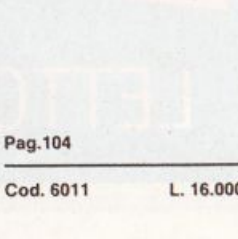

A) I A M 2 ĭ

 $L.20.000$ 

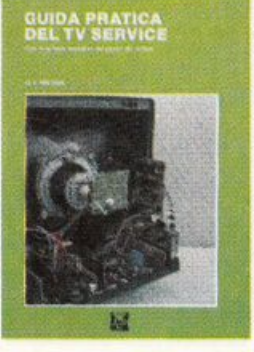

## **GUIDA PRATICA<br>DEL TV SERVICE**

I riparatori TV sanno che<br>oggi è molto più difficoltoso di un tempo esaminare e ve-<br>rificare la funzionalità dei singoli stadi. Pur se si ha sottomano lo scenema a bioc-<br>chi interno di ciascuno degli<br>integrati, è arduo seguire<br>con precisione il percorso<br>del segnale. Ecco il proble-<br>giornarsi o soccombere".<br>Questa Guida Pratica è l'amento all'onerazione di Guesta Guida Prierazione di<br>
viamento all'operazione di<br>
aggiornamento. Partendo<br>
dall'analisi di apparecchi<br>
non più recentissimi, si giunge a individuare e compren-<br>dere i problemi delle ultime proposte del mercato

Pag. 336 L. 42.000 Cod. 8049 CARATTERISTICHE<br>DEI DISPLAY E DEGLI<br>ACCOPPIATORI OTTICI **Rd** 

#### **CARATTERISTICHE DEI DISPLAY<br>E DEGLI ACCOPPIATORI OTTICI**

Crimatica di domani giungono in<br>gran parte dal regno della<br>luce. È essenziale, quindi,<br>per chi si occupa di elettro-<br>nica, conoscere a fondo<br>que dispositivi, quei nuovi<br>componenti che hanno a che ratiazioni<br>componenti che che com le causto libro in-<br>troduce con chiarezza alla<br>materia sotto l'aspetto teori-<br>co-pratico e tratta dei dispositivi fotoriceventi e dei di-<br>splay di tutti i tipi.

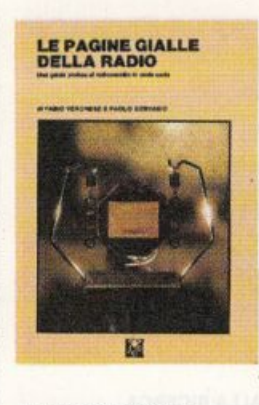

### LE PAGINE GIALLE<br>DELLA RADIO

Catar ministration d'aquile de metaforico di ogni indagine<br>per la scoperta di ciò che è utile.<br>Qui ci si rivolge a colo-<br>ro per i quali è utile sapere<br>che si deve tare, pur nom<br>avendo eccessiva esperien-<br>za, per trasformar ricevitore, anche vecchio, in una stazione domestica di<br>radioascolto. Il volume è di-<br>viso in due parti, la prima costruttiva. la seconda ricca di dati relativi alle più importanti emittenti di radiodiffusione internazionale

Pag. 192

Cod. 8027

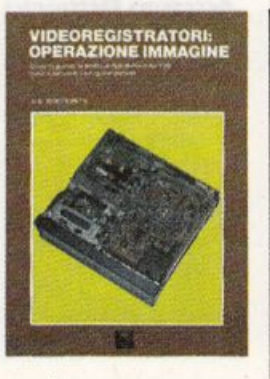

### **VIDEOREGISTRATORI:**<br>OPERAZIONE IMMAGINE

VHS, Betamax, Video 2000,<br>8 mm, VCR, SVR, sei sigle<br>per un'unica realtà, quella<br>dei videoregistratori. Il tecdel video riparatore, ogni volta, si<br>trova a dover orientare i<br>propri interventi sulla base<br>di una realtà diversa. Esiste un modo per semplificare le<br>cose? Si, quello stesso difetto dell'immagine può fornire<br>da solo, se correttamente interpretato, indicazioni sulla<br>natura del guasto o dell'anatura del guasto o della<br>Cuesto volume è, per l'ap-<br>punto, un "catalogo di difet-<br>ti" e, a fianco di ciascuno di<br>essi, fornisce le indicazioni utili a stabilire una diagnosi<br>rapida e attendibile.

 $L.32.000$ 

**NULE**<br>NICA N<sub>2</sub>

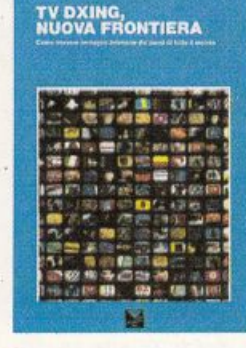

### TV DXING,<br>NUOVA FRONTIERA

Perché limitarsi ai telegiornali e alle telenovelas quando è possibile estrarre dall'etere et trasmissioni relevant<br>lontani? Andare a caccia<br>delle TV estere non è diffici-<br>le, non occorrono né appareconstant control to respect<br>the reconstruction of the district of district the distriction<br>sufficient potential TV DXING, etc.<br>quel tanto che basta il si-<br>stema di antenne che già si ha a disposizione e avere in<br>casa un televisore. È ciò che<br>insegna questo libro, partendo da zero

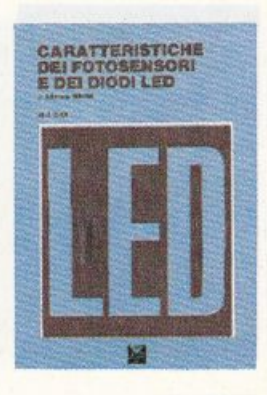

## **CARATTERISTICHE<br>DEI FOTOSENSORI<br>E DEI DIODI LED**

Analisi del complesso mondo dei componenti fotoe-<br>mettitori e fotoaccoppiatori. mettitori e fotoaccoppiatori.<br>Una chiara esposizione teo-<br>trica introduce alla documentazione tabulare di oltre 650<br>dispositivi, compresi quelli<br>di produzione giapponese.<br>Questo volume costituisce<br>guida e riferimento di tu questi circuiti.

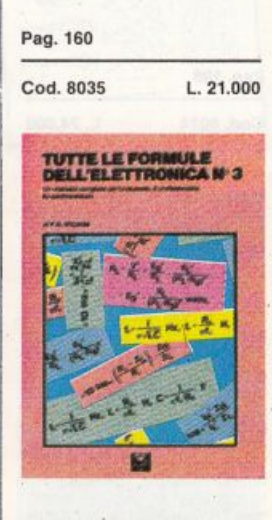

#### **TUTTE LE FORMULE DELL'ELETTRONICA Nº 3**

L'Elettronica non può pre-<br>scindere dalla matematica. scinader dalla matematica.<br>Si sa che per un tecnico non<br>è indispensabile conoscere<br>a memoria i complessi si-<br>stemi di equazioni differen-<br>ziali che regolano i circuiti<br>più articolati, ma nella prati-<br>ca quotidiana di labor occorre fare ricorso all'ap-<br>plicazione di qualche formula da manuale scolastico.<br>Questo volume raccoglie.tutte le formule utili. Si può af-<br>fermare con certezza che un libro come questo sarà spes-<br>so oggetto della riconoscenza di chi lo possiede.

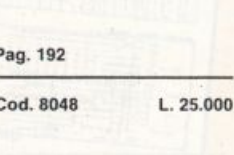

 $L.24.000$ 

Pag. 104

Cod. 8052

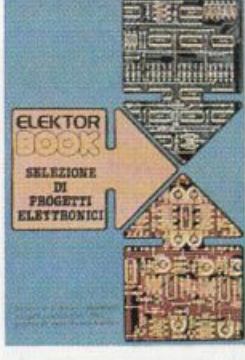

#### **SELEZIONE DI PROGETTI ELETTRONICI**

È una selezione dei più interessanti progetti trattati dal-<br>la rivista ELEKTOR. E come è consuetudine per ELEK-<br>TOR, ogni montaggio presentato comprende, per la<br>maggior parte dei dispositivi, oltre ad una semplice ma funzionamento del progetto,<br>anche il disegno del circuito stampato indispensabile per<br>eseguire un montaggio corretto e di sicuro funziona-

retto e di sicuro iunziona-<br>mento.<br>La scelta dei progetti pre-<br>sentati in questo riguarda<br>diversi campi fra cui la bassa frequenza, gli alimentatori e<br>l'elettronica digitale. Completa l'opera un'appendice<br>che contiene le piedinature, le caratteristiche e le equiva-<br>lenze dei semiconduttori più comuni.

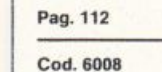

Pag. 184 Cod. 8051 Pag. 224

 $L.24.000$ 

Cod. 8046

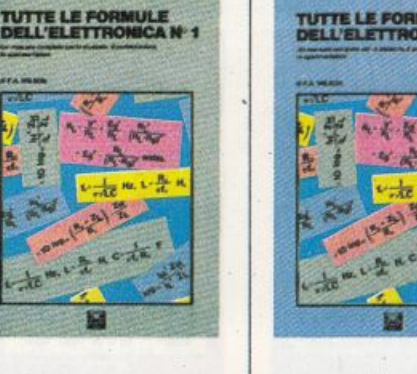

**TUTTE LE FORMULE** 

**DELL'ELETTRONICA Nº 2** 

Tutti conoscono le sempli-

cissime espressioni algebri-<br>che che regolano la legge di<br>Ohm in corrente continua.<br>Ma chi ricorda a memoria

tutte quelle che esprimono il<br>comportamento dei circuiti

magnetor<br>
clettronica, come scienza<br>
física, non può fare a meno<br>
di numeri e calcoli, e il ricor-<br>
so a formule da manuale è<br>
inevitabile. Come sarebbe<br>
comodo, si pensa- allora,<br>
avere a disposizione una<br>
fonte da cui at

quella particolare espressio-<br>ne che occorre in un partico-

Ecco la fonte, è questo libro, secondo di una collana di tre

volumi nei quali sono state<br>raccolte tutte le formule utili

a chi ha a che fare con l'elet-

magnetici?

lare momento.

tronica

Pag. 192

Cod. 8053

L. 24.000

#### **TUTTE LE FORMULE DELL'ELETTRONICA Nº 1**

L'Elettronica è ricca di algo-L'Elettrofica e ricca di algo-<br>ritmi, di unità di misura e di<br>formule. Tante, troppe per<br>essere ricordate a memoria. Ecco dunque, assai sentita,<br>la necessità di una fonte unica da cui ricavare veloomente tutte le espressioni<br>canalitiche di quotidiano uso<br>nel lavoro. Questo è il primo<br>di tre volumi che soddisfano quella necessità, costituenti sola migliaia di volte

> Pag. 224  $L.25,000$

Cod. 8047

 $L.25.000$ 

 $\epsilon$ 

 $L. 16,000$ 

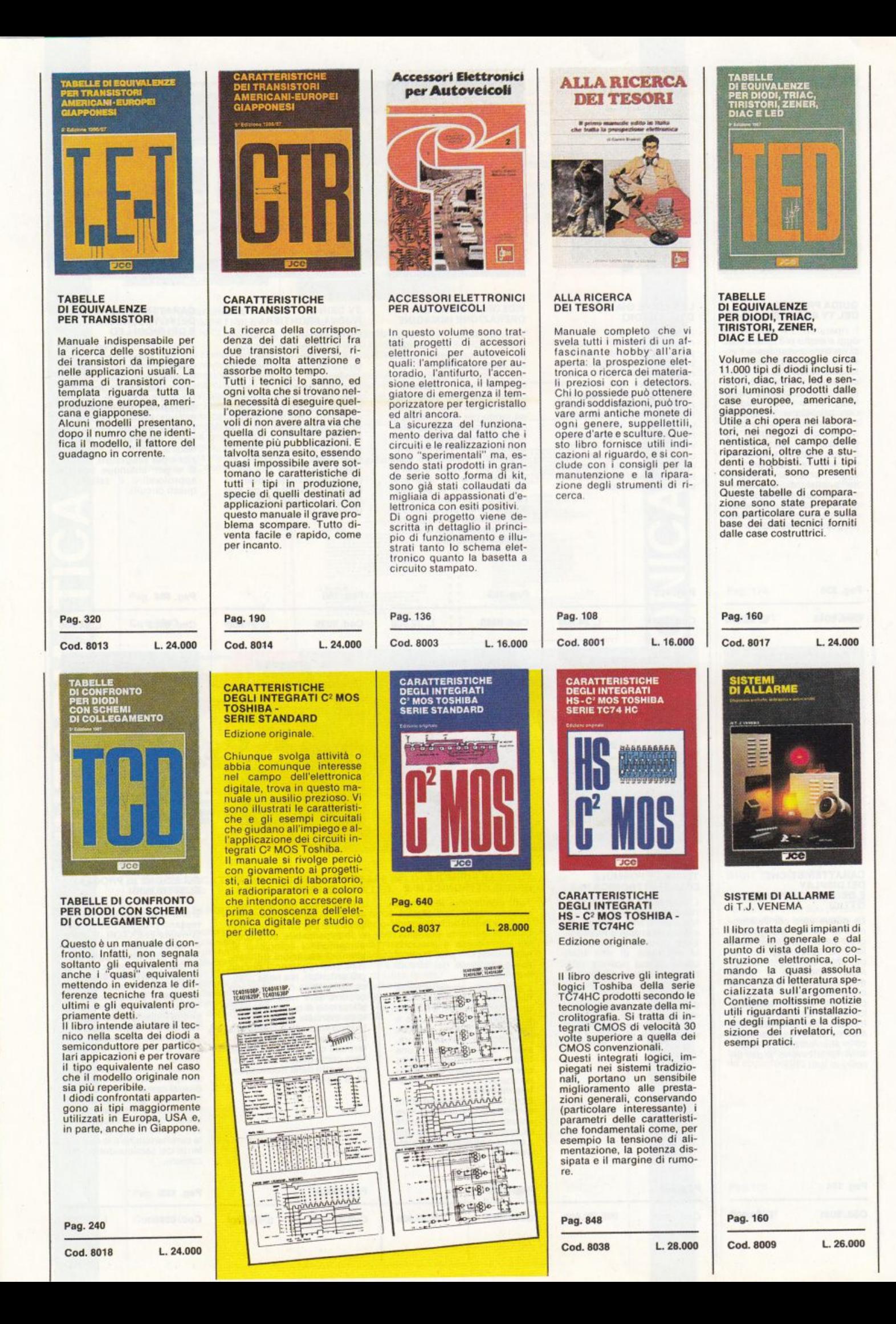

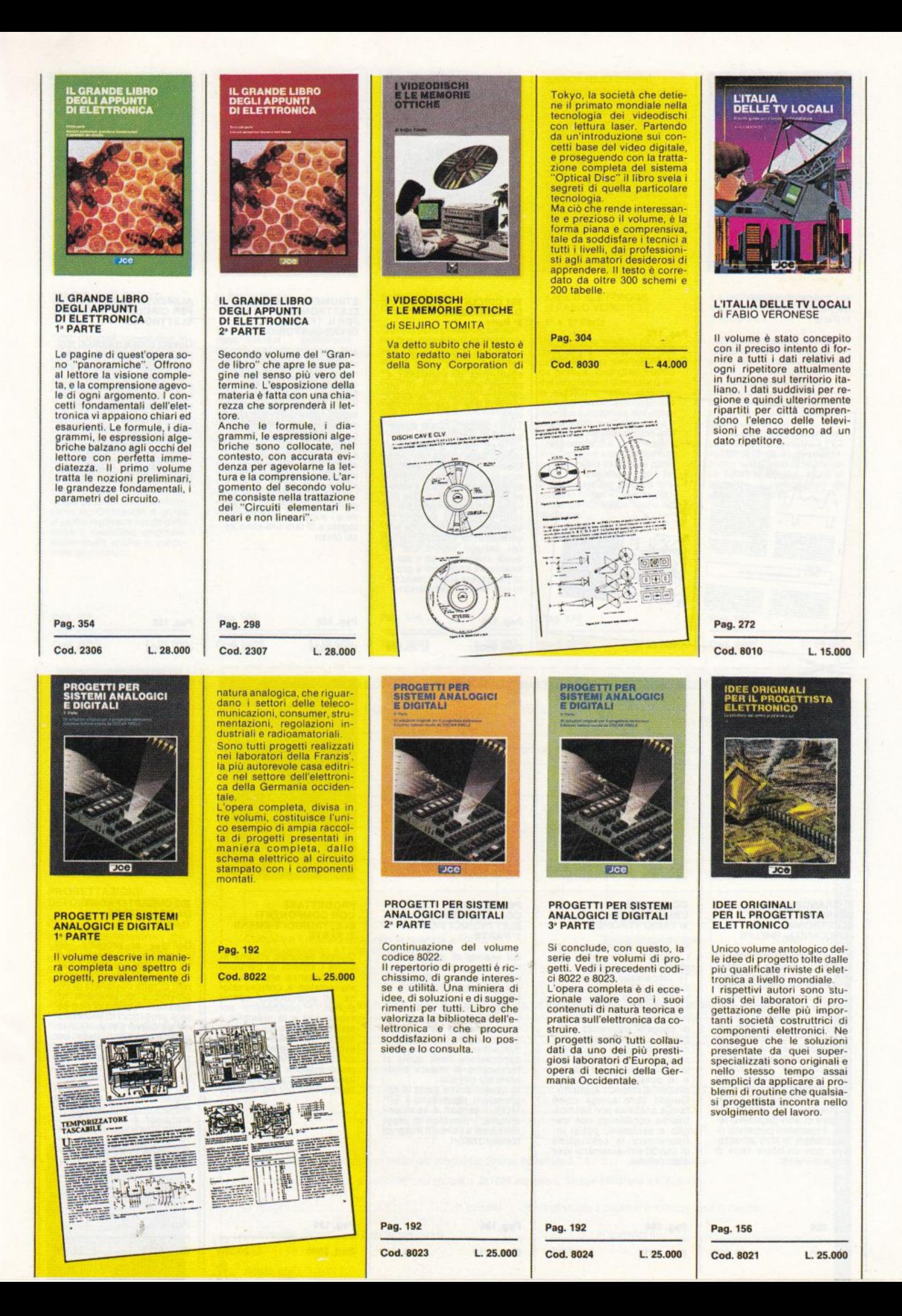

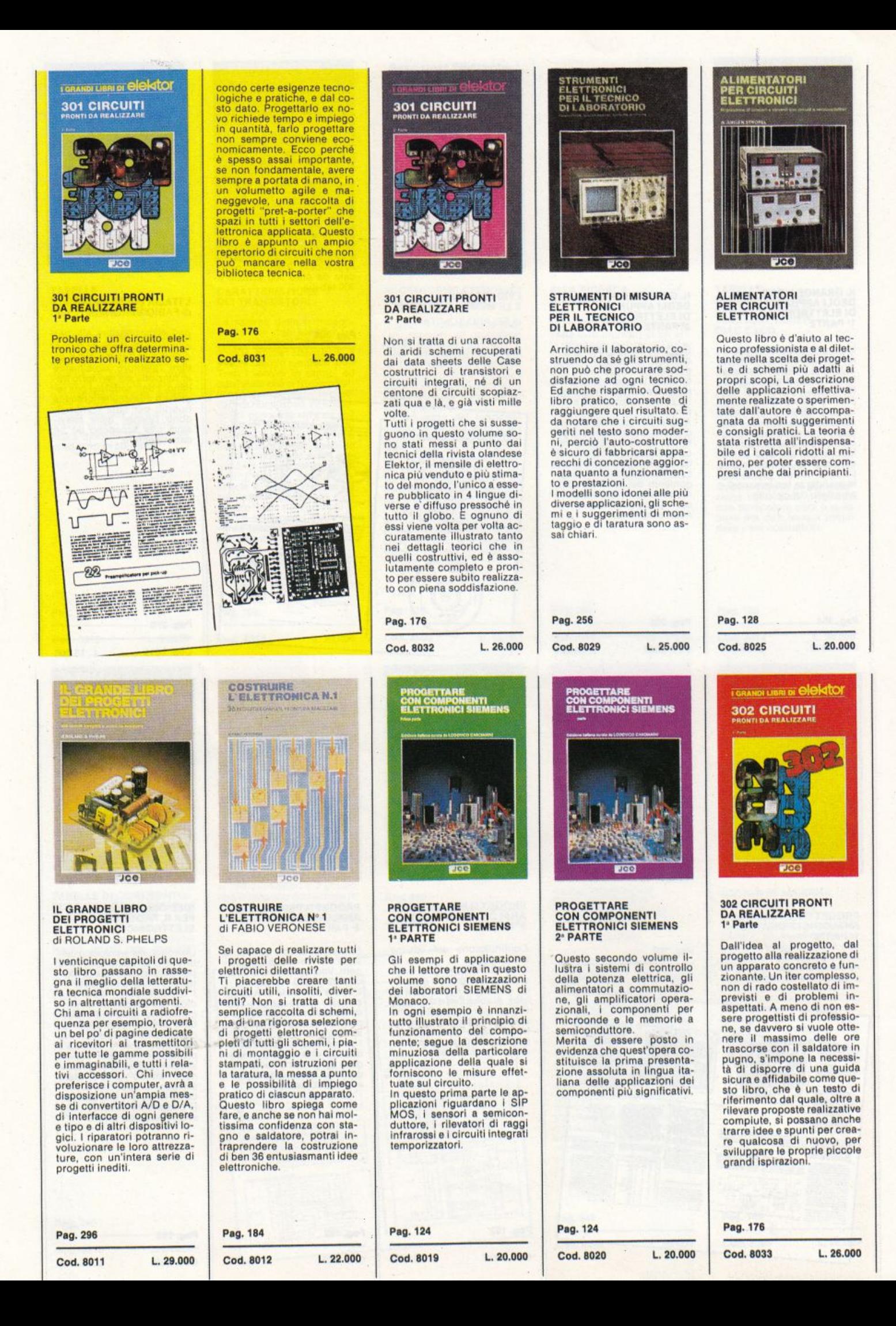

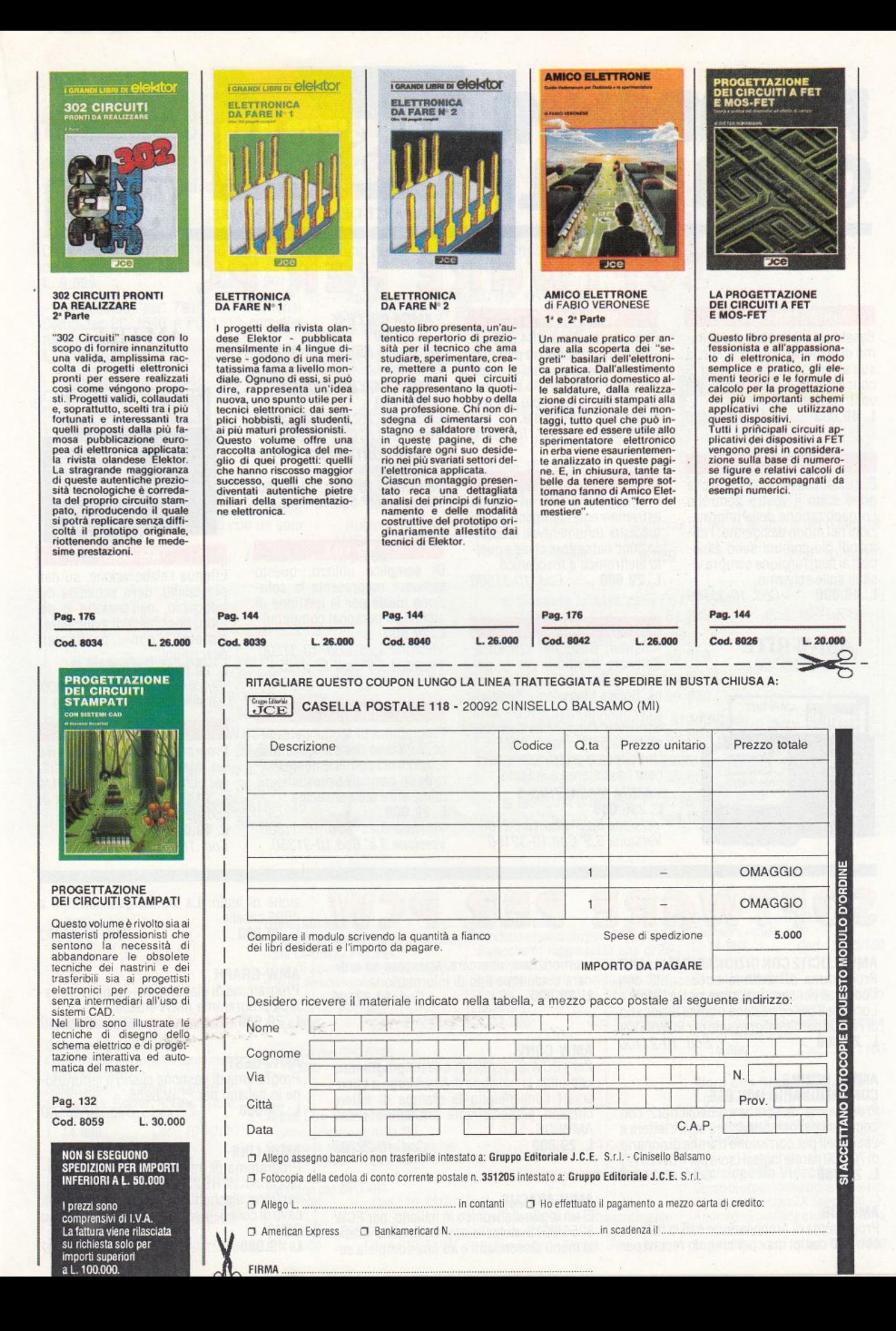

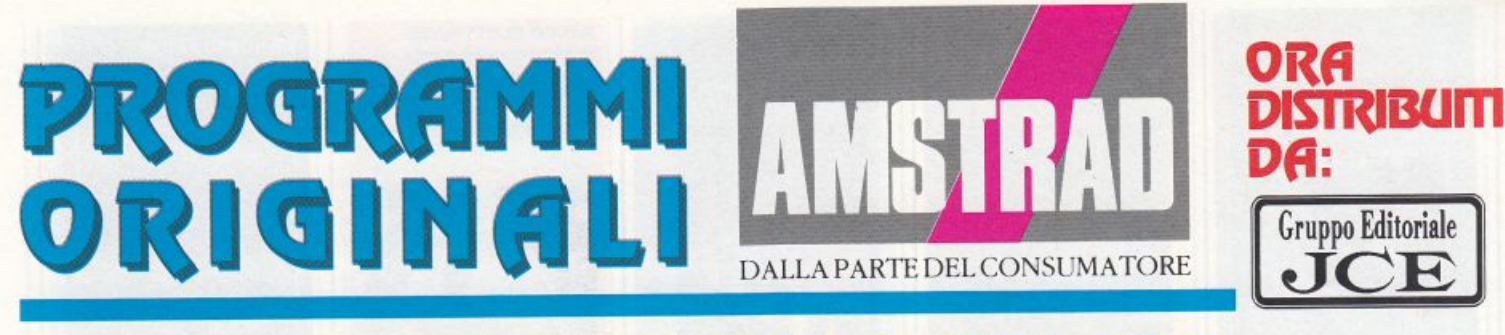

## SOFTWARE PER PC

#### WOROSTAR EXPRESS

Basato sul più famoso program ma di elaborazione testi, con la sua semplicità vi lascia liberi di concentrarvi sui contenuti dei vostri documenti.

L. 49.000 Cod. 10-30100

#### INFOMASTER

E' il database rivoluzionario che pone sotto il vostro controllo<br>l'organizzazione delle informazioni nel modo desiderato. I comandi più comuni sono asso- ciati ai tasti funzione sempre visibili sulle schermo.

L. 49.000 Cod. 10-30500

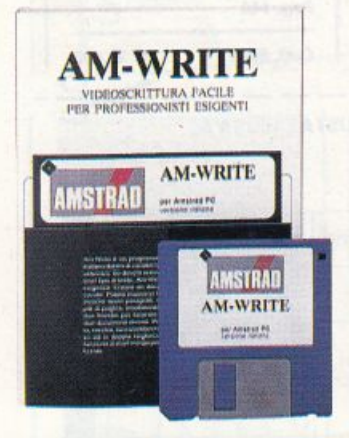

#### SUPERCALC 3.21

Con una tabella di 254.000 caselle, questo software può produrre anche proiezioni di piani ficazione finanziaria o di previsione utilizzando le più avanzate funzioni aritmetiche.

L. 49.000 Cod. 10-30300

#### AM-CAO

Programma di CAD in italiano estremamente semplice e immediato. lnnumerevolì le applicazioni: dal settore civile a quello elettronico e meccanico. L. 29.000 Cod. 10-31500

#### AMGA

Amstrad Gestione aziendale. Software integrato per la gestione di Contabilità, Fatturazione, Bolle e Magazzino. Suddiviso in moduli dotati di manuali di istruzione. Disponibile sia informato da 5,25' che da 3,5'. Un coupon di registrazione assicura l'assistenza all'utente.

#### -AMGA MAGAZZ/N0-5 L. 296 .000

Versione 5,25' Cod.10-32100 Versione 3,5' Cod. 10-32150

#### - AMGA BOLLE-5 l. 237.000

Versione 5,25' Cod 10-32200 Versione 3,5' Cod.10-32250

#### -AMGA FATTURAZIONE-5 l. 237.000

Versione 5,25' Cod. 10-32300 Versione 3,5' Cod.1032350

- AMGA CONTABILITA '-5 L. 356.000 Versione 5,25' Cod. 10-32400 Versione 3,5' Cod.10-32450

#### AM-FILE

Di semplice utilizzo, questo software rappresenta la soluzione ideale per la gestione di archivi su persona! compute<sup>r</sup> l. 29.000

Versione 5,25' Cod. 10-31200 Versione 3,5' Cod.10-31250.

#### AM-CALC

Programma di foglio elettroni co in italiano che svolge tutte le funzioni più comunemente usate da un normale Spreadsheet <sup>e</sup> molte altre più sofisticate L. 29.000

Versione 5,25' Cod. 10-31300 Versione 3,5" Cod.10-31350.

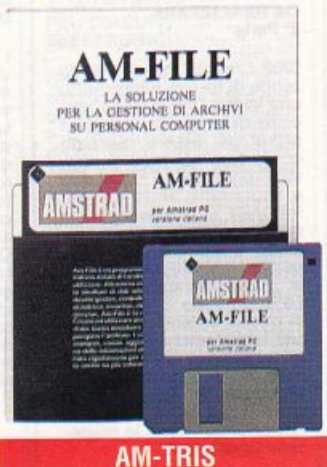

### Effettua l'elaborazione, su dati

prestabiliti, della schedina del totocalcio, dell'enalotto e dei totip. Possibilità di sviluppare i particolari descrizioni.

L. 29.000

Versione 5,25' Cod. 10-31900 Versione 3,5' Cod.10-31950

#### AM-LINK

Programma di trasferimento file via interfaccia seriale RS 232, per conversione dischetti 5'1/4 <sup>e</sup>3'1/2, completo di cavo di collegamento. L. 49.000

Cod. 10-32500

SOFTWARE PER P

#### AMW-LOCIT2 CON DIZIONARIO ITALIANO

Programma di scrittura Locoscript2 con Locomail per personalizzare testi e lettere <sup>e</sup> Locospell per correzione tramite dizionario di 70.000 parole italiane (solo per PCW9512)<br>**L. 29.000** *Cod. 10-21100* Cod. 10-21100

#### AMW-LOC21NG CON DIZIONARIO INGLESE

Programma di scrittura Locoscript2 con Locomail per personalizzare testi e lettere <sup>e</sup> Locospell per correzione tramite dizionario di 70.000 parole inglesi (solo per PCW9512)<br>**L. 29.000** *Cod. 10-21200* Cod. 10-21200

#### AMW-08

Programma di Archiviazione dati in italiano con 290 campi max per singolo record per memorizzare, ricercare, stampare ed ordi memorizzare, ricercare, stampare ed ordi-<br>nare qualunque tipo di informazione<br>L. 29.000  $\begin{array}{c} \text{Cod. 10-23100} \\ \text{E. 29.000} \\ \text{E. 29.000} \end{array}$ Cod. 10-23100

**CONTRACT STATISTICS** 

#### AMW-CONV

Per i PCW 8256/9512, questo programma aggiunge la funzione di MailMerge a Locoscript consentendo la stampa di lettere circolari personalizzate sfruttando i dati AMW-OB. l. 29.000 Cod. 10-23200

#### AMW-ABACUS

E' un foglio elettronico in italiano, per PCW 8256/9512, di facile apprendimento grazie ai menù discendenti e ad una completa sezione di aiuto. La tabella gestisce fino <sup>a</sup> 4098 caselle. L. 29.000 Cod. 10-23300

Programma di elaborazioni grafiche su dati da programma AMW-Abacus<br>**L. 29.000** Cod. Cod. 10-23400

#### AMW-GEST

Programma di gestione clienti e fatturazione in italiano per PCW 8256.<br>**L. 29.000** C Cod. 10-23500

#### AMW-LINK

Programma di trasferimento file via interfaccia seriale RS 232 tra PC e PCW, per conversione dischetti 5"1/4 e 3', completo di cavo di collegamento (richiede CPS8256 su

PCW)<br>L. 49.000

Cod. 10-23700

## CORSI DI AUTOISTRUZIONE SU CASSETTA

 Audiocorso per l'uso dei Persona! Computer PC 1512 e PC 1640 con un solo drive drive L. 9.000 Cod. 10-90110 - Audiocorso per l'uso del Persona! Computer PC 1640 e PC 1512 con due floppy drive<br>L. 9.000 Cod. 10-90120 - Audiocorso per l'uso del Persona! Computer PC 1512 e PC 1640 con un floppy drive e un hard disk Cod. 10-90130 -Audiocorso per l'uso del GEM per PC 1512 e PC 1640 L. 9.000 Cod.10-90150 • Audiocorso per l'uso dei Personal **L. 3.000** bout to bout to bout the contract of the contract of the contract of the contract of the contract of the contract of the contract of the contract of the contract of the contra Computer PPC512 e PPC640 con un solo<br>floppy drive Computer PPC512 e PPC640 con un solo | - Audiocorso per l'uso delle Procedure<br>floppy drive | AMGA-Contabilità<br> **L. 9.000** Cod. 10-95300 <br>
Cod. 10-90200 **L. 9.000** Cod. 10-95300

manua

• Manuale d'uso del PCW 8256

• Manuale d'uso del PCW 9512

• Manuale Basic per PCW 8256/9512

**Manuale tecnico per PC1512/1640**<br>(in inglese) L. 54.000

**e** Manuale d'uso Basic 2 per PC 1512 e PC 1640<br>(in inglese) l. 30.000 Cod. 10

(in italiano) L. 30.000 Cod 10-09000

(in italiano) L. 59.000 Cod. 10-09100

(in inglese) L. 30.000 Cod. 10-01200

Audiocorso per l'uso dei Personal Computer PPC512 e PPC640 con due floppy L. 9.000 Cod. 10-90210 - Audiocorso per l'uso dei sistemi di videoscrittura PCW 9512 L. 9.000 Cod. 10-91200 - Audiocorso per l'uso dei sistemi di videoscrittura PCW 8256 L. 9.000 Cod. 10-91100 - Audiocorso per la gestione del database AMGA MAGAZZINO L. 9.000 Cod. 10-95100 Audiocorso per l'uso delle Procedure AMGA-Bolle e AMGA-Fatturazione L. 9.000 Cod. 10-95200

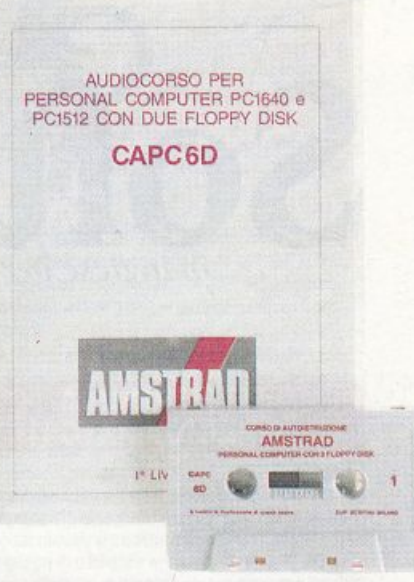

- Audiocorso per la gestione del database AMFILE L. 9.000 Cod. 10-90200 L. 9.000 Cod. 10-95300 L. 9.000 Cod. 10-94200

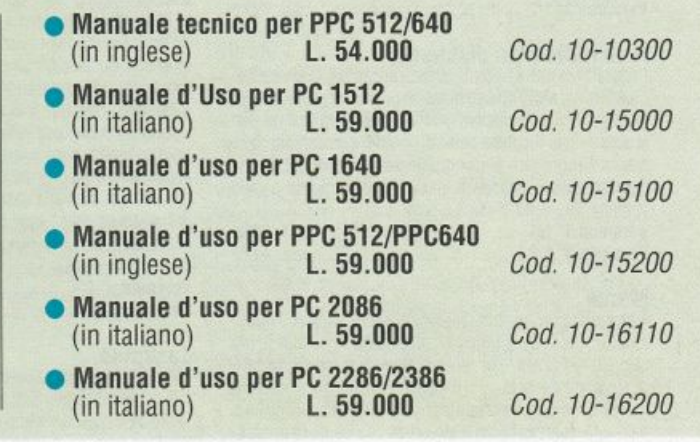

## okiqingri<br>**Qi**ngingri PER CPC<br>464/6128

Games 1 per CPC 464 Compilation su cassetta contenente i seguenti titoli: Salamander, Target Renegade, Crazy Cars. Gryzor, Il Vendicatore, Basket Master, Barbarian<br>**L. 14.000** *Cod.:* Cod.: 10-70110

Games 1 per CPC 6128 Compilation su disco contenente i seguenti titoli: Salamander, Target Renegade, Crazy Cars, Gryzor, Il Vendicatore. Basket Master. Barbarian L. 14.000 Cod.: 10-75100 Ghostbusters Il

Si ispira al famoso film prodotto dalla Columbia Pictures. Sfide di azione, avventura, stategia e gran divertimento.

Cod. 10-10100

Cod. 10-10200

Versione per CPC 464<br>**L. 14.000** Cod Cod.: 10-72100

Versione per CPC 6128<br>L. 14.000 Cod. Cod.: 10-77100

#### Word Cup Soccer Italia '90

Il gioco ufficiale di Italia '90. Definito la miglior simulazione del gioco del calcio dedicata ai mondiali.

Versione per CPC 464<br>**L. 14.000** Coc Cod.: 10-72101

Versione per CPC 6128<br>**L. 14.000** Cod. Cod.: 10-71101

#### Bit Medicus

Studiato e realizzato per il CPC 6128, il pacchetto rappresenta una dell<sup>e</sup> soluzioni informatiche più interessanti per la salvaguardia della salute, soprattutto nell'ambito familiare. Cod.:10-71102

## **GIOCHI** ORIGINALI PER ZX ~fY~{çu~@~

#### Games 1

Compilation su cassetta contenente i seguenti titoli: Salamander, Target Renegade,

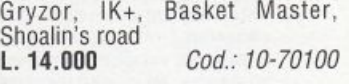

#### Ghostbusters Il

Si ispira al famoso film prodotto dalla Columbia Pictures. Sfide di azione, avventura, stategi<sup>a</sup> e gran divertimento.<br>**L. 14.000** ( Cod.: 10-71100

#### Word Cup Soccer Italia '90

Il gioco ufficiale di Italia '90. Definito la miglior simulazione del gioco del calcio dedicata ai mondiali.<br>**L. 14.000** Cod.: 10-72102 Cod.: 10-72102

#### Enciclopedia VideoBasic

Corso di programmazione Basic per computer Sinclair ZX Spectrum +2. A corredo 5 cassette e tutta la relativa manualistica. L. 14000 Cod.: 10-90100

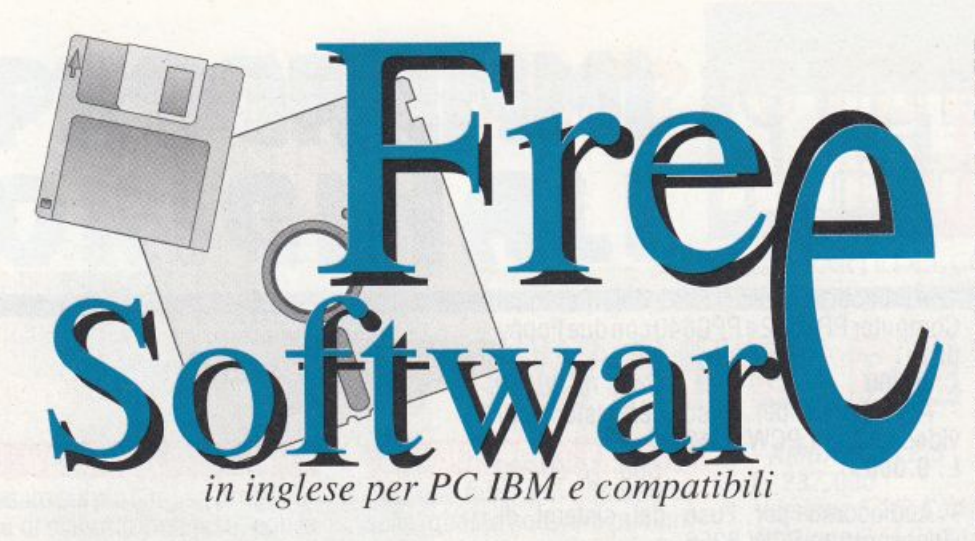

#### **ELETTRONICA E RADIOAMATORI**

#### **Electron**

Utilissimo programma per tecnici e hobbisti di elettronica ed elettrotecnica. Electron consente di risolvere equazioni inerenti il campo elettronico e la visualizzazione, per esempio di schemi di motori elettrici o di trasformatori. I calcoli possono essere eseguiti in corrente continua o in alternata per quanto riguarda valori di resistenza, frequenze di risonanza, decibel eccetera. Inoltre sono inclusi calcoli riguardanti la potenza e alcune tabelle di riepilogo. Richiede: Scheda grafica Cga

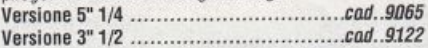

#### Ham radio (due dischetti)

Programma che consente di impratichirsi all'uso del codice morse. Nello stesso disco sono inoltre presenti programmi che consentono il calcolo delle dimensioni delle antenne, la localizzazione di satelliti con calcolo delle orbite. Programmi per comunicare utilizzando il codice Baudot delle telescriventi. Ascii o codice morse a varie velocità. Richiede: Basica o GwBasic

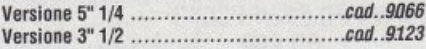

#### **Morse**

È un pratico programma realizzato per gli aspiranti radioamatori che necessitano di imparare il codice morse per ottenere la licenza. Il programma crea frasi random composte di parole di cinque caratteri che poi "trasmette" in morse su video. Il computer può anche ricavare le frasi da trasmettere da file di testo creati con un word processor e salvati in formato Ascii

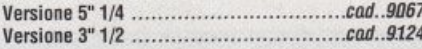

#### **Edraw**

Edraw è un sofisticato programma grafico che vi permetterà di disegnare schemi elettronici, diagrammi a blocchi e flow chart. Creato originariamente per tecnici, ingegneri, insegnanti e studenti, questo programma può perfino essere usato per creare il layout dello stampato. Edraw fornisce anche diverse famiglie di caratteri che possono essere usati in qualsiasi disegno o diagramma. Sono previsti dei segni grafici di base per disegnare linee, box, cerchi e' simboli logici elettronici per facilitare il disegno di circuiti elettrici. Richiede: 320 Kbyte Ram e scheda grafica CGA.  $A$ 

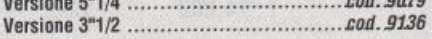

#### **Ham Radio II**

Raccolta di tre programmi per radioamatori. SCHART esegue calcoli di impedenza anche in funzione della frequenza e permette di tracciarne l'andamento su diagrammi di Smith. HFPROP calcola la distanza ottimale di propagazione (in miglia) per frequenze comprese tra 3,5 e 50 MHz in base alla potenza di uscita, la sensibilità del ricevitore, i vari parametri d'antenna, eccetera. VHFPROP come il precedente per frequenze comprese tra 100 MHz e 3,5 GHz, Richiede: scheda grafica CGA.

#### **PROJECT MANAGEMENT**

#### **Easy Project**

Un completo project management creato in modo da essere di facile utilizzo, pratico ed efficiente per pianificare, tracciare e controllare qualsiasi tipo di progetto. Permette di pianificare le attività e assegnare i compiti delle varie fasi necessarie per completare il progetto rapidamente senza molte difficoltà. Le varie procedure vengono mostrate graficamente su un diagramma di Gaant nel quale sono riportate le durate delle singole attività. Il programma consente di definire fino a mille attività per singolo progetto, aggiornamento automatico del progetto, la possibilità di confrontare il progetto con quanto è stato realizzato fino alla data attuale, aiuto in linea, calcolo del percorso critico, complete funzioni di report quali piani di lavoro, stato del progetto eccetera. Richiede: 380 kb di memoria Ram.

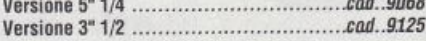

#### **Taskplan**

Tutto per la pianificazione e l'ottimizzazione di costi e tempi di realizzazione di qualsiasi progetto. In più, è facile da usare. Contiene altri due programmi: Budgetrack e Loan.

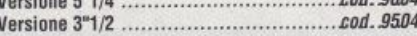

#### **Pc-Outline**

Prima si scrive lo schema, la scaletta generale. Poi si aggiungono via via i contenuti scendendo sempre più nel dettaglio. Un programma che aiuta a pensare (studiare e lavorare) in modo più strutturato ed efficace. 

#### **DATABASE**

#### Pc-File:dB (tre dischetti)

Ottimo programma per la gestione di database, compatibile con i file dBase III Plus. È estremamente facile da utilizzare grazie alle sue duecento schermate di aiuto e a un menù di rapido uso.

Consente di realizzare report personalizzati, di personalizzare le maschere di inserimento dati, stampa etichette, dieci livelli di ordinamento. I file, inoltre, possono essere protetti da una password. Inoltre: compatibilità Lan,

Ogni disco è disponibile a lire 14.000 in versione da 5,25", e lire 15.500 in versione da 3,5". Se il programma occupa due dischi costerà il doppio, se occupa tre dischi il triplo e così via. Per l'ordine utilizzate il tagliando che trovate in queste pagine specificando il codice dei dischetti desiderati.

possibilità di realizzare grafici a più variabili e un manuale per principianti che contiene le istruzioni per imparare passo-passo l'uso del programma. Richiede: 416 kb, due floppy driver o un disco fisso, compatibile con le stampanti: Ibm, Epson, Okidata, supporta anche le schede grafiche Ega e Vga.

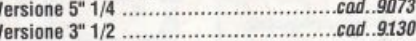

#### Pc Mail (tre dischetti)

Pc Mail è un programma di gestione di liste e indirizzi, guidato da menú. La funzione di ricerca di questo programma è rapidissima e la ricerca di un nominativo non richiede più di un secondo.

Ogni funzione del programma si apre con una videata introduttiva che spiega lo scopo della funzione. Pc Mail vi dà la possibilità di decidere il tipo e le dimensioni delle etichette. La larghezza può variare da 2 pollici e 1/2 a 5, l'altezza da 1 a 2 e 1/2. Richiede: Hard disk o due 2 floppy driver e una stampante

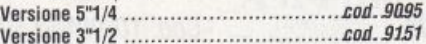

#### **PcFile III**

Flessibile e potente data-base, è veloce e facile da usare. Progettato per professionisti, aziende e privati, consente di catalogare e ritrovare ogni genere di informazioni. Può scambiare dati con PcCalc, PcWrite, 1-2-3, Visicalc, Word, MailMerge e altri programmi.

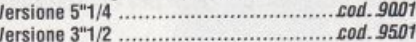

#### **Personal Datebook**

È un calendario di appuntamenti, appunti, compleanni, eccetera, che comprende inoltre una rubrica di indirizzi, con la possibilità di stampare i memo della giornata, il calendario del mese.

Sullo stesso dischetto troverete altri 5 programmi: Cashflow, FileManager, Mailing Label, Eightcrv, e Flitepln (un programma per aiutare i piloti a preparare il piano di volo).

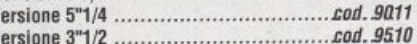

#### **MailMonster**

Tutto per gestire e spedire etichette altamente professionali: un formidabile database dedicato alla perfezione delle vostre spedizioni.

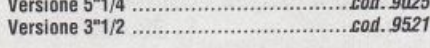

**GRAFICA** 

#### **GlueDraw**

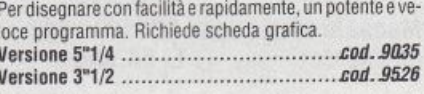

#### **PcGraph**

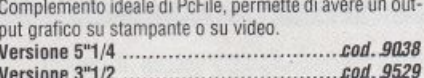

#### Sprite e altro

Sprite editor per creare disegni, pixel per pixel, e salvarli nella forma adatta per manipolarli con i comandi Basic Get e Put. Inoltre, Bastod, un esempio che descrive come chiamare da Basic le routine DOS; Pc-Print, un'utility per sfruttare gli stili e i font delle stampanti a punti. 

#### Image3D

#### (versione per scheda CGA)

Un pacchetto di grafica tridimensionale che permette di ruotare, ingrandire e manipolare qualsiasi tipo di oggetto disegnato sul monitor. Ogni immagine può essere visualizzata da quattro differenti punti di vista.

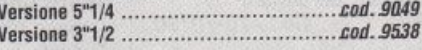

#### Image3D

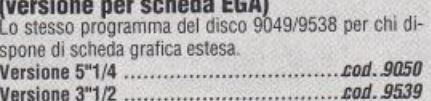

### **Pc-Key-Draw (quattro dischetti)**<br>Unisce le caratteristiche di un Cad a quelle dei program-

mi da disegno tradizionali. L'utente può creare un enorme varietà di disegni da quello meccanico a quello artistico. È incluso un database grafico chiamato Hyperdraw che permette di gestire tutte le varie immagini. Richiede: 512 kb, Cga, disco fisso.

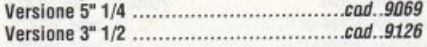

#### **ExpressGraph**

Un programma di facile uso per la realizzazione di grafi-<br>ci commerciali. Possiede una vasta gamma di formati grafici. I grafici possono essere stampati oppure salvati su disco per essere riutilizzati in un secondo tempo. È inoltre possibile ritoccare il grafico aggiungendoci per esempio delle scritte.Richiede: 256 kb, Cga, stampante gratica lbm/Epson compatibile

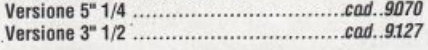

#### MacPaste

Legge, modifica. salva e stampa su Ms·Dos, file in forma· to MacPaint. Consente tutte le funzioni di taglia e incolla di parti del disegno come su Macintosh. Richiede: scheda grafica Cga.

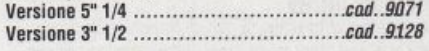

PictureThis (due dischetti)<br>Con PictureThis è possibile realizzare facilmente e velocemente dei disegni che possono poi essere stampali su stampanti PostScript compatibili o stampanti ad aghi tradizionali. Questi disegni possono essere realizzati anche utilizzando dei "template" che possono essere ottenuti catturando immagini da altri programmi grazie a **Capture This** 

Richiede: 320 Kbyte Ram, Scheda grafica CGA, stampante PostScript o compatibile.

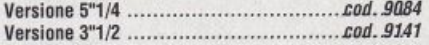

#### Graphtime (due dischetti)

Graphtime è un programma di grafica commerciale. Dispone di vari tipi di grafici a linea, colonna e a torta. I grafici possono essere trasferiti su carta sia tramite stampate sia tramite plotter, o essere visualizzati singolarmente o in sequenza sullo schermo. Il programma accetta dati da dBase II e III e da Lotus 1, 2, 3 oppure si possono introdurre i dati direttamente da programma. Per ottimizzare la funzionalità del programma si raccomanda l'uso di un mouse Microsoft (o compatibili). Richiede scheda grali(a Hercules Versione 5"1/4 ................................. .cad. 9085

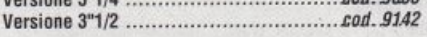

#### Graphtime Il (due dischetti)

È un sistema di tools grafici che dispone anche di font e test editor. Creato per essere usato con dbase Il e III, Multiplan, Lotus 1,2,3 e file ASCII, può anche essere usato da solo con i dati introdotti nello spreadsheet interno. li pacchetto consiste di 6 moduli principali:

- GRAPH 18: tipi di grafici disponibili fino a 10 contemporaneamente sullo schermo

- ORAW: un editor grafico per tutto lo schermo
- FONT: generatore di testi e font editor
- ·FILE. file di input esterno
- TEXTEO: editore di lesti e macro
- PRINT; driver della stampante

Richiede: 320 KByte Ram, 2 floppy disk o disco fisso, scheda grafica CGA o EGA

Versione 5"1/4 ................................. .co4 • *.9(}86*  Versione 3"1/2 ................................. .co4 . .9143

#### Dancad3D (quattro dischetti}

Dancad3D è un eccellente e versatile programma di grafica, permette di disegnare in due o tre dimensioni. Si possono separare gruppi di linee in "elementi" che possono essere salvati, ingranditi, ruotati, mossi e usati più e più volte. Dancad stampa linee perfette su stampanti Epson-IBM compatibili ad aghi. Questo programma è utile per molte applicazioni come per esempio: - disegni meccanici e illustrazioni tecniche;

·foglio d'impaginazione che combina testo e disegni: - simulazioni di pezzi meccanici per verificare l'accoppiamento dei campi in tre dimensioni

#### Richiede: Scheda grafica Cga, Ega o Hercules. Versione 5"1/4 ................................. *.co4 •* .9087 Versione 3"1/2 ................................. .cod.91A4

#### **TELEMATICA**

#### Procomm

Suddiviso in due dischi, è uno dei più completi programmi di comunicazione presenti sul mercato. Consente l'emulazione dei più popolari terminali di comunicazione (quali Tty, Vt100, Vt52, lbm 3101, Adm5, Wyse100 e altri ancora).

Consente la memorizzazione fino a cento numeri telefonici, ricomposizione automatica del numero telefonico, possiede i più famosi protocolli di comunicazione quali Xmodem, Kermit, Telink, Modem7, Ymodem batch, Compuserve B e consente l'uso di file di comando per realizzare connessioni automatiche o procedure ripetitive. Richiede: 180 kb, modem.

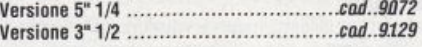

#### **OModem**

Programma di comunicazione con velocità tra 300 <sup>e</sup>9600 bit/secondo con i maggiori protocolli di trasmissione Versione 5•114 ................................. &od.91J32

## **ANTIVIRUS**

Versione 3·112 ................................. &od. 9524

#### Flushot+

Volete proteggere Il vostro computer dai virus più pericolosi? Flushot+ è il programma che fa per voi. Seguendo attentamente le istruzioni (in inglese lo ricordiamo) potrete proteggere il vostro disco fisso dall'attacco di tutti I virus

Un altro programma contenuto su dischetto consente di registrare tutte le operazioni che vengono compiute sul disco fisso e di bloccare le operazioni che possono risultare pericolose. Versione 5" 1/4 ................................ .&o4 •• 9074

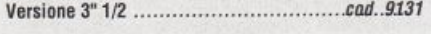

Viruschk<br>Viruschk, segnala la presenza di virus nel vostro computer, vi aiuterà a proteggere il vostro sistema dai fastidiosi problemi che possono derivare da questi insidiosissimi programmi, che possono restare inattivi per parecchio tempo e poi improvvisamente distruggere tutti i vostri files

Giorni, settimane, mesi di fatiche possono andare perduti. Il programma scopre qualsiasi cambiamento nei vostri files e ve lo segnala prima che il virus possa agire.

Versione 5"1/4 ................................. .co4. 91188 Versione 3"1/2 ................................. .co4.91A5

#### **GIOCHI**

#### **Mahjong**

Famosissimo gioco cinese che consiste nel rimuovere tutti i tasselli uguali fino a che è possibile. Non si tratta di un gioco facile in quanto i tasselli sono disposti su cinque livelli e raggiungere l'ultimo può richiedere anche molte ore di "lavoro"

È possibile utilizzare il mouse per la selezione dei vari pezzi. Richiede: Scheda grafica Ega o Hercules.

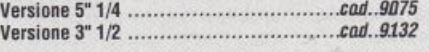

#### Ega trek

ete al comando della nave spaziale Uss Enterprise. Scopo del gioco è di difendere il settore che vi è stato assegnato dai feroci Klingon prima che raggiungano la Terra e la devastino. Ottima grafica. Richiede: Scheda grafica Ega. Versione 5" 1/4 ...............................• .&od .. 9/J76 Versione 3" 1/2 ................................ .&OJJ •• llJ.33

#### Games Galore

Collezione di giochi. Gemini 2 è un gioco "telematico": si tratta di uno scontro di carri armati da giocarsi contro un avversarlo collegato via modem o cavo seriale al vostro compute<sup>r</sup>

Nukewar è lo scontro nucleare delle due superpotenze Usa e Urss. Sopwith: novelli baroni rossi sperimentate la vostra abilità di aviatori con questo gioco che vi mette alla guida di un biplano della prima guerra mondiale. La vostra missione: abbattere gli aerei nemici pilotati dal computer

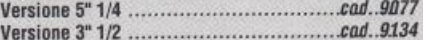

#### Tommy's Saucer

Entra sulla tua nave spaziale, la tua missione è quella di distruggere le navi degli invasori con l'aiuto del tuo scudo e dell'energia immagazzinata.

Per ogni disco nemico abbattuto ti verrà dato un punto, mentre ogni 30 secondi te ne verrà tolto uno. La tua missione terminerà quando lo scudo esploderà e la tua nave verrà distrutta.

La tua cabina di comando dispone di vari pannelli che mostrano: 11 livello di energia, l'area di gioco, il bersaglio e le coordinate del mirino. Nella parte bassa dello schermo si trova il pannello dei comandi. Il programma dispone di nove livelli di difficoltà.

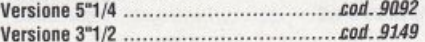

#### PC Pro·Golf

PC Pro-Golf riproduce nei quattro colori disponibili su una CGA un vero campo da golf con fosse colme d'acqua, banchi di sabbia, boschetti, edifici, strade, etc. A ogni colpo sarà possibile vedere il percorso della pallina e il pun· to dove atterra.

Quando la palla si avvicinerà a una buca la vista del cam· po si restringerà in modo che si possa più agevolmente metterla in buca.

Si può salvare una partita non ancora terminata per poi niprenderla più tardi.

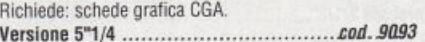

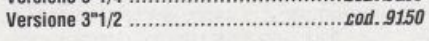

#### Giochi 1

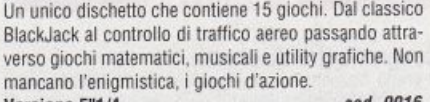

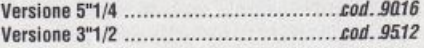

#### Giochi 2

Una serie di 27 programmi che emulano i più classici v1· deogame. Pac-Man, Space Invaders, StarTrek, Breakout, eccetera. Inoltre: utillty grafiche in grado di plottare cur· ve e di generare curve e triangoli in base alle coordinate inserite con colori e fondini differenti. Versione 5"1/4 .......... : ...................... .t:o4 • .9Q17

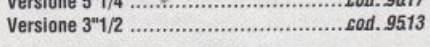

#### Giochi 3

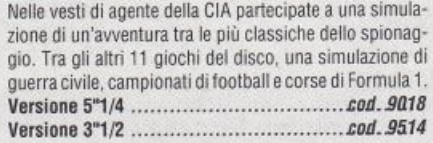

#### Giochi 4

Otto giochi e sei motivi musicali. Nella sezione videogames, una nuova versione del classico Pac-man, un simulatore di un S/370 VM, un viaggio spaziale e altri giochi d'azione I brani musicali raccolgono invece famosi mo· tivi come Yesterday, You light up my life e Lone ranger lheme.

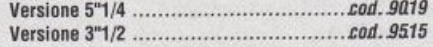

#### Monopoly

Una divertente versione computerizzata del popolare gioco di società: esazione di diritti, pagamento di affitti, costruzione di case e alberghi, strategie d'investimento. Tutto avviene sul video, automaticamente.

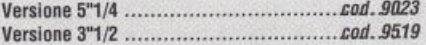

#### Giochi 5

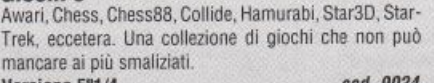

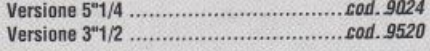

#### **Castle**

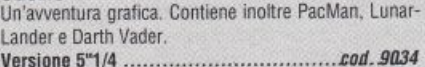

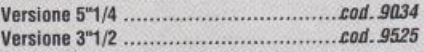

#### **KidGames**

Giochi didattici per bambini e ragazzi. Un'occasione giocosa per ripassare il proprio inglese.

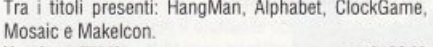

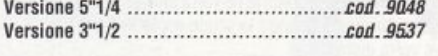

#### **Oracle**

Conoscere il futuro è facile con questi programmi di divinazione. Tarocchi e origami, con metodi di consultazione modificabili a piacere.

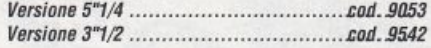

#### Flipper

Per chi non può vivere senza videogame ecco ben cinque differenti flipper (a colori!) in alta risoluzione.

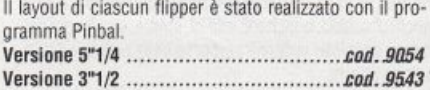

#### Arcade game

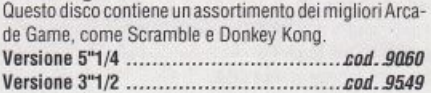

#### DIDATTICA

Geografia (tre dischetti)<br>Il primo freesoftware Ms-Dos italiano. Si tratta di un completo corso di geografia realizzato espressamente per gli studenti delle classi elementari e delle medie. Richiede: scheda grafica Cga. Basica o GwBasic.

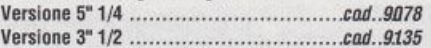

#### **PcProfessor**

Ecco un paziente professore che insegna come programmare in Basic, affrontando in modo graduale <sup>e</sup> crescente tutta la materia. Non è necessario alcun manuale: il programma si spiega da solo, conducendo per mano e correggendo via via gli errori commessi da chi lo usa

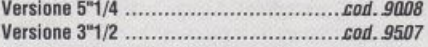

#### PcTouch

Questo programma insegna la dattilografia e consente di migliorare notevolmente accuratezza e velocità.

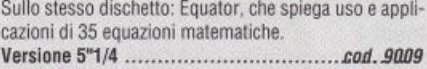

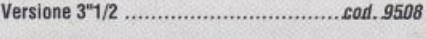

#### PcMusician

Comporre musica diventa facilissimo con questo programma che consente di creare, suonare, modificare e salvare brani musicali sul computer.

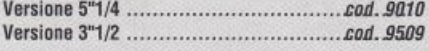

FlashCard (4 dischetti)<br>Uno splendido corso d'inglese avanzato, per chi conosce già la lingua e desidera perfezionarne l'apprendimento

I quattro dischetti consentono l'apprendimento guidato e facilitato di 7.500 vocaboli, ciascuno inserito nel suo contesto di significati e sfumature. I 4 dischi non sono separabili, in quanto il primo contiene il programma, senza li Quale gli altri 3 dischi (sono dischi dati) non posso· no essere utilizzati.

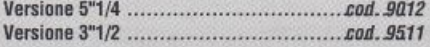

#### Tutor

Un professore su dischetto, per imparare tutto sul personal Ms-Dos: dalla storia dei computer a come gestire le subdirecotry, dai comandi più elementari a come lavorare con i file batch.

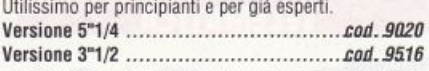

#### SCIENZA E TECNICA

#### Sci-cale

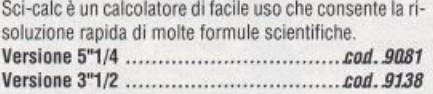

#### **Dataplot**

Dataplot è un utile sistema per la visualizzazione di grafici da dati scientifici e tecnici di grande potenza e precisione. Tutte le funzioni sono guidate da menù.

Sono disponibili una grande varietà dì grafici ed è previ· sto il supporto per molte stampanti grafiche e per plotter in standard HPGL.

Richiede'. plotter compatibile HPGL e scheda grafica CGA o EGA o Hercules Versione 5"1/4 ................................. &DJJ • .!J082

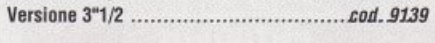

Polymath<br>Polymath è un linguaggio di programmazione molto simile al Forth come struttura, creato per colmare la lacuna tra le calcolatrici programmabili e i linguaggi de<sup>i</sup> personal computer.

Questo linguaggio lavora in modo molto simile alle calcolatrici programmabili della Hewlett-Packard (Notazione Polacca Inversa) e può essere usato come una calcolatrice.

Polymath usa lo stesso schema ma con parole o funzioni definite. Queste possono essere combinate tra di loro per creare nuove funzioni più potenti in modo da sviluppare un potente dizionario di funzioni. Le funzioni descritte da queste formule possono poi essere visualizza· te graficamente. Sono inclusi alcuni dizionari e programmi applicativi.

Richiede: scheda grafica CGA

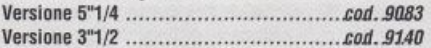

#### UTILITIES

#### PkZip, PkunZip, Pksfx

Una serie di programmi che si occupano di compressione di files.

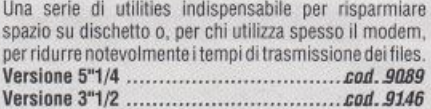

Disk duplicator<br>Disk duplicator facilita la duplicazione dei floppy di tutti i vostri programmi favoriti. Scritto in Forth, il programma è più veloce del Diskcopy standard. Formatta automaticamente i dischi, verifica le copie e segnala gli errori. Poi· ché Disk duplicator carica il sorgente del disco da copiare in memoria, permette di ridurre i tempi di duplicazione in caso di copie multiple non richiedendo l'originale per ogni copia. Richiede: 448 Kbyte Ram. Versione 5"1/4 ................................. i:od • .lllJ9()

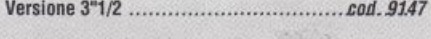

#### Wyndshell

Wyndshell è un programma digestione del computer fa· cile e completo per chi si trova a disagio con il prompt del DOS, è composto da menù guidati e consente di lanciare programmi o macrocomandi creati dall'utente (In luogo dei file batch) tramite una parola chiave o un semplice click del mouse.

Con i menù a tendina si possono eseguire tutti i comandi tipici del Dos (Copy, Del, ecc.), così come quelli riguardanti le directory (Cd, Md, ecc.) e molte altre funzioni. Tutti i comandi di Wyndshell sono chiari e facili da usare grazie anche a un help on line presente in ogni parte del programma. Richiede: 320 KByte Ram e Ms Dos 3.0 o versioni successive.

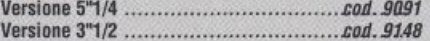

#### **Computer Cryptography**

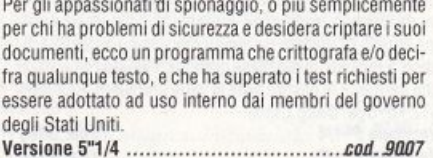

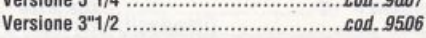

#### **Best Utilities**

Contiene fra le altre: Membrain, un affidabile Ram Disk; Print Spooler, per liberare il computer dai compiti di stampa; Whereis, per trovare file perduti; SuperType; NDos Edit, per memorizzare i comandi Dos.

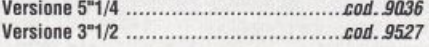

#### **C** utility

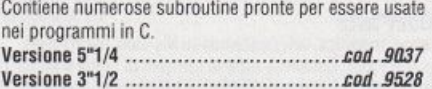

#### **Program utility**

Velocissime subroutine in codice macchina da aggiungere ai propri programmi. Ogni utility è molto commenlata e aiuta a scoprire l'uso delle funzioni del Oos. Versione 5"1/4 ................................. i:DJJ.11fl39 Versione 3"1/2 .................. .. .. cod. 11530

#### PcTools

Una serie di utility DOS pronte da usare, tra cui Browse (per curiosare nei file), Wc (per contare parole e caratteri nei testi), Roff (per cancellare selettivamente dei file), Darken (per stampare in doppia passata) e ancora Fcomp, Grep, Case e numerose altre. In più ciascun programma è dotato della sorgente in C.

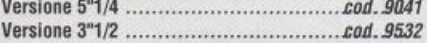

#### **DeskMate**

Accessori di scrivania per i sistemi Ms-Dos: trovate il programma di installazione e i file che contengono un calendario, la configurazione della stampante, le utility per la conversione di unità di misura inglesi, un blocco per appunti e numerose altre opzioni.<br>Versione 5°1/4 Versione 5"1/4 ................................. i:DJJ • .IJ(UZ

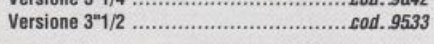

#### Pc·Write

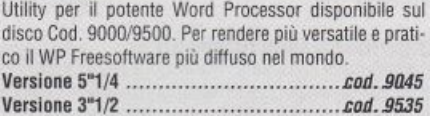

#### Automenù

È un menù modificabile che permette di configurare delle maschere: con esse è possibile lanciare programmi ed eseguire comandi DOS o batch. Una volta creato il vostro menù personalizzato, per far partire un programma non dovrete far altro che selezionare la voce desiderata e pre· mere Return.

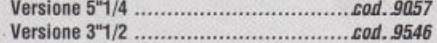

#### ECONOMIA E FINANZA

**Market Ega/Cga**<br>Questo programma è stato creato per consentire agli investitori di visualizzare l'andamento del prezzi di azioni e di tondi di investimento con facilità. Market Ega/Cgavi dà la possibilità di creare un database contenente fino a 50 azioni o fondi. e fino a 130 giorni di mercato (26 setlima· ne) e di visualizzarli rapidamente.

Questo programma è completamente guidato da menù ed ha un'ampia documentazione (in Inglese). Possiede. inoltre, una potente funzione di zoom, che permette di focalizzare l'attenzione sui giorni critici per un'analisi più dettagliata

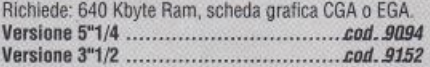

#### **Finance**

Mutui, prestiti, leasing, obbligazioni, interessi, analisi: i programmi di questo disco non soltanto risolvono i problemi, ma spiegano anche il procedimento seguito. Versione 5"1/4 *........................•.•...... s:o4 • .90D3*  Versione 3"1/2 *...............•• .....••••....•.. s:o4.9503* 

#### Time and Money

Con manuale (su dischetto), questo programma aiuta a metler ordine nelle finanze domestiche. a tenere i conti in modo proticuo e a decidere allemallve apparentemente semplici come acquistare o affittare un'appartamento, riparare l'auto o acquistame una nuova

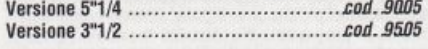

#### Pc-stock

Un formidabile programma di analisi finanziaria che con· sente di memorizzare giorno per giorno i dati di borsa, esaminandoli poi graficamente secondo i parametri e i rapporti desiderati: high. low. composite. volume, medie mobili. eccetera. Occorre grafica o Pc Olivetti.

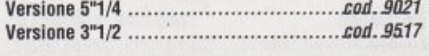

#### KwikStat

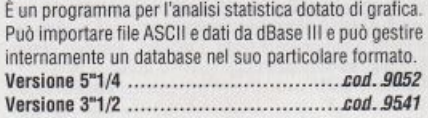

#### KwikStat2

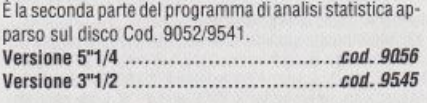

#### **WORLD PROCESSOR**

#### PcWrite

Potentissimo word processor, è completo di manuale (su dischetto), tutorial e nove schermate di aiuto. Funziona con tutte le stampanti e produce file di testo Ascii perfettamente compatibile con altri wordprocessor.

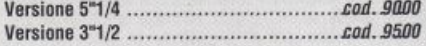

#### Pc Type (3 dischetti)

Si tratta di un potente word processor che presenta le migliori caratteristiche dei maggiori programmi di videoscrittura

#### Il primo disco contiene il programma principale, il secondo l'aiuto on-line, il terzo contiene lo spelling checker, il mailmerge e i drivers per le stampanti.

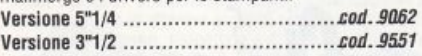

#### **SPREADSHEET**

#### PcCalc

Realizzato dallo stesso autore di PcFile, è un foglio elettronico che non offre tutta la potenza di Lotus 1-2-3, ma che svolge tutte le funzioni più comunemente usate da un normale utente di Spreadsheet e molte anche di quelle più sofisticate. Versione 5'1/4 *.....•.••••...•................•. .tod.9002* 

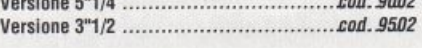

#### QubeCalc

Si tratta di uno spreadsheet con molte caratteristiche avanzate, la maggiore delle quali è che il foglio di lavoro è a tre dimensioni. Lo si può immaginare come un gros· so cubo con 262.144 celle, ordinate in 64 file, 64 colonne e 64 pagine, chiamate X, Y e Z. Sul WorkQube ci sono sei facce, individuate dalle lettere dalla A alla F. I dati possono essere manipolati da qualsiasi faccia e in questo modo si possono ottenere varie prospettive del lavo· ro impostato.

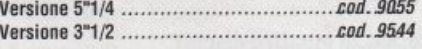

#### **Instacalc**

È un potente spreadsheet TSR (che cioè rimane residente in memoria). È possibile utilizzarlo dall'interno di qualunque programma premendo contemporaneamente <sup>l</sup> tasti Ctrl e I.

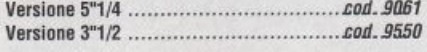

#### **MISCELLANEA**

Flipper, Morsecode, Tank, WorldMap, Loanalysis, eccetera. Una collezione di programmi in Basic da non perdere. Morsecode insegna l'alfabeto Morse, Loanalysis permette di analizzare qualunque tipo di prestito, eccetera. Occorre Basica o GwBasic.

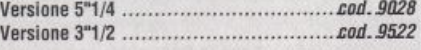

#### Planets

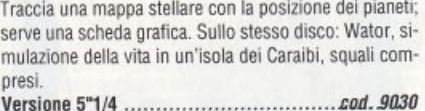

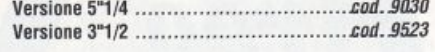

#### Piano Man

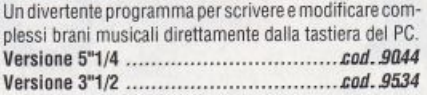

#### Astrosoft (2 dischetti)

Per gli appassionati di astronomia una serie di programmi che eseguano i calcoli astronomici di uso più frequente: posizioni del sole, della luna e dei pianeti del sistema solare, tempo locale e siderale e altre numerose funzio-

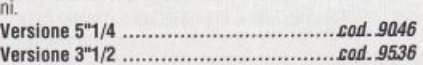

#### Composer

Per scrivere, correggere ed eseguire brani musicali, a voce singola.

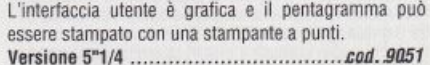

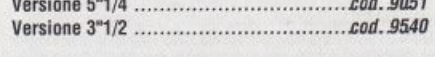

#### Siderwriter

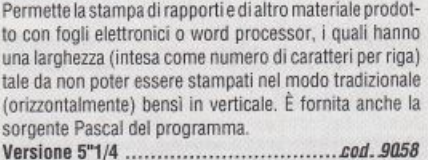

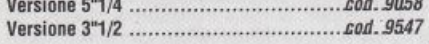

#### **EZ-Forms package**

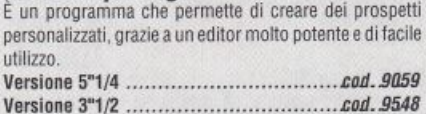

Compilare e spedire questo tagliando a: Gruppo Editoriale JCE, Via Ferri 6, 20092 Cinisello Balsamo

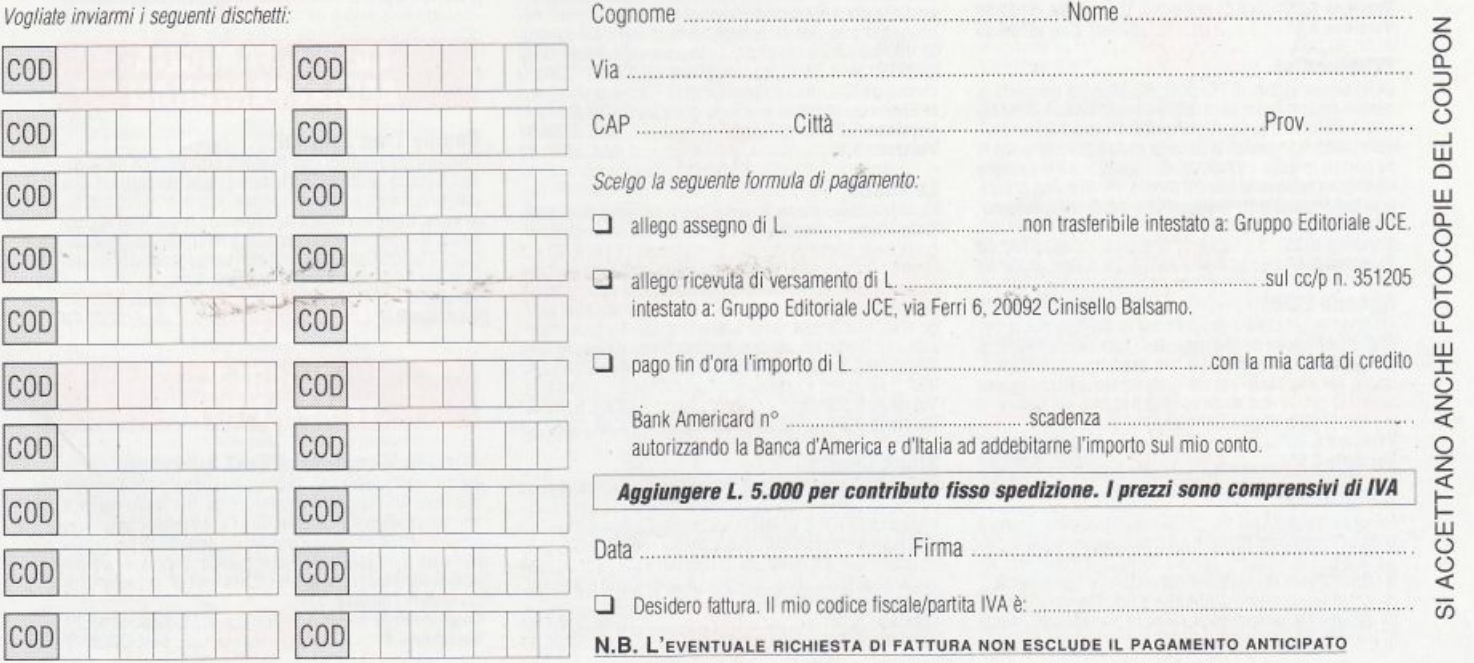

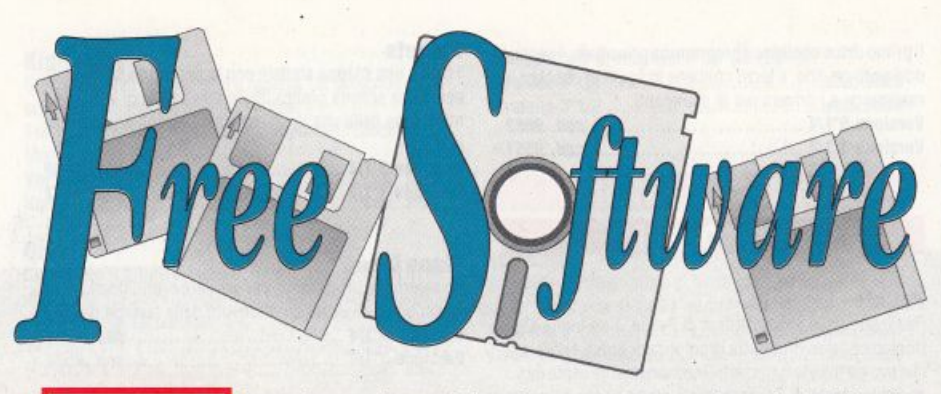

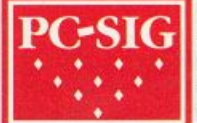

Ogni disco è disponibile a lire 14.000 in versione da 5,25", e lire 15.500 in versione da 3.5". Se il programma occupa due dischi costerà il doppio. se occupa tre dischi il triplo e cosl via. Tutti i programmi in versione inglese. sono originali della Libreria PC-SIC.

Per l'ordine utilizzate il tagliando che trovate in questa rivista specificando il codice dei dischetti desiderati.

#### I SOFTWARE IN ITALIANO

**PC-Goal & Team Manager (2 dischi)**<br>Il campionato di calcio più bello del mondo da oggi "gi-<br>ra" sul tuo PC. PC-Goal I unico programma che ti permette di avere "In linea" due stagioni a confronto. quella 89· 90 e quella precedente 88·89. Giornata per giornata m· troduci i nuovi risultati e ottieni in tempo reale tutte le classifiche aggiornate, su schermo e su stampante. PC-<br>Goal ti fornisce persino un pronostico sui risultati di ogni partita: può aiutarti nel compilare la schedina. Con Team Manager diventi allenatore della squadra che preferisci. Puoi comprare evendere giocatori per rafforzare i van re- parti della tua squadra Team Manager ha bisogno per funzionare di una scheda grafica CGA o Hercules.<br>Versione 5,25" .............................*.Cod..5100.53*<br>Versione 3,5" ................................*Cod..5200.53* 

**Cuxil (2 dischi)**<br>Ottimo programma per le comunicazioni, Cuxil collega<br>tra di loro due PC via modem o cavo, a velocità da 300 a 38.400 bps. CuxII permette di effettuare le chiamate sul-<br>la base di un elenco di numeri telefonici precedentemen-<br>te memorizzati. Il programma ha alcune funzioni di utilità molto comode: un sistema di navigazione tra le directory e d1gestionede1files tanche modoloca). unedrtord1 testi . una catcolatroce e un catendano Versione 5,25" ••••••• ~ •.••••• Cild..5100.54

Versione 3,5" ········ ···· .. *Cod .* .52.00.54

#### CIAO Italia '90

Ti piacerebbe sapere in anticipo come andrà a finire il<br>prossimo mondiale di calcio? CIAO una simulazione<br>scientifica "intelligente", nel senso che tiene conto dei risultati man mano acquisiti dalle squadre e aggiusta au-<br>tomaticamente i pesi dei vari parametri. Puoi simulare<br>una singola partita, anche una che non verrà giocata sul<br>campo, oppure tutto il tomeo. Naturalmente il programuna opzione per generare un mondiale "casuale".<br>Versione 5,25" ............................*.Cod..5100.55*<br>Versione 3,5" .................................*Cod..5200.55* 

#### PC·Mundial

Dello stesso autore di PC-Goal. PC-Mundial permette di gestire sul computer il prossimo campionato mondiale di calcio. Di tutte le squadre partecipanti viene dato un bre-<br>ve profilo, insieme con la descrizione del cammino che le ve profilo, insieme con la descrizione del cammino che le<br>ha portate in Italia. Introducendo i risultati che le squadre ottengono nelle varie fasi del torneo, PC-Mundial compi-<br>la in tempo reale tutte le classifiche e determina automa-

ticamente gli accoppia- en I Versione 5,25" . .. ... 11 ••••••• C/ld... 5100.56 Versione 3,5" ..... ... 1t ....... *CoA ..* 52.00.56

#### Agenda 2000

Fiñalmente un ottimo programma in Italiano per la ge-<br>stione elettronica dell'agenda, della rubrica telefonica, di<br>un blocco per gli appunti e di uno scadenzario. Indispensabile per chi vuole essere organizzato, senza foglietti sparsi in giro, e non vuole correre il rischio di "saltare" il più importante degli appuntamenti

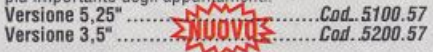

#### Banc·A·mat

Serve per la gestione del conto corrente bancario e ha il pregio di non porre alcuna limitazione al numero di libret-<br>ti che è possibile avere sempre sotto controllo. Oltre alla registrazione degli assegni emessi e dei versamenti, il<br>programma consente di effettuare ricerche varie, tra cui<br>gli assegni emessi per data, numero progressivo, fascia di importo o beneficiario.

È prevista una particolare opzione per l'adeguamento del saldo a seguito di operazioni diverse da prelievi e versamenti di assegni, quali l'addebito/accredito di interessi, le spese, le commissioni, e così via. L'estratto conto può essere visualizzato oppure slam alo in qualsias. momento <sup>V</sup>ersione 5,25" ........ O'y, *......* Cild..5100.5<sup>8</sup> <sup>V</sup>ersione 3.s· ......... 111 *...... CoA .* .5200.58

**DrawLib (quattro dischi)**<br>Raccolta di 88 esempi di immagini composte a partire da<br>librerie di elementi grafici vettoriali. Gli elementi grafici possono essere elaborati con il programma GEM DRAW. Le illustrazioni si possono importare in qualsiasi pro-<br>gramma DTP che accetti il formato GEM, come VENTU-<sup>R</sup>A. Il vantaggio della grafica vettoriale consiste nella ra • pida e facile elaborazione delle immagini e in una ripro-duzione sempre a livello del is ositivo di output. Versione 5,25" •••••••• un *......* C.Od..5100.<sup>59</sup> Versione 3,5" ........... ·" ..••. CaJ/ . .52.00.59

#### TotoBlu

Per cercare di fare 13 al Totocalcio ci sono due metodi: tirare ad indovinare, oppure cercare di garantirsi il mas-<br>simo delle probabilità con il minimo di spesa. Questo disco contiene due programmi per la schedina: il primo ge-<br>stisce due formule rivelatesi statisticamente più adatte a fare 13. mentre il secondo un vero e proprio sviluppatore e nduttore di sistemi, sula base di un aJgontmo ong1- nale e motto vektCe

Cod. 5100.60 Versione 5,25" ........<br>Versione 3,5" ..........

#### **AFFARI & FINANZA**

#### XYPlot

XYPLOT mette i vostri dati sotto forma di grafico per meglio presentare informazioni matematiche, scientifi-<br>che, o business. Questo versatile programma produce grafici XY di massimo 1500 punti ricavati da equazioni o introdotti singolarmente da tastiera, oppure anche im-<br>portati da files nel formato "record a lunghezza fissa", comune alla maggior parte degli spreadsheet e dei databa se. La risoluzione dei grafici sullo schermo può essere di<br>640x350 pixel (EGA), oppure di 640x200 pixel (CGA). Il<br>mouse gestito, ma non obbligatorio. Richiede stampan-<br>te Epson compatibile e scheda grafica CGA/CGA.<br>Version

#### Letrhead

Vi siete appena messi in proprio e vi servono carta inte-<br>stata e buste professionali, ma non potete permettervi un stata e buste professionali, ma non potete permettervi un<br>grafico e le spese di stampa. Provate con LETRHEAD e la<br>vostra normalissima stampante e non crederete ai vostri<br>öcchi. Il programma ha incorporato un font editor co disegnerete il vostro marchio. Con la funzione Mail Merge vi sarà facile stampare buste (o etichette) personaliz-<br>zate con l'indirizzo del destinatario preso dai vostri files zate con l'indirizzo del destinatario preso dai vostri files<br>WordStar o Sidekick. Richiede scheda grafica CGA/EGA/ VGA o Hercules e stampante Epson/IBM o compatibile.<br>Versione 5,25" ................................*.Cod..5100.62*<br>Versione 3,5" ..................................*Cod..5200.62* 

#### Stock Charts

Programma per seguire gli investimenti di borsa, con un<br>occhio all'analisi tecnica degli andamenti di azioni e ob-<br>bligazioni. STOCK CHARTS rappresenta graticamente i<br>prezzi, i quantitativi trattati e le medie mobili, prod n1 che analizzano tecnicamente gli andamenti borslSllCI Rochiede grafoca CGAIEGA Venione 5.25" •••..••• ~ .•.•.. Cild..511111.63

### Venione 3,S- ········· ·····Cod *•* .52.00.63

**Textbook Inventory Control System**<br>Eun programma concepito per gestire l'inventario dei li-<br>bri dati in consultazione agli studenti dalla biblioteca scobri dati in consultazione agli studenti dalla biblioteca sco-<br>lastica, ma può essere facilmente adattato alle bibliote-<br>che aziendali e a quelle personali. Completamente guidato da menu e molto facile da usare, il programma permette di aggiornare l'inventario dei libri esistenti. Le informazioni che si possono inserire nel database dei libri comprendono: titolo, autore, prezzo, codice, stato di conservazione, nome dello studente, data del prestito e data della restituzione.

 $Versione 5,25" \n $\ldots$  \n $\ldots$  \n $\ldots$  \n $\ldots$  \n $\ldots$  \n $\ldots$  \n $\ldots$  \n $\ldots$  \n $\ldots$  \n $\ldots$  \n $\ldots$  \n $\ldots$  \n $\ldots$  \n $\ldots$  \n $\ldots$  \n $\ldots$  \n $\ldots$  \n $\ldots$  \n $\ldots$  \n $\ldots$  \n $\ldots$  \$ Versione 3,5" ········· ····· *Cod .* .52.00.64

**Cheque-lt-Out (2 dischi)**<br>Più veloce di Quicken, più intuitivo di Intuit, CHEQUE-IT-<br>OUT molto di più che un semplice "libro dei çonti". Finalmente un programma di contabilità che non pretende di<br>essere usato da un ragioniere e che non vi tratta come essere usato da un ragioniere e che non ., tratta come bambino un po· ottuSI quando vi spiega come tenere no ta dei movimenti finanziari, come far quadrare la conta-<br>bilità e come generare estratti conto, situazioni di profit-<br>ti e perdite, eccetera. L'utilizzo del programma facilitato dai menu e dal sistema di aiuti in linea.

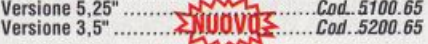

#### FormGen

FORMGEN è un potente, sebbene semplice da usare, package per il disegno di moduli. Funziona come un word processor, ma ha parecchie funzioni specifiche per la produzione di modulistica. Tramite l'editor a pieno scher-<br>mo è possibile tracciare rapidamente linee e riquadri,<br>nonché posizionare il testo. I risultati possono essere<br>stampati su stampanti Epson, HP o IBM.<br>Versione 5,25

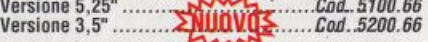

#### Names & Dates (2 dischi)

Un unico programma per la gestione degli indirizzi e il ca- lendano Dallo stesso menu di stampa potete ottenere etichette. buste. schede, calendari da parete e rapporti. I dati possono essere importati o esportati e si possono<br>creare files mail merge per le lettere. NAMES AND DATES prevede anche un sistema di "allarme", al quale segnale-<br>rete le vostre date importanti. La documentazione su di-

sco è completa Richiese 384K 1 RAM. Versione 5,25" •••••••• un ...... C.Od..5100.67 Versione 3,5" ....•..•• ,.,,. •.•.•• *CoA .* .52.00.67

**The Complete Office (2 dischi)**<br>Fino ad oral organizzazione del vostro ufficio si basata su<br>centinaia di moduli stampati su quintali di carta. Da og-<br>gi c'è THE COMPLETE OFFICE, un programma che inte-<br>gra le principali fu

meglio la vostra giornata lavorativa, etc. etc.<br>Versione 5,25" ......... MUOVU <br/>*----Cod..5100.68*<br>Versione 3.5" .......... MUOVU <*cod.5200.68* 

#### Year Planner

Serve per la pianificazione delle attività (personali o di la-<br>voro) su base mensile o annuale. Funziona come un cavoro) su base mensione o annuale funziona come un cal appuntamenti e le cose da ricordare. Ogni giorno ha un<br>"foglietto" dedicato, al quale si può applicare lo stesso<br>modello di organizzazione delle informazioni. Richiede 512K

Versione 5.25" ........ ~lJQ ...... Cild..5100.69 Versione 3,5" ......... ~ ..... *CoA .* .5200.69

#### CASA & FAMIGLIA AFFARI PERSONALI

Family Tree Journal<br>Immaginate un libro con la storia cronologica della vostra famiglia, a ritroso nel tempo e nelle generazioni. Ora potete scriverlo anche voi e regalarlo al vostro bis, bis, bi-<br>snipote. Che cosa aspettate? Questo programma vi con-

#### GIOCHI & TEMPO LIBERO

#### **Alice in Wonderland Text Adventure**

Avventura di solo testo basata sul racconto Alice nel Pa-<br>ese delle Meraviglie. La conoscenza del racconto, pur non necessaria per giocare, aiuta in alcune circostanze.<br>Lo scopo dell'avventura trovare un oggetto di particola-<br>re valore e tornare a casa con questo, dopo aver esplorato l'intero labirinto. Adatto da 14 anni in su, a patto di conoscere l'Inglese.<br>Versione 5,25".....

versione 5,25 ······· ~ov..· ...... CDrLs100.11 Versione 3,s· ···· ···· · .... *Cod . .SZDll.71* 

**Crystal Ball**<br>Quando succederà la catastrofe? Quale sarà la prossima scoperta scientifica e quali vantaggi porterà? Quali acca-<br>dimenti avranno risonanza internazionale? Chi vincerà le prossime elezioni (americane)? Il primo psicoprogramma<br>ma mai scritto vi d Il benvenuto. Come un "medium"<br>umano, CRYSTAL BALL predice il futuro e risponde a<br>qualsiasi domanda gli venga sottoposta. Proprio qui sta<br>il bello: compreso e garantito.

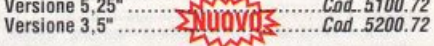

#### Vegas Pro

A Las Vegas le macchinette per giocare a poker sono le<br>slot machine più popolari e inghiottono circa il 40% dei miliardi di dollari che i turisti riversano nelle sale da gio-<br>co del Nevada

Questo programma vi permette di giocare senza muovervi da casa: almeno risparmiate i soldi del viaggio! Il pro-<br>gramma funziona praticamente su qualsiasi tipo di mo-<br>nitor e produce grafica superba su EGA/VGA. Sono prev1s1e opzioni per coni rollare gli effelli sonori, la veloc11A del gioco e altn aspetb. Ver11one 5,25" .....•. ~ ....... *Cod..5100.73*  Ver11one 3,5• ········· ······ CaJl *. .5ZQ0.73* 

#### Klondike and Slot

Gioco di carte simile a Solitaire, con alcune varianti che riguardano soprattutto l'importanza delle puntate nell'e-<br>conomia del gioco. La grafica è molto buona, tanto che Entrambi i programmi richiedono la scheda grafica EGA Versione 5,25" ....... ~Ui'"' ........ *Cod..5100.74* 

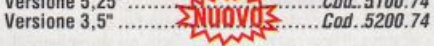

#### PC-Jigsaw

Simpatico ed educativo gioco di abilità, consiste nel ricomporre su schermo una immagine costituita da tante<br>"tessere", che il computer provvede diligentemente a<br>mescolare. Per muovere i pezzi del mosaico potete usare la tastiera o il mouse.

Il programma è distribuito con 4 puzzle da risolvere e<br>richiede una scheda grafica CGA, MCGA, EGA, VGA, oppure Hercules

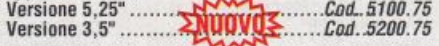

#### **Aggravation**

Simpatico Board Game in cui potete sfidare il computer<br>oppure giocare contro altri tre (anche uno o due) avversari. Si tratta di spostare le pedine dalla posizione di partenza alla casa franca, seguendo le regole del gioco e il<br>lancio di un dado (cosa di cui si fa carico il computer).

Semplice e divertente. Richiede grafica CGA.<br>Versione 5,25" .............................*Cod..5100.76*<br>Versione 3,5" .................................*Cod..5200.76* 

**Moraff's Revenge**<br>Steve Moraff ci regala una delle più complesse e affasci-<br>nanti avventure D&D. Con 70 livelli, battaglioni di mostri e regole non troppo rigide, questo gioco richiede di at-<br>trezzarsi, combattere, esplorare, medicare, ma non ha un unico, semplice obiettivo. Sopravvivere potrebbe non<br>bastare. Richiede scheda grafica CGA (anche in emula-

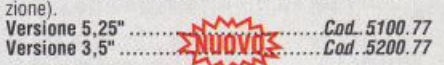

#### Poker Challenae

Sfida alla vostra abilità di pokeristi e divertimento assi-<br>curato con questi due giochi. In STUD giocate contro sette mani gestite dal computer, sempre con perfida de-<br>terminazione. In TEXAS HOLD'EM sono addirittura nove<br>le mani controllate dal computer, anche qui affamato di soldi.

Fortunatamente con la semplice pressione di un tasto po-<br>tete conoscere per ogni mano quali sono le vostre probabilità di vincita e avere su schermo molte altre informazioni sulla mano stessa. Va bene per principianti e professionisti

Versione 5,25" ....... ~ ....... *Cod..5100.78*  Versione 3,5" ......... ~ ...... *CaJl . .52.00. 78* 

#### **PROGRAMMAZIONE**

#### **Tesseract**

Fornisce strumenti e istruzioni al programmatore che desidera cimentarsi nella scrittura di programmi residenti (TSR = Terminate and Stay Resident).

Il disco contiene una documentazione dettagliata e approfondita, che dà una buona base di conoscenza a chi<br>non ha mai scritto un TSR. Questo eccellente pacchetto comprende una libreria di routine e di strutture dati che servono come aiuto nella scrittura di programmi residen-<br>ti in memoria. La libreria è compatibile con Microsoft C, Turbo C. Turbo Pascal e Assemblar. Ufileanche a chi è già esperto di TSR: il manuale da solo vale il prezzo dell'in-<br>tero pacchetto!

Ver11one 5,25" ....... ~ ....... *Cod..5100.79*  Ver11one 3,5" *.........* ~ *.....• CaJl . .5200.79* 

#### **ScreenPaint**

Serve per generare velocissimi menu basati sui Batch files, sistemi di "aiuti", finestre pop-up e schermate<br>prototipo per le vostre applicazioni. Usa esso stesso<br>menu a discesa,acceleratori di tastiera e una funzione di help. Permette di ottenere prodotti professionali con 10 pagine di schermo, progettate e costruite tramite una<br>grande varietà di "attrezzi". Sul disco si trova anche<br>SCREENSHOW, un programma a sè stante per visualizzare le schermate prodotte e catturare gli input prove-<br>nienti da tastiera. Le schermate possono essere visualizzate da un normale file Batch, ma vanno su schermo in un lampo e non riga per riga, come avverrebbe usando il comando ECHO

Versione 5,25" ....... ~u........ · *Cod..5100.80*  Versione 3,5" ·· ······· ······CaJl *. .5200.80* 

#### Ada·Tutr

Tutorial interattivo per l'apprendimento del linguaggio di programmazione Ada. Questo linguaggio è ideale perché<br>i programmi scritti in Ada tendono ad avere meno errori, ad essere più leggibili e possono essere facllmenle modificati. Il dipartimento della difesa USA impone l'uso<br>di Ada nello sviluppo di progetti particolarmente critici. Questo corso non insegna solo la sintassi del linguaggio. ma poù m generale, a fare buoni pr09ramm1 Non nchìe· sto un compitalore Ada.e ebbe comunque utile Venione 5,25" ....... nmr ....... *C/Jd..5100.81*  Ver11one 3,s• ......... 1uu ...... *CaJl . .5200.81* 

#### ProBat

Se passate delle ore a scrivere files Batch , allora questo<br>disco fa al caso vostro. PROBAT vi dà la possibilità di<br>creare files Batch con schermate concatenate, grafica,<br>riconoscimento degli input provenienti da tastiera

no1evoli capacttà di ed lln • Versione 5,25" ....•.• U1D;r' *....... C/Jd..5100.<sup>82</sup>* Versione 3,5" ....•.... '" •....•• *CaJl . .5200.82* 

**Creating User Friendly Software**<br>Questa raccolta di utility non dovrebbe mancare nella li-<br>breria di tutti coloro che tentano di scrivere programmi user-friendly in BASIC o Turbo Pascal. Alcune utility renderanno i vostri programmi più gradevoli, la maggior<br>parte li renderà più veloci e "amichevoli". Parecchie delle

utillfy sono lomrte m mi o <sup>s</sup>rgente Ver11one 5,25" ....... . ...... *Cod..5100.<sup>83</sup>* Versione 3,S" ........... . . ... *. ....• CaJl • .5200 S3* 

#### E!

Text Editor a pieno schermo: si possono editare fino a 6 files sullo stesso schermo in finestre separate. E' alta-<br>mente configurabile tramite profili e macro. Supporta il modo EGA 43 righe, VGA 50 righe, oltre ad uno specia-<br>le modo 35 righe che aumenta la leggibilità. Questo<br>Editor comprendeunaApplication Programming Interface (API) molto utile, che vi permette di scrivere nuove<br>funzioni e utility nel formato del vostro linguaggio prefe-<br>rito, come C, Pascal, ect.

Versione 5,25" ....... ~ ....... *Cod..5100.84*  Versione 3.5" ......... ~ ...... *CaJl . .5200.84* 

#### Disam

DISAM è la risposta di un programmatore GW-BASIC al-<br>l'accesso casuale (random). Niente numeri di blocco da<br>tradurre, niente algoritmi di hashing: preoccupatevi so-<br>lo di passare la chiave del record e DISAM far il resto. programma (residente) gestisce record a lunghezza va-<br>riabile fino a 255 byte. Si possono aprire fino a 5 files DI-<br>SAM contemporanei. La documentazione ampia e c'è an-

che un programma di prova in sorgente BASIC.<br>Versione 5,25" .............................*Cad..5100.85*<br>Versione 3,5" ................................*Cad..5200.85* 

#### Turbo ScrEdit

TURBO SCREDIT vi mette a disposizione uno screen edi-<br>tor per creare le schermate e genera automaticamente il<br>relativo codice in Turbo Pascal o Turbo C (da ver. 1.5 in su). RichoedeTurboPa<sup>u</sup> c I oC(daver 1.Slnsu) Versione 5,25" ....... . ...... *Cod..5100.116*  Versione 3.5" ...... .. .. . . .. . .. .... *CaJl • .5200.88* 

#### **SCUOLA ISTRUZIONE DIDATTICA**

#### XY·SolYe

Sistema CAI (Computer Aided Instruction) che permet-<br>te agli insegnanti, senza alcuna esperienza di programmazione, di progettare test ed esercizi di Algebra, Geometria e Trigonometria. XY-Solve stimbale lo studente a<br>risolvere un "puzzle" fatto di funzioni matematiche, in cui<br>ogni "tessera" rappresenta la soluzione grafica di la combinazione di funzioni Quadratiche, Trigonometri-<br>che, Parametriche e Composte. XY-Solve ha 17 "file puz-<br>zle" e può formulare altri problemi sfruttando le macro. Richiede un text editor e scheda grafica CGA o Hercules Versione 5,25" ....... UD'" ....... *Cod..5100.87*  Versione 3,5" ......... Il' *....... CaJl • .5200.87* 

**Wisdom of the Ages (4 dischi)**<br>Scoprite come attirare Successo, Salute, Potere, Felicità,<br>Amicizia e Fama; e come respingere Pericolo, Paura, Fal-<br>limento, Dolore e Tristezza. Guardate che cosa è stato detto a proposito del Non Essere, de L'Eterno, della Creazione, del Pensiero, dello Spirito, del Tempo e di altre<br>importanti questioni per farvi un'opinione o per sapervi<br>regolare. In questi quattro dischi trovate innumerevoli pillole di saggezza, confezionate dal genere umano in ol·<br>tre 2000 anni di storia. Questa enorme massa di dati è or· ganizzata per argomenti in 81 categorie; ogni categoria ulleriormeme suddivisa in 7 sezioni. L·accesso alle cate· gorie è guidato da menu.

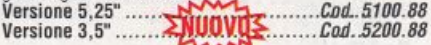

#### XYSee (2 dischi)

Produce tutorial interattivi per l'insegnamento di Alge-<br>bra, Geometria e Trigonometria a livello delle nostre<br>scuole superiori. Serve agli insegnanti, che possono<br>mettere a punto programmi di ripasso personalizzati per gli studenti. XYSEE rende la materia più comprensibile tramite l'uso di grafici che aiutano lo studente nel visua-<br>lizzare la curva rappresentata da una data equazione e gli effetti conseguenti a variazioni dei parametri. Grazie<br>all'uso di macro l'insegnante è in grado di formulare<br>problemi complessi e dimostrare principi matematici. Il programma comprende un buon dimostrativo e un<br>manuale d'uso.

Richiede un lext editor e una scheda grafica CGA <sup>o</sup>**Hercules** 

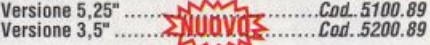

#### **Word-Part Dictionary**

Data una radice (il programma ne prevede 500), WORD-<br>PART Dictionary cerca nel suo database di 2000 parole<br>quelle derivate e le manda su schermo, insieme con una<br>breve spiegazione del loro significato.

breve spiegazione del loro significato.<br>Ad esempio, indicando come chiave di ricerca la radice<br>retro si ottengono le parole retroattive, retrocede, retroretro si ottengono le parole retroattive, retrocede, retro-<br>flex e retrograde. Il programma è guidato da menu e ha<br>le istruzioni in linea.

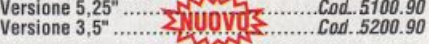

#### T Maker

La T sta per Test e lascia chiaramente intendere che il programma serve ad insegnanti e genitori per costruire<br>dei test. Innanzitutto dovete creare il database con i files di domande e risposte: ogni file può contenere fino a 200

domande/risposte e non c'è limite (se non quello della<br>memoria disponibile) al numero di files.<br>Nuove domande e risposte possono essere inserite<br>anche a più riprese. Il programma guidato da menu,<br>prevede funzioni di aiuto

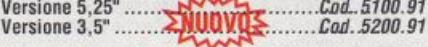

#### Skvclock

In che giorno è morto Giulio Cesare secondo il calendario romano? SKYCLOCK ve lo dice. Il programma - effe-<br>meride astromica e convertitore di date - lavora sia con le date del calendario Giuliano che con quelle del calen dario Gregoriano, prima e dopo Cristo. Come effemeride,<br>SKYCLOCK può calcolare la posizione del sole, della lu-<br>na, dei pianeti, delle stelle e delle comete, nonché le case astrologiche per qualsiasi data fino a parecchi secoli<br>avanti Cristo. Come convertitore di date, il programma accetta nove diversi calendari: Giuliano, Gregoriano, Egiziano, Alessandrino, Romano, Nabonassar, Islamico,<br>Francese e Zodiacale.

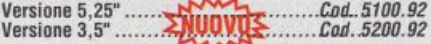

#### Exploring the Cosmos

Notevole e colorato "planetario" in grafica ad alta risoluzione. Il programma contiene un database di oltre 2.200<br>stelle, pianeti e oggetti di Messier.<br>Potete visualizzare l'orizzonte e fare osservazioni da

qualsiasi latitudine o longitudine, a qualsiasi ora e in qualsiasi direzione. Portandosi con le frecce del cursore su uno dei corpi celesti mostrati in movimento sullo schermo si ottengono Ascensione Retta e Declinazione,<br>Altitudine, Azimuth, nome dell'oggetto, classe spettrale,<br>magnitudo, nome della costellazione. Richiede grafica<br>GCA/EGA/VGA.

Versione 5,25" ........<br>Versione 3,5" .........

#### **WORD PROCESSING**

#### Cllche Finder

Veloce, facile da usare e molto versatile, questo pro-<br>gramma esamina i vostri testi alla ricerca di parole arcai-<br>che, frasi fatte e luoghi comuni. È in grado di leggere un<br>file di testo e di creare un rapporto con l'elen stereotipi trovati. Il database del programma contiene<br>centinaia di stereotipi e può essere ampliato con le vostre

personali "cattive abitudini di scrittura".<br>Versione 5,25" ................................*Cad..5100.94*<br>Versione 3,5" .................................*.Cad..5200.94* 

#### **UserHelp**

Portate il cursore su una delle parole (una qualsiasi, in qualsiasi applicazione vi troviate) che compare in questo preciso istante sul vostro schermo, attivate USERHELP<br>con la hot key ridefinibile e vedrete magicamente aprirsi una finestra contenente una lista di parole simili a quella sotto il cursore. Il programma fornisce anche le spie-gazioni relative alla parola evidenziata. Naturalmente la diata delle parole chiave è personalizzabile (ne può conte-<br>lista delle parole chiave è personalizzabile (ne può conte-<br>nere fino a 400), così come le spiegazioni. Richiede 140K<br>di memoria e una versione DOS dalla 3.0 in s

#### Pen Pal

**Pen Pal**<br>
Database degli indirizzi, text editor, mail merge, tutto in-<br>
Database degli indirizzi, text editor, mail merge, tutto in-<br>
tegrato in un unico programma. Ideale per la gestione<br>
completa della corrispondenza p

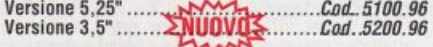

The Editing Keypads<br>Una utilissima collezione di macro per PC-Write. L'idea è abbastanza semplice: associare ad alcune combinazioni<br>di tasti l'accesso a una varietà di macro, 1.234 per la pre-<br>cisione. La raccolta delle macro è bene organizzata e non costringe a tenere a mente troppe cose. Inoltre, ci sono<br>schermate di aiuto a profusione. Richiede PC-Write da  $3.0$  in su

#### **FILE/DATA MANAGEMENT**

#### dEdit

dEDIT consente di modificare direttamente i files dBase<br>III (e 100% compatibili, come Clipper, FoxBase e PC-File:dB) senza bisogno di scomodare il vostro programma di database. Il principianti apprezzerranno la semplicità<br>d'uso di dEDIT, che non richiede conoscenze specifiche<br>di dBase, Clipper, FoxBase o PC-File:dB. Richiede 320K<br>di RAM.

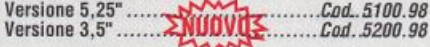

#### **Fugue Utilities**

Turitien 4 utility per la gestione dei files che avremmo<br>coluto trovare nel DOS: @INFO, @CAT, @TELL e @DIR.<br>Sul disco c'anche uno spooler di stampa.<br>@INFO permette di aggiungere una descrizione di 66 ca-<br>ratteri accanto al

sta della directory.<br>@CAT stampa la "copertina" di un dischetto in modo<br>compresso su una stampante Epson o compatilbile. @TELL è un aiuto in linea con una breve spiegazione dei comandi DOS

comandi DOS.<br>
@DIR è un pò shell e un pò sistema di menu. Serve per<br>
lanciare programmi e files Batch, oppure per "navigare"<br>
tra le directory. É molto indicata per i principianti.<br>
Versione 5,25"..........................

#### **Task Master**

L'alternativa shareware a XTree. Gestisce fino a 26 disc<br>drive e mostra graficamente la struttura ad albero delle<br>directory su qualsiasi drive. Ha parecchie funzioni che vanno dalla modifica degli attributi al cambio di data/ora dalla protezione al backup su più dischetti. Probabilmen-<br>te la migliore qualità di TASK MASTER è la sua abilità nel 

#### **TwoDisks**

Permette di visualizzare su schermo e di operare su due<br>directory contemporaneamente. TWODISKS divide i files in tre gruppi: files identici, files con lo stesso nome ma<br>data diversa e files completamente diversi. Mette a di-<br>sposizione tutte le funzioni di copia (il file rimane anché spostanento (il file viene electory di partenza), spostanento (il file viene cancellato dalla directory di partenza) e cancellazione, sia su files singoli che su gruppi di files selezionati.<br>Versione 5,25".................

#### **Window Menu**

Sistema di menu a finestre molto sofisticato. WINDOW<br>MENU supporta il mouse e le configurazioni di rete e possiede funzioni che al DOS mancano, come backup e restore automatizzati. Permette fino a 105 opzioni in 7 fine-<br>stre, ma la possibilità di concatenare menu rende illimi-<br>tato il numero di opzioni definibili. La costruzione dei menu richiede una buona esperienza di DOS, ma è facilita-

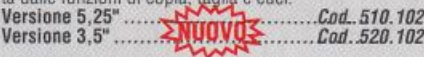

#### **YourMenu**

Forse il più semplice e veloce tra tutti i sistemi di menu della Libreria. Non c'è niente di nuovo da imparare: quando volete aggiungere una selezione al menu, vi viene<br>chiesto un titolo, il path del programma da lanciare e una<br>breve descrizione. YourMenu supporta fino a 10 pagine di "voci", con 20 voci per ogni pagina (200 possibili se-

#### **MISCELLANEA**

Sage - The Past Life Tutor<br>Chi eravate nella vostra vita passata?<br>Un'idea formidabile per ravvivare una festa! In realtà,<br>questo è un programma affascinante, centrato su una. Se vi interessa approfondire l'argomento, il programma vi consente di esplorare quattro diverse culture tramite al-<br>tri esercizi di visualizzazione: antico Egitto, Europa rina-<br>scimentale, Grecia antica e Atlantide. Richiede una ver-

#### Mi-Log

Aggiunge due funzioni interessanti al vostro computer:<br>controllo dell'accesso tramite parole d'ordine multiple e diario di macchina" automatico per utente, tempo di uti-<br>lizzo e scopo. Ad ogni utente può essere assegnata una<br>diversa parola d'ordine; quindi si può stampare o visualizzare un rapporto che dice chi ha usato il PC, quando,<br>per quanto tempo e a che titolo. Non interferisce con alcun programma residente.

#### **Xact Series Calculators**

Una terna di programmi che emulano tre delle più presti-<br>giose calcolatrici tascabili Hewlett-Packard: la scientifica HP-11C, la finanziaria HP-12C e quella per programmatori HP-16C. Ogni programma ha circa 70 funzioni assegnate ai tasti nella stessa disposizione standard HP. È richiesta la conoscenza dell'uso delle calcolatrici tascahili HP

Versione 5,25"<br>Versione 3,5"<br>Cod. 520.106<br>Cod. 520.106 m

#### **Mayan Calendar**

late per un momento da parte il tradizionale calendario Giuliano e partite alla scoperta del vostro oroscopo mistico con questi due antichi calendari maya. Potreste<br>venire a conoscenza che alla tal data ci sono insistenti avvente a conoscenza de ajadado da bisolo insistente avertenze di disgrazie in agguato nel buio. Oppure che è un<br>giorno ideale per fare soldi, l'amore o la guerra. Solo il ca-<br>lendario maya può rivelarvi queste arcane verità

#### **Calendar Program and Tikler**

Un calendario un po diverso dal solito. CALENDAR ha so-<br>stanzialmente 4 funzioni; ad esempio fa comparire su<br>schermo il calendario mensile per qualsiasi anno tra il 1901 e il 1999 e calcola quanti giorni passano tra due da-

te (provate a calcolare la vostra età in giorni)<br>TIKLER serve invece per organizzare gli appuntamenti.<br>Guidato da menu, il programma genera liste parziali o to-

DietAid (2 dischi)<br>Non bisogna essere nutrizionisti o maghi del computer no risogna essere inuitante.<br>Se avete già una dieta da<br>seguire comunicatela a DIETAID, altrimenti lasciate che<br>il programma ne studi una per voi sulla base delle informazioni che gli fornite. Poi, man mano che inserite i vo-<br>stri menu, DIETAID li confronterà con la dieta e vi-dirà<br>quanto da essa si discostano in termini di carboidrati,

#### **UTILITY**

#### **Fonted - PCP & Printer Test**

Volete modificare i font che appaiono normalmente<br>sulvostro monitor EGA o VGA? FONTED vi permette di<br>intervenire a piacere sulla forma e la dimensione dei caratteri, fino a farvi creare alfabeti come il cirillico, l'ebraico o l'arabo, oppure simboli speciali per vostro uso e consumo.

Fonted supporta il mouse, che però non è obbligatorio.<br>PCP è un programma residente in memoria che permette di stampare l'intero schermo oppure qualsiasi porzione rettangolare. PRNTEST permette di testare l'intero set<br>di istruzioni delle stampanti Centronics 102A, delle Oki-<br>data standard o di qualsiasi altra stampante compatibile

con la IBM Graphics Printer<br>Versione 5,25"<br>Versione 3,5"<br>Cod.,520.1108

#### **PC-Zipper**

Perché non aumentare la velocità del vostro computer?<br>ZIPTEST è una utility che manda in esecuzione una routine, prende i tempi e memorizza i risultati. Completata<br>l'esecuzione. ZIPTEST eseque un controllo per vedere quale procedura ha avuto come effetto di aumentare la

velocità del processor.<br>A questo punto SET, il programma principale, può esse-<br>re installato per massimizzare la velocità del vostro processor. PC-ZIPPER può essere disinstallato senza rifare<br>il boot, verifica se ci sono banchi di memoria "deboli" o difettosi e può persino essere usato per rallentare il computer. Infine, esso non usa memoría.

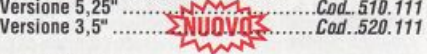

#### **Versa-Spool**

Spooler di stampa, che vi permette di continuare ad utilizzare il computer mentre la stampante è occupata. Il programma è residente in memoria e può gestire buffer di stampa multipli con dimensioni e velocità di output differenziate

Se avete una stampa veramente lunga (e possedete due<br>stampanti) potete addirittura ridirigere la coda su due stampanti contemporaneamente e dividere così in due il lavoro.

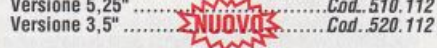

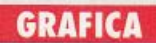

#### **Charts Unlimited**

Sistema integrato di grafica e testo per la creazione e la stampa di flow chart, organigrammi, piante, schemi eletstatingia filosofia (antico del medicine parte del medicine del transmitorio di Canti, moduli e molti altri documento di Assai versatile, si rivolge ad ingegneri, architetti, programmatori, analisti, insegnanti e, più in g che laser, e permette di stampare il diagramma in orizzontale o verticale.

é prevista una funzione di ingrandimento (anche su una<br>parte del diagramma) fino a 100 volte. Richiede 512K e<br>scheda CGA o Hercules.

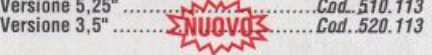

#### VGACAD

VGACAD è insieme un editor grafico, un processore di<br>immagini e un programma di disegno. Esso permette di<br>creare, ritoccare e colorare immagini digitalizzate. Sono supportati 4 diversi tipi di file:

BLD (formato del BASIC)

PLT (altro formato bloadable),<br>GIF (il Graphics Interchange Format di Compuserve) CLP (CLIP art)

Il programma possiede inoltre alcune utility per la conversione delle immagini da CGA a VGA, da EGA a VGA e da VGA a EGA. Inoltre, comprende un'altra utility per la<br>stampa delle immagini VGA in sette differenti livelli di grigio definiti dall'utente (le immagini grandi si possono ridurre)

Versione 5,25"<br>Versione 3,5"<br>Cod. 520.114 mm

#### **STAT**

STAT analizza, traccia e mostra su schermo dati statistici ricavati da files importati in formato dBase III e Lotus<br>1-2-3. I files di dati creati da STAT possono avere fino a<br>800 record, 10 campi (variabili) per record e 10 caratte-

source different in control contration<br>of the relationship of the line of classical capacity<br>from the composition of the proposition of the stampatic less possono essere esaminati, modificati, ordinati, manipolatic est<br>iso 

#### **Painter's Apprentice**

Programma di disegno, Painters Apprentice, un editor<br>bitmap, come PC Paintbrush o Dr Halo, Gli utenti di Mac-Paint troveranno qualcosa di assai familiare nell'interfaccia di questo programma, che anche molto veloce e facile da usare.

Painters Apprentice ha tutte le funzioni dei programmi di disegno dell'ultima generazione, con controllo del mou-<br>se e uso esteso di icone.

Particolarmente adatto per creare immagini da stampare in alta risoluzione sulle laser. Richiede un mouse, gra-<br>fica EGA e una stampante Epson, IBM, Okidata, HP Laser-Jet o ThinkJet

POOOOOOO

#### Listato 1. poooooo 1 rem  $2$  rem - $3$  rem - 16 sprite - $4$  rem -5 rem  $6:$ 20 forz=49152 to 49271 30 read d:poke 2,d 40 next  $50:$ 50 :<br>20000 data 120, 169, 31, 141, 20, 3, 169, 192, 141, 21, 3, 169, 1, 141, 26, 208<br>20010 data 169, 0, 141, 18, 208, 173, 17, 208, 41, 127, 141, 17, 208, 88, 96, 173<br>20020 data 25, 208, 41, 1, 240, 79, 141, 25, 208, 173, 20070 data 168, 104, 170, 104, 64, 76, 49, 234

possono realizzare animazioni veramente spettacolari. Tuttavia la grossa limitazione imposta all'utente sul numero di sprite disponibili - se ne possono avere solo 8 contemporaneamente sullo schermo - rappresenta un serio problema. In molti casi, infatti, 8 sprite sono veramente pochi per realizzare ciò che si ha in mente, soprattutto se si decide di creare figure di notevoli dimensioni. Tuttavia il modo per superare questo problema esiste e si chiama 16 sprite. Con questa routine avrete finalmente a disposizione ben 16 sprite, otto normali e otto multicolor, gestibili indipendentemente l'uno dall'altro, anche direttamente in Basic, e visualizzabili contemporaneamente sullo schermo. La routine che implementa i 16 sprite è contenuta nel listato 1 e per utilizzarla non dovete far altro che copiarla dal listato 1 e dare il Run. 16 sprite si alloca in \$c000 e si attiva con sys 49152. Il listato 2 contiene invece un breve programma che mostra come utilizzare la routine. Il listato è piuttosto semplice e non dovrebbe essere difficile capirne il funzionamento.

Tenete presente che gli 8 sprite monocromatici non possono muoversi al di sotto della metà

dello schermo e gli otto multicolor non possono andare al di sopra della metà dello schermo.

#### **Fast animate**

Sempre a proposito degli sprite, si può dire che l'impiego principale dei folletti è nelle animazioni. Per creare un movimento fluido è però necessario disporre di una veloce routine di trasferimento che aggiorni nel blocco sprite giusto ogni fotogramma dell'animazione. Se non si dispone di una routine di questo tipo, irrealizzabile in Basic, è assolutamente impossibile creare animazioni di una certa complessità. Fast animate è una routine estremamente intelligente perché permette di realizzare animazioni con gli sprite utilizzando una routine di trasferimento dell'interprete Basic. Fast animate funziona leggendo la Ram tra \$a000 e \$bfff e trasferendola a blocchi di 64 byte nel blocco sprite 11. Questo blocco viene assegnato allo sprite 0 che viene visualizzato nell'angolo in alto a sinistra dello schermo. La routine di trasferimento utilizzata da Fast animate, linee 2100 - 2210 nel listato 3, può essere facilmente modificata per leggere i dati da

qualsiasi zona della memoria. Funziona in questo modo: si poka nelle locazioni 53 e 54 il byte basso e alto dell'indirizzo di inizio del blocco da trasferire; quindi-si poka nelle locazioni 781 e 782 il byte basso e alto dell'indirizzo destinazione e infine si poka nella locazione 780 il numero di byte da trasferire. Eseguite tutte queste poke basta dare la sys 46728 e il gioco è fatto.

#### **Screens**

La Ram sotto l'interprete e sotto il sistema operativo è molto spesso dimenticata e quindi mai utilizzata nei programmi Basic. Invece dovrebbe essere sempre tenuta in considerazione perché permette di memorizzare grosse quantità di dati senza portare via nemmeno un byte ai programmi. Screens è un esempio di come si può utilizzare questa Ram per disporre di ben quattro schermi indipendenti e richiamabili con la semplice pressione di un tasto. Il cardine di questa routine è la routine di trasferimento utilizzata anche nel tip precedente. Questa volta la routine viene utilizzata per tasferire blocchi di 254 caratteri alla volta. Tenete presente che con pochissime modifiche Screens può essere inserita nei vostri

programmi, per esempio per realizzare delle finestre. Modificando il parametro an potete cambiare il numero di caratteri che vengono trasferiti e quindi memorizzare e ripristinare non l'intero schermo ma solo una sua parte (in questo modo potreste, per esempio, creare delle finestre). Per utilizzare Screens copiate il **listato** 4 e dare **il**  consueto Run. All'inizio il

programma provvede a riempire i quattro schermi con dei caratteri. Terminata l'operazione potrete richiamare uno qualsiasi dei quattro schermi premendo i tasti **1,**   $2, 304.$ 

#### **Ascii to video**

La routine di trasferimento vista nei due programmi precedenti può essere utilizzata per realizzare una routine di conversione molto utile. Si tratta della routine di conversione da codici Ascii a codici video.

Questo tipo di conversione si effettua piuttosto spesso nei programmi e richiede diverse righe di programma. Ascii to video invece richiede pochissime lince di codice ma soprattutto è velocissima.

Per utilizzare la routine dovete

#### *Listato2.*

o

1 rem 2 rem - *3* rem - demo 16 sprite - 4 rem - 5 rem 6 8 poke 53281,0 10 fori=O to 127:read d 20 poke 832+i, d:next 30 fori=2040 to 2047  $40$  poke  $i, 14$ : next  $60$  fori= $0$  to 14 step 2 70 poke 53248+i,25+(15•i) 75 poke 53248+i+l,70 80 next 90 fori=O to 7 100 poke 53287+i, 25+i 110 next:poke53294,2 120 poke 53285,l 130 poke 53286,2 140 poke 53269,255<br>150 print"<CLEAR><YELLOW>Questi sono 8 sprite standard" 160 for de•O to lOOO:next 170 sys 49152 o o o o **o**  o o o o  $\bigcirc$ o **o**  o o o o o **o**  o **o**  o o 180 pr::nt"<DOWN 15>Questi sono ahri 8 M<LT GREEN>U<WHITE>L<RED>T<CYAN>I<PURPLE>C<GREEN>O<BLUE>L<YELLOW>O<ORANGE>R SPRITE" 200 goto 200<br>997 : 998 rem dati sprite multicolor 999 : 1000 data 8,136,136,42,170 1010 data 168,42,170,168,37 1020 data 170,88,148,105,22 1030 data 165,170,90,170,170 1040 data 170,170,170,170,42 1050 data 40,168,42,40,168 1060 data 170,170,170, 175, 255 1070 data 250,181,85,94,181 1080 data 85,94,173,85,122,43 1090 data 85,232,42,255,168 1100 data 10,170,160,2,170<br>1110 data 128,0,170,0,0,40,0,0 1120 1121 rem dati sprite normali 1122 2000 data 24,24,24,24,60,24,24,126 2010 data 24,12,255,48,15,255,240,3 2020 data 255,192,7,255,224,15,255 2030 data 40,24,!26,24,48,126,12,96 2040 data 126,6,255,255,255,255,255 2050 data 255,255,255,255,255,255,255 2060 data 127,255, 254,56, 60, 28, 28,24 2070 data 56,14,0,112,28,0,56,56,0,28,0

 $\bigcirc$ o  $\bigcirc$ o o **o**  o o o o  $\bigcirc$ o **o o**  o o o o o **o o**  o o

Listato 3.

000000

10 vic=53248:spr=11:poke2040,spr<br>20 zi=spr\*64:bg=40960:an=63<br>30 poke vic+23,1:poke vic+29,1<br>40 poke vic,24:poke vic+1,50:poke vic+39,0<br>50 print"<CLEAR><CTRL-N>","Sprite Animation" 80 poke vic+21,1 90 fori=bg to 49151 step an:qu=i:gosub 2100 110 next 150 poke vic+21,0 998 end 999 : 2100 z=zi:gosub 2200:poke 53,lo:poke 54,hi<br>2105 z=qu:gosub 2200:poke 781,lo:poke 782,hi<br>2110 poke 780,an+1:sys 46728 2120 return 2200 hi=int (z/256) : lo=z-hi\*256 2210 return

copiare il listato 5 e dare il consueto Run. Il processo di conversione avviene in questo modo: all'inizio viene visualizzata la stringa, quindi viene invocata la routine di trasferimento che copia nella stringa stessa i codici video dei carattteri che la compongono prelevandoli dalla memoria video. Tenete presente che alla stringa da convertire va sempre aggiunta in coda la stringa vuota per indicarne la fine.

0000000

#### Daniele Maggio

#### $\overline{I}$ iotato

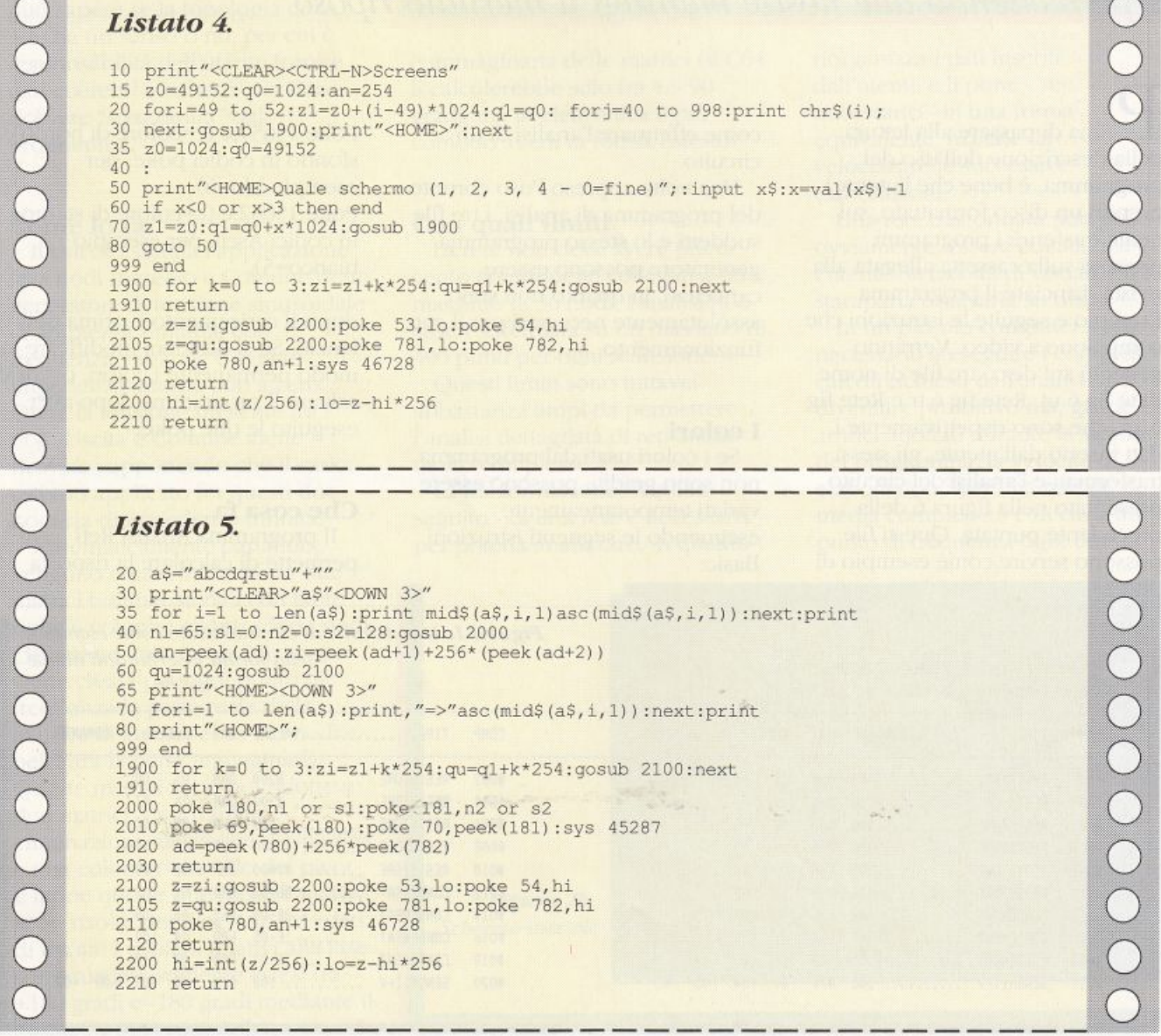

## **Dalla teoria**   $alla$  pratica

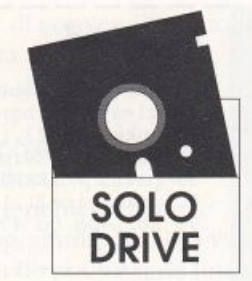

*Secondo di tre appuntamenti per effettuare l'analisi di reti con il C64. Dopo la puntata precedente} tutta rivolta alla teoria} è giunto il momento di applicare quanto detto} meuendo al lavoro il C64 e permettendo alle nostre meningi il meritato riposo* 

Prima di passare alla lettura della descrizione dell'uso dcl programma, è bene che l'utente prepari un disco formattato, sul quale trasferire i programmi presenti sulla cassetta allegata alla rivista. Lanciate il programma Esempio e seguite le istruzioni che compaiono a video. Verranno generati sul disco tre file di nome Rete fig 6.uc. Rete fig 6.rr e Rete fig 6.an, che sono rispettivamente i dati inseriti dall'utente, gli stessi trasformati e l'analisi del circuito presentato nella figura 6 della precedente puntata. Questi file possono servire come esempio di

come effettuare l'analisi di un circuito.

Una volta appreso l'uso corretto del programma di analisi, i tre fùe suddetti e lo stesso programma generatore possono essere cancellati, in quanto non sono assolutamente necessari per il suo funzionamento.

#### I colori

Se i colori usati dal programma non sono graditi, possono essere variati temporaneamente eseguendo le seguenti istruzioni Basic:

Poke 15657, c (c=colore di bordo e sfondo in codici poke: per esempio blu=6). Poke 15652,c (c=colore di stampa in codici Ascii: per esempio bianco=5).

dopo il caricamento e prima del lancio. Se si desidera modificare in modo permanente i colori, occorre salvare il programma dopo aver eseguito le due poke.

#### Che cosa fa

TI programma Analisi Reti permette di calcolare la risposta

Figura 1. Dati relativi al circuito usato come esempio, *nella.forma* Inserita dal/'11te11t<sup>e</sup>

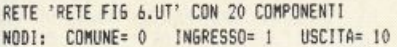

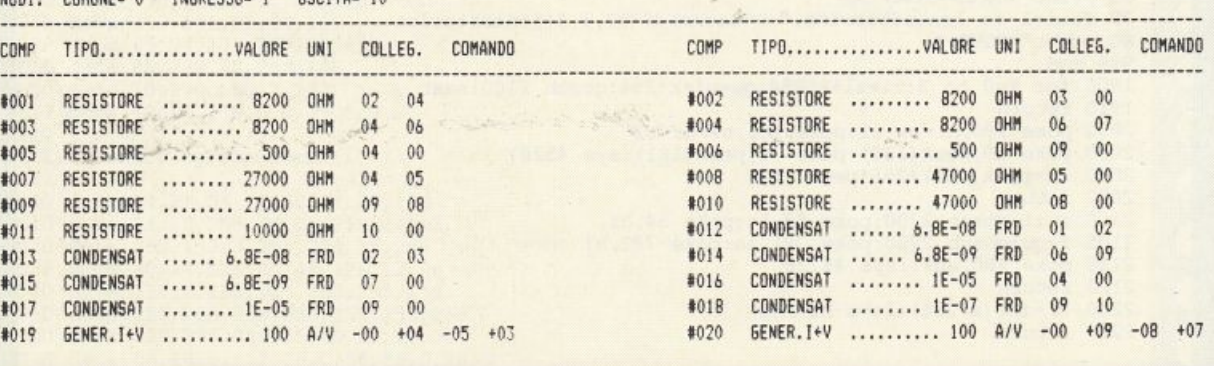

**#013** 

1019 6ENER. In •••

## **HARDWARE**

(Vu/Vi in modulo e fase) di un qualsiasi circuito lineare e tempoinvariante comprendente resistori, induttori. condensatori <sup>e</sup> generatori di corrente controllati in tensione. Devono essere presenti almeno un ingresso e un'uscita, con un nodo comune a entrambi.

Un detto ricorrente nel mondo dei calcolatori è «Garbage in, garbage out<sub></sub> che, nella nostra lingua, significa «Spazzatura in ingresso, spazzatura in uscita•. Su ogni dato di ingresso vengono eseguiti controlli, ma il C64 non può sapere se la topologia della rete ha un senso o no, per cui è responsabilità dell'utente fornire dati coerenti e corretti, per non ricevere "spazzatura" dal programma.

#### Come Jo fa

Il calcolo simula l'applicazione fra i nodi Ingresso e Comune di un generatore di tensione sinusoidale di ampiezza unitaria, con frequenza variabile e avente impedenza interna pari a zero Ohm; la tensione presente fra i nodi Uscita e Comune \'iene ricavata supponendo che il carico esterno applicato fra questi du<sup>e</sup> nodi sia di impedenza infinita.

Matematicamente parlando, vengono create in memoria due matrici bidimensionali con tante righe e colonne quanti sono i nodi (36) meno uno; in una di queste viene creata per ogni punto di frequenza la parte reale della matrice di ammettenza dei nodi e nell'altra la parte immaginaria. Queste matrici sono poi ridotte a due matrici 2 x 2 tramite eliminazioni successive di una riga e una colonna -metodo dcl pivot-, e infine queste due piccole matric<sup>i</sup> sono risolte per determinare i dati di uscita. I risultati relativi alla fase sono successivamente estesi fra <sup>+</sup>180 gradi e -180 gradi mediante il controllo dei segni delle parti reale

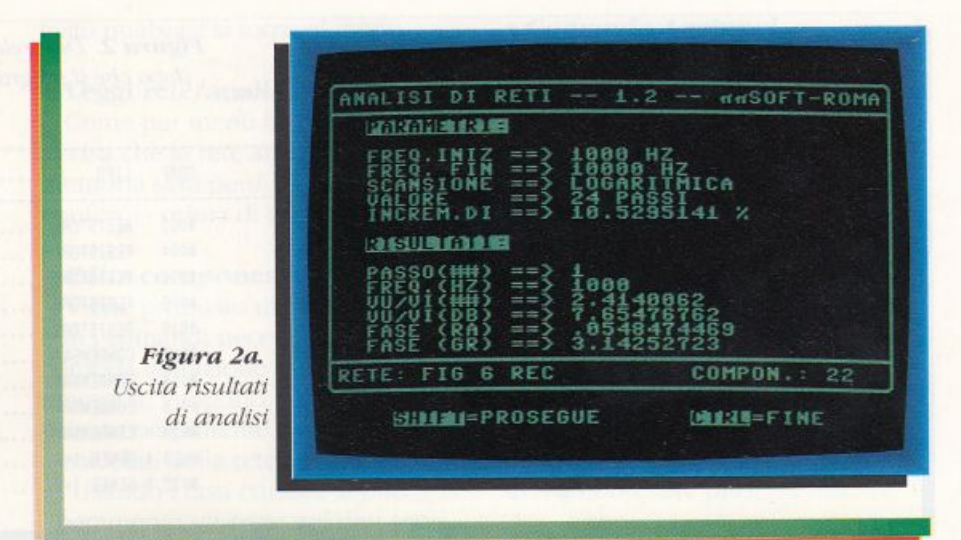

e immaginaria delle matrici (il C64 li calcolerebbe solo fra +/- 90 gradi, ma in elettronica è più comodo averli in forma estesa).

#### Con **quali limiti**

La rete non deve avere più di cento componenti collegati a un massimo di 36 nodi; l'analisi può essere effettuata su un massimo di 400 punri per ogni scansione.

Questi limiti sono tuttavia abbastanza ampi da permettere l'analisi dettagliata di reti anche molto complesse.

La trasformazione - vedi in seguito - di una rete è necessaria per poterla analizzare, in quanto riorganizza i dati inscrill dall'utente e li pone - se necessario - in una fonna equivalente, ma tale da velocizzare le successive elaborazioni.

Una rete trasformata non può, ovviamente, essere editata, ma l'utente ha facoltà di visualizzarla, stamparla e salvarla su disco.

In un piccolo computer il tempo necessario a eseguire i complessi calcoli richiesti dall'analisi può diventare proibitivo ma, grazie agli artifici adottati durante la stesura del progrmnma, la velocità di elaborazione per una rete di media complessità è di circa un punto di frequenza ogni due

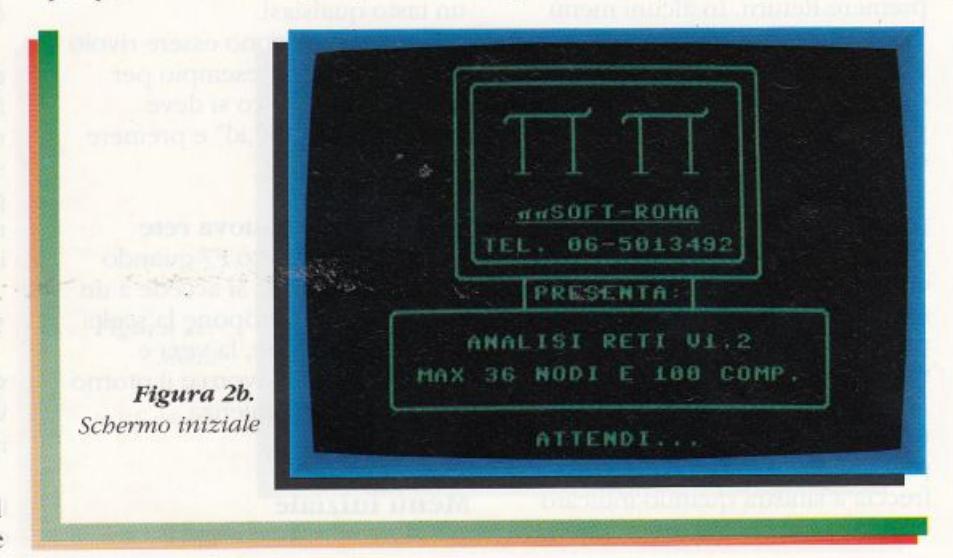

## **HARDWARE**

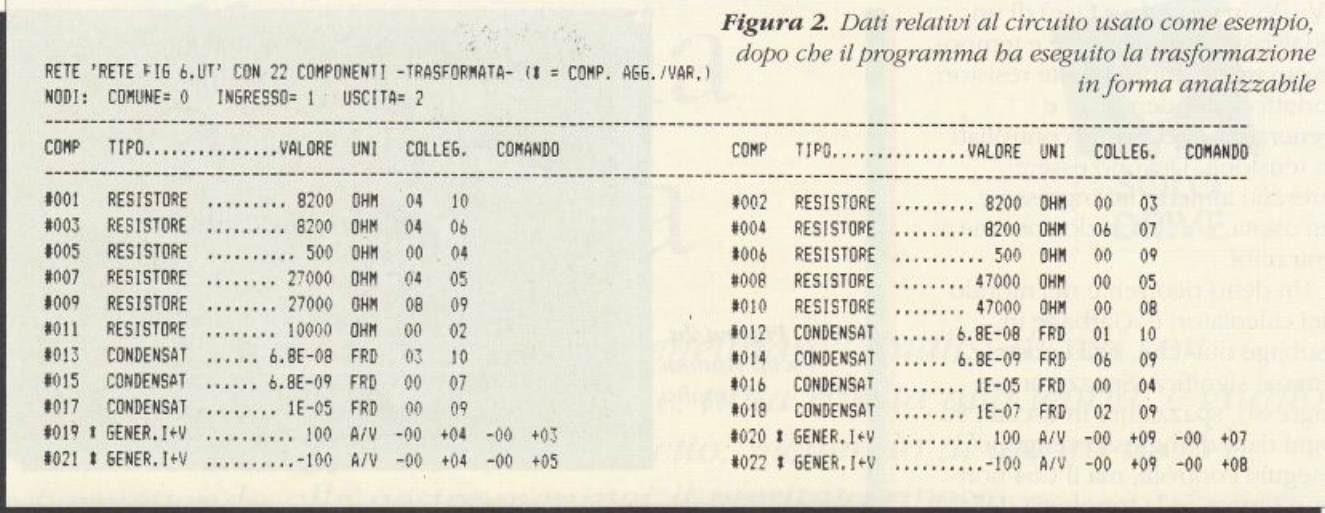

secondi. Se la rete è particolarmente complessa, si può comunque far lavorare il C64 da solo, stampando l'analisi su carta e/o su disco, per rivederla poi senza attese.

#### Immissione dati

Grazie all'uso intensivo di menù e all'indicazione delle scelte possibili in ogni fase del lavoro, l'uso del programma è estremamente semplice.

Per selezionare un'opzione offerta dai menù è sufficiente portare in reverse l'opzione stessa utilizzando i tasti cursore e poi premere Return. In alcuni menù vengono indicate in reverse le sole iniziali delle opzioni e in questo caso la scelta viene effettuata premendo la lettera corrispondente sulla tastiera.

Durante ogni immissione il programma indica i limiti accettati per i dati in ingresso e in alcuni casi suggerisce i valori appropriati; in questo caso è sufficiente premere Return per accettare i valori proposti

Per interrompere l'esecuzione di un comando e tornare al menù di provenienza, premere il tasto freccia a sinistra quando indicato dal programma, oppure premere

Return su una linea vuota quando vengono richiesti dati non numerici.

#### Comandi ausiliari

L'uso di questi comandi è possibile solo da uno dei quattro menù principali.

#### · Directory/comandi drive

Premere F1 quando indicato dai menù e scegliere poi con F1 o F3 se leggere la directory o inviare dei comandi al drive.

Durante la visione della directory è possibile fermare lo scorrimento dei nomi premendo un tasto qualsiasi.

I comandi devono essere rivolti al solo drive, per esempio per formattare un disco si deve digitare "n0:nome,id" e premere Return.

#### · Fine lavoro/nuova rete

Premendo il tasto F7 quando indicato dai menù si accede a un sottomenù che propone la scelta fra una nuova rete, la vera e propria fine del lavoro e il ritorno al menù di provenienza.

Menù iniziale Dato che nessuna rete è

presente in memoria, il primo menù presenta solo due scelte possibili, oltre ai comandi ausiliari appena menzionati.

#### · Leggi rete/analisi

Durante la lettura viene indicato il numero di componenti della rete o di punti di analisi e al termine viene visualizzato lo stato del drive.

Premendo un tasto qualsiasi si torna a uno dei quattro menù principali, a seconda che quello appena letto sia un'analisi già fatta o una rete che debba essere o sia già trasformata e che durante la lettura si siano o meno verificati errori

Il programma è in grado di riconoscere i propri file e durante il caricamento può comparire il messaggio "file... non caricabile" se quello scelto non è uno dei propri. In questo caso si viene ricondotti comunque al menù iniziale.

#### · Edita componenti

Viene chiesto il nome che si vuole assegnare alla rete e quindi viene presentata la maschera di input per il primo componente.

Si sceglie innanzitutto il tipo con i tasti cursore, quindi vengono chiesti il valore (il C64 indica

l'unità di misura appropriata) e i nodi a cui è collegato il componente stesso; al termine dell'immissione dei dati si viene condotti nel sottomenù di editazione rete (vedi in seguito per una descrizione dettagliata dei comandi disponibili in modo editazione).

#### Menù con rete non trasformata

Questo menù si ottiene solo se in memoria è presente una rete non trasformata (caricata da disco o inserita da tastiera).

#### · Stampa componenti

Se la stampante è spenta o non collegata, viene visualizzata una richiesta di accensione della medesima e viene offerta la possibilità di tornare al menù.

Se la stampante è presente, viene chiesto se si desidera la stampa normale o condensata (su due colonne); questa è possibile su stampante Star Gemini 160 dotata di interfaccia Secus, in quanto il programma apre un canale con indirizzo secondario 5 e invia i codici Ascii 27 e 15 nell'ordine indicato.

Tutte le stampanti (o le interfacce), che riconoscono detti codici come comando di stampa condensata, possono essere usate, altrimenti devono essere poste in modo di emulazione Mps 803 ed è possibile solo la stampa normale.

Viene anche chiesto il numero desiderato di linee per pagina e, dopo un messaggio che invita ad allineare la carta con la testina, si procede con la stampa.

#### · Salva componenti

Viene chiesto il nome del file (per default viene proposto il nome assegnato alla rete) e i componenti vengono visualizzati durante il procedimento.

Al termine viene indicato lo stato del drive e premendo un tasto qualsiasi si torna al menù.

#### · Leggi rete/analisi

Come per menù iniziale, ma avvisa che la rete attualmente in memoria sarà perduta e chiede conferma prima di procedere.

#### · Edita componenti

Viene proposto un sottomenù con i comandi necessari per una comoda editazione della rete in memoria: vengono visualizzati il primo componente e i nodi particolari della rete.

Usando i tasti cursore si può liberamente scorrere nei due sensi la lista dei componenti già inseriti, ma per grandi spostamenti è più veloce l'uso del comando Vai.

Il componente visualizzato sullo schermo diventa il componente attivo e i comandi Cambia e Aggiungi presentano i dati a esso relativi come valori di default. Anche il comando Togli elimina dalla rete il componente al momento attivo.

#### · Comando Vai

Permette di visualizzare un particolare componente.

#### · Comando Cambia

Permette di variare i dati del componente visualizzato.

#### · Comando Aggiungi

Permette di aggiungere un nuovo componente alla rete in memoria, e viene disattivato una volta raggiunto il limite massimo di cento componenti.

#### · Comando Togli

Elimina dalla rete il componente visualizzato, rinumerando i rimanenti per mantenere una numerazione senza intervalli; se il componente eliminato era l'ultimo rimasto nella rete si viene ricondotti al menù iniziale (la rete stessa non esiste più).

#### · Comando Nodi

Permette di cambiare i nodi che il programma considera come comune, ingresso e uscita della rete; dopo la trasformazione della rete questi diventeranno rispettivamente i nodi numero  $0.1e2.$ 

Al termine dell'editazione si torna al menù principale di provenienza, tranne nel caso indicato nella descrizione del comando Togli.

#### · Trasforma rete

La memoria del C64 non è abbastanza ampia per accogliere contemporaneamente i dati dei

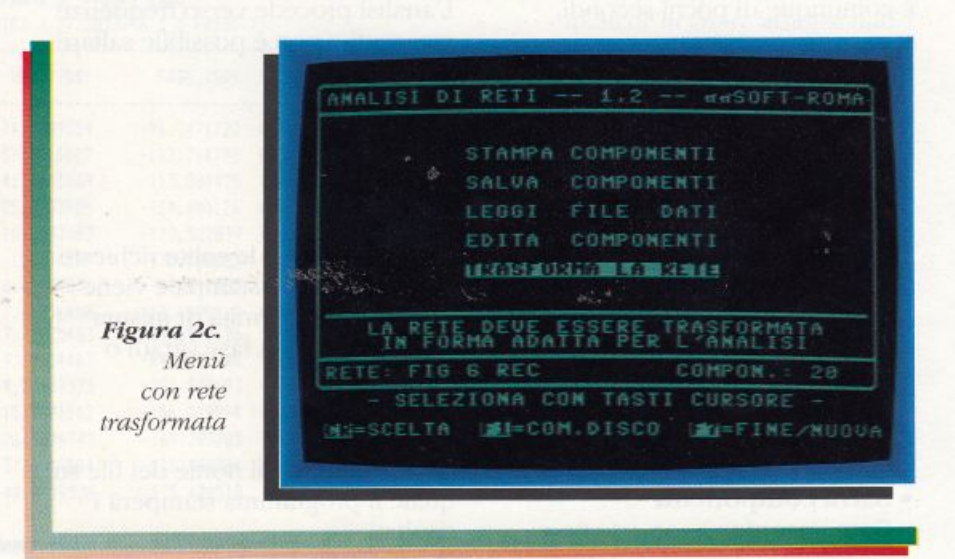

## **HARDWARE**

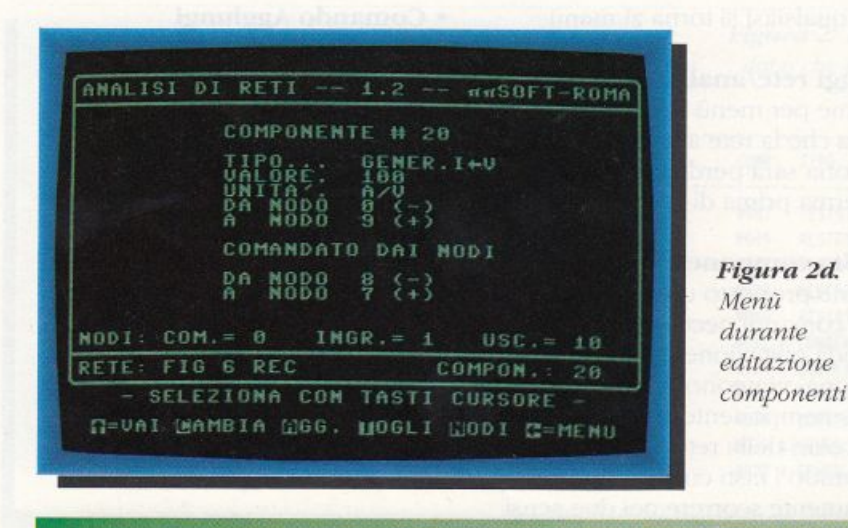

componenti come forniti dall'utente e la loro rappresentazione in forma più adatta per l'analisi. La trasformazione di una rete comporta quindi la perdita dei dati inseriti dall'utente. se non precedentemente salvati sul disco. Un apposito messaggio evita la perdita involontaria dci dati stessi.

In base alla topologia della rete, il programma sceglie se eseguire cinque o sei passaggi (all'utente ne vengono indicati sempre sci), al termine dei quali la rete è pronta per essere analizzata. Il tempo richiesto per la trasformazione varia a seconda delle caratteristiche della rete, ma è comunque di pochi secondi.

#### Menù con rete trasformata

Si accede a questo menù solo se in memoria è presente una rete già trasformata (caricata da disco o ottenuta dai menù precedenti).

#### • Stampa componenti

Come per menù con rete non trasformata. Il prog<sup>r</sup>amma marca con un asterisco i componenti che sono stati aggiunti o variati durante la trasformazione.

• Salva componenti Come per menù con rete non

#### trasformata.

• Leggi rete/ analisi Come per menù con rete non trasformata.

#### • Vedi componenti

Non è possibile modificare i componenti della rete trasformata, per cui sono attivi solo i tasti cursore e il comando Vai.

I componenti aggiunti o variati durante la trasformazione sono indicati con la scritta "var/agg".

#### • Analizza rete

Come dispositivi di uscita, sono usabili in qualsiasi combinazione il video, la stampante e il disco. L'analisi procede verso frequenze crescenti e non è possibile saltare qualche passo.

•Video

Sempre attivo.

• Stampante

Vengono fatte le solite richieste dei parametri di stampa e viene inoltre chiesta l'unità di misura desiderata per la fase (gradi o radianti).

•Disco

Viene chiesto il nome del file sul quale il programma stamperà i risultati.

#### • lim.iti *dl* scansione

Vengono chieste la frequenza inferiore e quella superiore di scansione. se queste sono eguali si passa direttamente al riepilogo parametri, altrimenti il programma chiede il tipo di scansione desiderato.

#### • Tipo di scansione

La scansione delle frequenze può essere lineare (con incrementi fissi), logaritmica (con incrementi percentualmente costanti), 1/2/5 <sup>o</sup> 1... 9 (la frequenza iniziale viene incrementata secondo questi rapporti).

Se viene scelto uno dei primi due tipi, il programma chiede il valore dell'incremento di frequenza (in Hz per scansione lineare, in numero di passi per scansione logaritmica).

#### • Ri<sup>e</sup>pilogo parametri

Viene presentato uno schermo riassuntivo di tutti i parametri impostati dall'utente e di quelli che il computer ha calcolato di conseguenza. Se necessario, i parametri di stampa sono indicati in forma abbreviata e nel campo relativo al disco compare il nome del file in cui verranno stampati i risultati.

Per effettuare correzioni a quanto impostato, è necessario tornare al menù e inserire nuovamente i dati (purtroppo la memoria del C64 è piuttosto limitata).

Se tutto è a posto, premendo un tasto si inizia - finalmente - l'analisi della rete.

#### • Risultati dell'analisi

Per ogni punto di analisi il programma presenta il numero d'ordine del punro e la sua frequenza. Di seguito sono visualizzati i valori ottenuti per il modulo dcl rapporto Vu/Vi in numero puro e in dB, nonché la fase relativa fra uscita e ingresso in radianti e gradi sessagesimali.

Premendo il tasto Shift si continua con il punto successivo, mentre con il tasto Control si torna al menù e gli eventuali canali aperti con la stampante e il drive vengono chiusi. Per ottenere la scansione continua, utile specialmente se l'analisi è lenta e/ o i dati vengono inviati al disco o alla stampante, premere il rasto Shift Lock.

Al tennine dell'analisi, un apposito messaggio ricorderà di <sup>r</sup>ipremcre Shift Lock per chiudere i canali aperti e tornare al menù. Se un particolare punto presenta valori al di fuori dei limiti di calcolo del computer. viene indicato non valido sullo schermo in luogo dei valori stessi; su disco o su stampante viene stampato il valore zero per tutti i dati relativi al punto stesso.

#### Menù con analisi

Si accede a questo menù soltanto dopo aver caricato da disco un'analisi precedentemente eseguita.

Avendo tutti i dati in memoria, la loro visione è possibile molto più

velocemente che durante l'analisi, sia verso frequenze crescenti sia decrescenti.

• Leggi rete/ analisi Come per menù iniziale:

#### • Vedi analisi

Vengono presentati i parametri di analisi e il primo punto analizzato; è possibile vedere i punii successivi o precedenti usando i rasti cursore o il comando Vai.

Quando il numero dei punti di analisi indicato nei parametri non corrisponde al numero di punti visibili, l'analisi è stata prematuramente inrerrotta dall'utente, ma ciò non ha nessuna conseguenza pratica.

#### • File su disco

I file che il programma genera sono di tipo sequenziale <sup>e</sup> possono essere letti con i più diffusi word processor o con il seguente programma Basic:

IO rem legge file  $20$  print chr $$(147)$ 30 input "nome file";a\$ 40 print

50 open  $2,8,2,a$ \$+",s,r"  $60$  input# 2,a\$ 70 print a\$  $80$  if st=0 then  $60$ 90 dose 2: end

Analisi reti può leggere anche dati preparati da altri programmi, purché siano organizzati in modo opportuno, come si può vedere listando Esempio, il quale è scritto in Basic e commentato.

Sul prossimo numero della rivista (settembre/ottobre 1990) verrà presentato un programma che, leggendo un file di analisi generato da questo, permette di visualizzare, stampare e salvare su disco l'analisi in forma di grafico cartesiano (con ampia scelta di scale, reticoli, cursori posizionabili eccetera).

Sarà inoltre presentato un programma di conversione delle schermate grafiche così ottenute in formato compatibile con Doodle e viceversa, consentendo quindi'di usare la potenza di questo versatile programma per editare a volontà i grafici

Figura 3. Risultati dell'analisi del circuito usato come esempio.

#### Pi<sup>e</sup>ro Pratesi

ANALISI DELLA RETE 'RETE FI6 6.UT' – PROGRAMMA DI PPSOFT-ROMA<br>DA 10 HZ A 100000 HZ IN 30 PASSI LOGARITMICI ( 37.3823796 % A PASSO ) *anziché in gradi sessagesimali* DA 10 HZ A 100000 HZ IN 30 PASSI LOGARITMICI ( 37.3823796 % A PASSO )

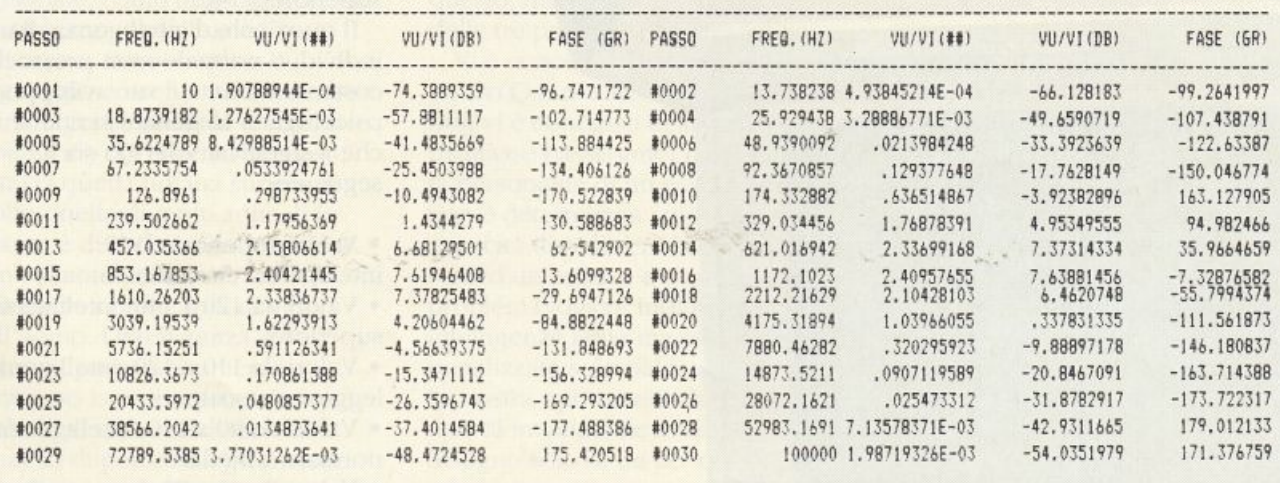

### **HARDWARE**

low the control of the control of the control of the control of the control of the control of the control of the

## **Chi è il più genio**  del reame?

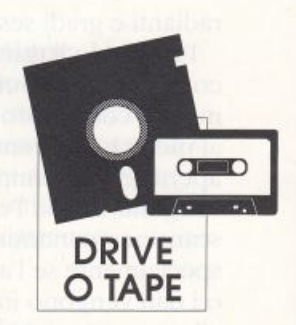

*I test per la valutazione del quoziente d'intelligenza piit completi*   $e$  affidabili devono essere rigorosamente scientifici e soprattutto *non possono trascurare le elaborazioni che il cervello conipie nella* ~/ ra *della realtà visiva. Questo pacchetto di tre test <sup>è</sup>costituito da vere e proprie situazioni logiche supportate da un 'accurata grafica in alta risoluzione* 

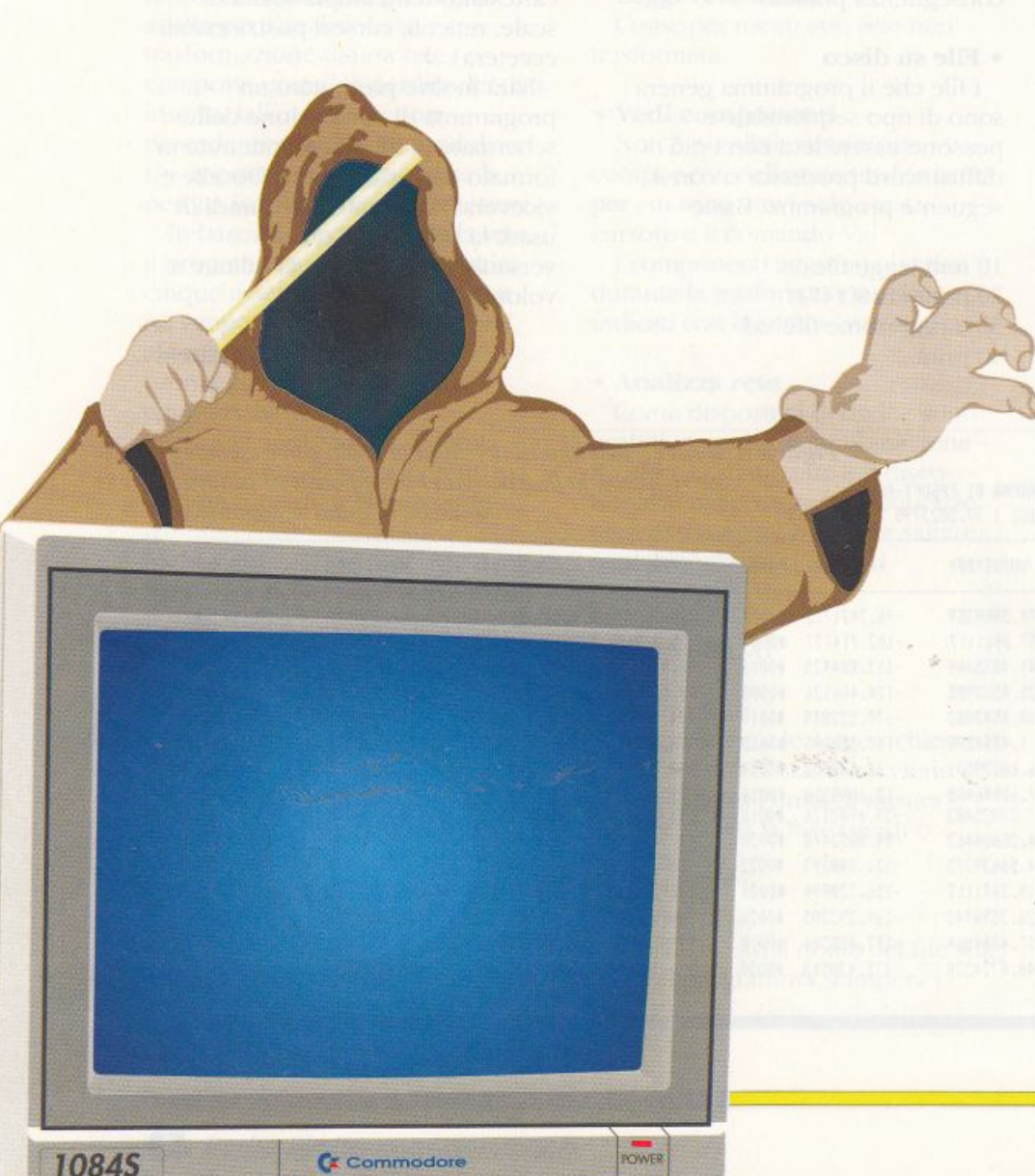

C onvenzionalmente il quoziente di intelligenza si misura basandosi su una scala di valori compresa tra 0 e 150, ma naturalmente non è impossibile possedere un Q.1 superiore a quest'ultimo limitc.

Si è stabilito che il 50% delle persone ha un quoziente d'intelligenza inferiore a 100, il 25% cc l'ha compreso tra 100 <sup>e</sup> 110, il 14,5% si colloca tra 110 e 120, il 7% tra 120 e 130. il 3% fra 130 e 140, infine solo lo 0,5% gode di un quoziente di intelligenza superiore a 140.

Il quoziente d'imelligenza di un individuo normale resta pressoché costante durante il suo sviluppo psicologico. In genere si ritiene che il significato del Q.i sia il seguente:

- Valori superiori a 140:
- intelligenza eccezionale. • Valori da 120 a 140: intelligenza superiore.
- Valori da 110 a 120: intelligenza leggermente superiore.
- Valori da 90 a I 10: intelligenza normale o media.
- Valori da 80 a 90: leggero ritardo

mentale.

· Valori da 70 a 80: ritardo mentale.

• Valori inferiori a 70: deficienz<sup>a</sup> mentale.

Se uno di voi volesse conoscere la propria posizione in questo spettro di valori potrebbe, per esempio, lanciare in aria una moneta per decidere se appanenere al 50% di coloro con Q.i. più basso di 100 oppure no; ma questo non sarebbe certamente un sistema scientifico. Altrimenti potrebbe valutare la foltezza della propria capigliatura in rapporto alla media di quella dei propri conoscenti, ma anche in questo caso i risultati sarebbero poco affidabili. Dicasi lo stesso per colui che cercasse di valutare il proprio e l'altrui Q.i. misurando la circonferenza del cranio <sup>o</sup> pesando la testa su una bilancia.

Invece l'unico metodo scientifiço a nostra disposizione è quello di valutare la capacità della mente di risolvere in un tempo limitato una grande varietà di problemi.

La nozione di intelligenza è sempre oggetto di innumerevoli studi e definizioni, anche contradditorie. In ogni modo, l'intdligcnza è in primo luogo la capacità di stabilire dei rapponi. sia a livello prettamente sensoriale, come negli animali, sia su un piano intellettuale, come nell'uomo, in cui implica il linguaggio e i concetti. Entrambe le intelligenze animale e umana dipendono dal sistema nervoso, tuttavia quella umana supera di molto quella di molti animali in quanto è di ordine concettuale e non soltanto sensoriale.

Durante i primi anni di vita, nell'uomo. l'intelligenza si sviluppa progressivamente attraverso la rappresentazione simbolica, sino a realizzare la capacità di pensare logicamente che gli consente di svincolarsi

Figura *1.*  Menù d'inizio di ciascun *modulo*  programma

**LOAD PARTE LOAD PARTE** TT LOAD PARTE III **F1) TEST CORRENTE** 

L <sup>J</sup>

**TEST** 

dalle circostanze ambientali e di elaborare schemi di condotta.

La tecnica dei test mentali fu introdotta ufficialmente come scienza nel 1882 da un certo F. Galton, ma ha origini antichissime. I riti di iniziazione delle società primitive possono comportare una serie di prove volte a rivelare le capacità e i tratti del carattere. Inoltre tali prove hanno un'ampia testimonianza nei miti e nelle leggende dell'antichità, nell'Antico Testamento e nelle opere di autori classici come Platone.

Ai nostri giorni i test, non esclusi quelli di intelligenza, non hanno più, fortunatamente, scopi discriminanti. Ricordate\'i di questo, qualunque sia l'esito finale delle tre prove che vi presentiamo.

Vi è concesso di gioire se il vostro Q.i. risultasse altissimo, ma non vi è concesso di abbattervi se risultasse bassissimo; ricordate che la personalità di un essere umano non è determinata solo dalla sua capacità di risolvere in tempo record un astruso e contorto problema logico. Inoltre esistono intelligenze lente ma elevate, penalizzate solo dal fattore tempo. La nostra opinione è che questo tipo di intelligenze avrebbero bisogno solo di un po' di educazione alla concentrazione

per esprimersi con quozienti d'intelligenza ben oltre la media.

<sup>A</sup>questo punto è utile aggiungere che il quoziente d'intelligenza è l'indice espresso dal rapporto fra età mentale ed età cronologica moltiplicato per 100  $(Q.i = Em : Ec x 100)$ .

Come strumento di misura del quoziente di intelligenza abbiamo <sup>r</sup>ealizzato tre programmi che raccolgono, in tutto, 30 problemi logici e non, divisi in gruppi di dieci.

Chi possiede il drive deve trasferire i tre moduli Oitest1/2/3 dalla cassetta al disco servendosi del programma Dsave V2 (secondo file sulla cassetta). Fatto questo deve generare sul disco un file sequenziale mediante il seguente brevissimo programma:

#### $10 A=100$

20 OPEN 2,8,2,"@0:DATI,S,W"  $30$  PRINT# 2, A 10 CLOSE 2

Questa operazione va effettuata ogni volta che ricominciate le tre serie di test.

Ora che avete tutte le parti del test su un unico disco avete la possibilità di richiamarne una qualsiasi dal menù d'inizio programma (figura 1).

ono in<br>Arziali:<br>Ndica 421412 TUO QUOZIENTE I NTHLL I GHNZA 13 COMPRESO **TRA**  $1 - 45$ n. PREMENDO TI SI SCARICANO SU DISCO<br>PATI UTILI AI GRUPPI SUCCESSIVI DI<br>PER UN CALCOLO PIO REALISTICO DEL FEDELTA DEL TENNISTICI OTTENUIL E<br>TO HAGGIORE QUANITUILI SONO I LEST<br>ETTUATI

**I'IS IMA** 

ne

**PROUA** 

Figura 2. *Risultato del primo test*  su un genio *(/ ll///OIT!* de/ programma...)

#### **Prima parte**

Nel primo gruppo (programma Qitest1) troverete dei quesiti non troppo difficili, perché occorre tener conto dell'eventuale vostra incertezza dovula all'inesperienza in lest di questo tipo. Vi proponiamo dieci problemi alla volta per evitare che la stanchezza vi faccia commettere errori, invalidando l'affidabilità dell'esito del testo.

**QUESTA** 

Per ogni problema il computer vi concede 30 secondi di tempo, superati i quali non sarà più possibile totalizzare il punteggio massimo (Q.i.  $= 150$ ).

Un segnale acustico vi avviserà dello scadere del tempo, ma non è il caso di demoralizzarsi, poiché alcuni test richiedono, a una persona normale, più di un minuto di studio.

Un brevissimo file di dati che viene scaricato su un disco, per essere poi letto dal programma successivo, consente il passaggio dei risultati da un gruppo di test all'altro.

li risultato finale. comunicato al termine della terza prova, si riferirà quindi a tutti i 30 problemi e poiché l'esito di un'analisi è tanto più esatto quante più prove sono state farte, avremo un risultato che, volenti o nolenri.

dovremo almeno tenere in considerazione. Ma non prendetevela se il vostro Q.i. risultasse inferiore a 5 (come quello di una scimmia) e non sopprimete l'amico che avesse 100 punti in meno di voi, poiché l'intelligenza non è tutto e i test non tengono mai conro delle eccezioni, delle emozioni. dello stress eccetera. Sta all'esaminato cercare di essere il più possibile concentrato per assicurare un risultato affidabile.

Prendete ora il coraggio a due mani e caricate il primo gruppo di, test.

Se volete ottenere un risultato accettabile non fatevi mai prendere dalla fretta di dare una risposta entro 30 secondi, tanto al mondo ci sono solo poche migliaia di persone con un Q.ì maggiore o uguale a 150. Inoltre la fretta vi porterebbe a sbagliare inesorabilmente tutte le domande trabocchetto (!).

#### **Seconda parte**

Se avete eseguito il gruppo di problemi precedente e avete salvato su un disco il file di dati al termine della prova, allora potete passare alla seconda fase. Se lavorate su cassetta prendete nota

dcl risultato della prima prova poiché non vi è possibile utilizzare il file Dati.

In questo secondo gruppo di problemi, il programma, al momento del responso finale, preleverà dal file sequenziale il responso del precedente gruppo di problemi ed eseguirà una media tra i due valori. Il valore così ottenuto sarà scaricato di nuovo nel file Dati per la terza e ultima prova.

#### **Terza parte**

Questa prova conclusiva terminenì presentandovi un valore di Q.i. che sarà derivato dalla media dci due valori relativi alle prove precedenti. Un attimo prima di presentare il valore. infatti, il programma va a leggere il file Dati che avete sul disco, prelevando il valore lì contenuto. Questo valore sarà sommato al nuovo risultato della terza prova e il valore che voi vedrete sarà un mezzo della somma così ottenuta.

Il valore nel file di dati era già una media, ottenuta in modo identico, al termine della seconda prova. La ragione per cui, concludendo i due precedenti gruppi di test, vi veniva mostrato un intervallo di valori piuttosto che un valore preciso è molto semplice: a quel punto dell'analisi del vostro Q.i. il numero delle prove effettuate era insufficiente perché il valore ben definito che il programma aveva generato fosse abbastanza affidabile.

#### **Note**

L'utilizzo dei moduli non richiede particolari spiegazioni, eccetto due precisazioni sulla sintassi di alcune risposte:

• quando si richiede un input di due parole, queste vanno separate da un carattere spazio. altrimenti la risposta verrà considerata errata!

• Quando vi trovate di fronte a un problema con le lettere dell'alfabeto tenete presente che queste appartengono all'alfabeto inglese, con 26 simboli.

A puro titolo informativo prendete nota del fatto che il file Dati è semplicemente una variabile numerica trasmessa al drive per mezzo di un file sequenziale. Per leggere il valore contenuto nel file basta semplicemente digitare il seguente microscopico progrnmma:

10 OPEN 2,8,2,"0:DATI,S,R" 20 INPUT\* 2, A 30 CLOSE 2 40 PRINT A

#### **Pe r chi vuole sapere di più**  Quando selezionate il

caricamento di una nuova parte dcl test, il programma esegue una routine di Reset che riporta il sistema alla condizione di default, passa il controllo a una routine di load ed esegue infine un auto-run del programma appena caricato. Tutto questo procedimento, automatico. è necessario. Infatti ognuna delle tre parti del test è un programma completo e compattato che, quando lanciato. occupa tutta la memoria. Pertanto, per passare da un modulo a un altro, il programma deve resettare tutto il sistema, caricare il programma e lanciarlo, come se fosse il primo programma caricato

dopo l'accensione del computer.

Per quanto riguarda la tecnica di programmazione della part<sup>e</sup> estetica dei tre moduli, abbiamo dapprima creato rutta la part<sup>e</sup> grafica di ciascun quesito con un programma grafico simile a Koala, ma più evoluto.

Poi abbiamo creato delle matrici in cui disporre i testi di accompagnamento. mettendoli così in relazione con ciascun schema grafico.

Presentando il tutto con l'aiuto di caratteri ridefiniti e dividendo in due parti lo schermo con la famosa tecnica del raster, il gioco e fatto!

#### **Studio Bitplane**

#### **Soluzioni**

Ighthare in the set from the manner of the sequence of the model of the set the set of the set mean of the set manner  $\eta$  is an independent of the set of  $\eta$  countries the visual of virtual property of  $V$ - $N$  oguint of the virtual of property of the virtual property of  $N$ -  $S$  ( $C$  is the virtual  $N$  or  $N$ ). *<sup>i</sup>l.tjJ)* ,111 *·'lf·1{J* f')IUIUOS IJ{ 1711.U:>SUJ iJ O[OH/Jt?j.I/ 111'/lo !P O.JJUiK> {V- frl' IR ' l>IXh>.tj *tJlf.lf'* IJ/lllld "' '>l/OS IJ.10.1/ *!S* 11011 oui.h Il - V IL. ·v~~1ws /'J/ *iJ* 01aqvff17,fl•'P i1ll!,f tJlfrJ{J '' OJZ/llJ,JWP a1t1ilucv.1.111,'Xf.'.L1 a.1a11.>1 ,JJ w11<Ms aq.J vz1m1s,1p V/ *fl((J.Jfld* - *..L* <sup>19</sup>  $\sim$  O3 $\mu$  olidity) of  $\sigma$  obtained by positive function of  $q$  is ordered parameter of  $p$  and  $\sigma$  is  $\sigma$ *15. (/ (//* 'W.Jl/t>/ 17/Si'JS 11/JVP a vp110:>,>.' IJ((llp 'nz.m1 u1wP <J/SOdUto:> *iJ* V.l/><JP IJ 0/11'1111,)/<I,/ ·'1/81.1 f!.l/JV illJilN - ,,, *( f* 'fllll/WO:> <sup>111</sup>0111mq amiJife.tr *a.li/V* ar aq.1 011r.>111:11.1.101os <>11a1111o:i v.•Jsap 1111.mlf1f111 - fl (è ·J1101uod0.J4 vuap aµvd 11111p1f V/J<)ll IJJVS/1 V.Jllpél:>O.<d VSSiJ/S "' op11,>11i'i.>;· t)/IJ.1.1>'.l.J a.«JSS;J Ol/Oo1<JP 0/V.lpVllb OUl/.JI/ *11* 011o~uod1uo:> aq:> fM<ll/iJ/ *iJ]* - <sup>V</sup>*(I*  **f i'JJ.ltJd** 

Io) 512 - I numeri erano a seconda del colore, il quadrato o la mala del numero precedente. apuluas olund un uj oupsoot is aaw all - 9 (6 ·aµv.10 O>'lliJS lii *11/p•;IJ.'* /J/111 tp motu 01/aJpllnb !lllfo - [/ <sup>18</sup>  $Simplies V(L)$ :iq:iu1,1wwi;· . ,u. »>.> tm <MilfJ amfly !P a1cklo:J • ..,.., - *:J <sup>f</sup> C)*   $V$ <sup> $G$ </sup>  $\overline{U}$ /  $\overline{U}$  -  $\overline{I}$  colors translation in properties of  $U$  is properties. /Jltll:J.\'rl.10.1 O/OS IJ.l v.mfJ)f *trf* - il 1r 'JrllÌJJllO) /.l/)llllb.u <Jlljl Il/ OUIJ.11).Jt !S 1118.>s I .? *((*  1) S23 - I инини 1, 2,5,4,5, 0,000 allemailioning shommail of manero proceders of thomaging the cost of the cos  $z$  **a**<sub>1.</sub>*m* ,, v.1p1111bs., *i! arp* - *a* (01  $OLVHHJQV qqV QLLITHJV (6)$  $\cdot$ ирт иг шрюэнриәфаф оиоs 188pu 1 - V (8 1118as a.11 apniqooni ojo8upnai ju8o am8if aijp ajjau - g (L  $\cdot$ 11. What is the second ordine all definition the due sensitivity. LMN,  $\mathcal{N}$ 

 $\overline{C}$ :  $\overline{C}$   $\overline{D}$   $\overline{D}$   $\overline$ 

 $O(f)$ 

·a110.1::,u1p v'~''I" *v10111wq* 11011ap:Jatf,11-B1r

S) DIREN BROIZEOUE  $O(1)$ 

*<sup>1</sup>***"'""d** 

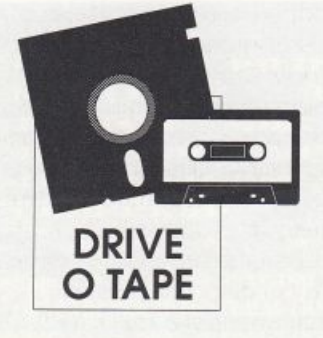

## **La minaccia di Ultron**

*Lotta all'ultimo sangue nello spazio: un potentissimo esercito di robot guidati dal cybo-rg Ultron è ai confini del sistema solare e si accinge ad attaccare la Terra. Pare proprio che il nostro pianeta non sopravviverà un altro giorno se non eliminerete lo spietato cybo-rg. Ci riuscirete?* 

**La** minaccia per la Terra viene ancora una volta dallo spazio. È il turno di Ultron, un terribile cyborg proveniente da un pianeta all'altro capo della galassia, popolato interamente da

macchine e governato da super computer altamente evoluti. Il motivo dell'aggressione alla Terra è molto semplice e assolutamente logico: l'uomo è un essere imperfetto perché il suo

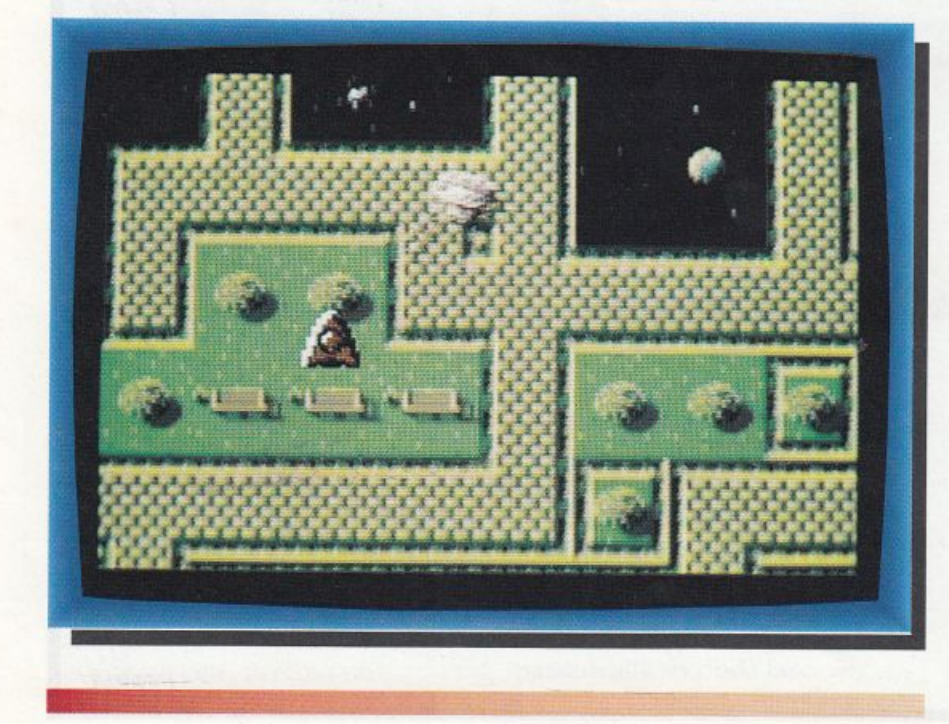

comportamento è dettato dai sentimenti e quindi deve essere eliminato dall'universo perché rappresenta una minaccia per l'evoluzione della civiltà dei super computer.

Le forze terrestri sono sull'orlo della totale disfatta: Ultron, con il suo esercito di robot. è ai confini del sistema solare e ha già letteralmente spazzato via ogni resistenza terrestre.

Tutti gli sforzi fatti per arrestare l'avanzata dell'implacabile cyborg si sono dimostrati vani. A questo punto entrate in scena voi. Siete l'ultima speranza per la Terra e non potete voltare le spalle al destino.

Con l'ultima meraviglia della tecnologia militare, un modernissimo caccia interstellare, dovete infiltrarvi nelle linee nemiche ed eliminare Ultron.

#### **Come si gioca**

Caricato e lanciato il menù di  $R$ *adio Elettronica* & *Computer*, non dovete far altro çhe

## **GIOCO**

selezionare Ultron. Naturalmente potete anche procedere direttamente al caricamento del gioco con la solita istruzione di Load

In entrambi i casi, la prima schermata che compare è un'introduzione al gioco e può essere superata premendo il tasto Fire del joystick, da inserire nella porta due.

Lo scopo del gioco è piuttosto facile, a dirsi: eliminare il malvagio Ultron con i sui scagnozzi alieni dal quadrante spaziale terrestre. Le forze nemiche sono, anche in questo caso, estremamente agguerrite e non vi concederanno assolutamente tregua. Se volete salvare le sorti del vostro pianeta dovrete quindi fare appello a tutte le vostre capacità e prepararvi a una durissima battaglia all'ultimo sangue.

Avete a disposizione una potente astronave della flotta terrestre ma non potete contare sull'aiuto di nessun alleato. Nella battaglia siete completamente soli contro una miriade di spietati robot.

Con sole cinque vite a disposizione e facendo affidamento su un solo cannone laser dovete far piazza pulita delle truppe inviate dal malvagio Ultron per distruggere ogni forma di vita sulla Terra. La conseguenza di un vostro fallimento è facilmente intuibile: morte e distruzione per il vostro pianeta. Dovete attraversare diverse decine di livelli al termine dei quali, in molti casi, troverete una specie di super alieno che cercherà di impedirvi il passaggio al livello successivo. Potete guidare l'astronave con il joystick tenendo presente che non potete tornare indietro ma solo spostarvi entro i limiti dello schermo. Munizioni e carburante sono entrambi illimitati e quindi durante la missione dovrete preoccuparvi soltanto, si fa per

dire, di conservare la pelle e sparare su tutto ciò che si muove.

#### Strategia e punteggio

La vostra astronave è molto più veloce di quelle aliene (a parte qualche rara eccezione) e risulta anche molto maneggevole. Inoltre potete spostarla liberamente in ogni posizione dello schermo, ovviamente tenendo presente che eventuali collisioni con astronavi e postazioni fisse nemiche sono assolutamente da evitare.

Cercate di sfruttare questo punto a vostro favore privilegiando la posizione centrale dello schermo per attendere gli attacchi nemici. Da quella posizione infatti potrete facilmente raggiungere le astronavi nemiche, distruggerle ed essere sempre pronti per evitare gli eventuali colpi di sbarramento. Le armi a vostra disposizione sono decisamente all'altezza della situazione per quanto riguarda gli scontri normali mentre risultano patetiche negli scontri con le mega astronavi disposte alla fine di quasi tutti i livelli. In questo tipo di scontri dovete assolutamente evitare di portarvi sotto l'astronave nemica perché verreste inevitabilmente distrutti ancora prima di mettere a segno qualche colpo. L'unica possibilità consiste nell'aspettare che l'astronave si porti in prossimità del limite superiore dello schermo. In quella posizione può essere facilmente colpita e voi avrete anche maggiori chance per evitare i colpi. In ogni caso tenete presente che non è necessario distruggere l'astronave per passare al livello successivo: il passaggio avviene dopo che l'astronave viene distrutta oppure esce dallo schermo.

Le cinque vite che avete a disposizione all'inizio del gioco possono sembrare a prima vista sufficienti per completare

facilmente la missione. In realtà la situazione è ben diversa e ben presto ve ne renderete conto da soli. Avete però la possibilità di vincere una vita se raggiungete quota 10.000 punti. Per questo scopo è importante distruggere quanti più alieni potete (non basta quindi salvare la pelle e scappare ogni volta che vedete comparire un'astronave nemica). Le astronavi nemiche che fruttano più punti sono, ovviamente, quelle che compaiono alla fine dei livelli. In ogni caso le altre sono in numero talmente elevato che vi permetteranno di raggiungere il bonus abbastanza agevolmente.

La posizione di tutte le astronavi nemiche e i loro movimenti sono sempre gli stessi in ogni partita. Questo naturalmente dovrebbe, alla lunga, costituire un grosso vantaggio per voi perché consente di elaborare una precisa tattica di gioco, almeno per i primi livelli. Naturalmente è sconsigliabile affidarsi unicamente alla memoria per elaborare una tattica di gioco universale perché i livelli sono veramente troppi per riuscire a ricordare con assoluta precisione le posizioni e le traiettorie di tutte le astronavi nemiche. È quindi molto più utile memorizzare solo il comportamento dei nemici nelle situazioni più critiche. Nelle altre situazioni vi conviene cercare di fare affidamento unicamente ai riflessi. Per quanto riguarda il punteggio, il discorso è decisamente complicato perché sono moltissimi gli alieni che si possono incontrare lungo il percorso. Il punteggio in assoluto più alto viene fornito dalle astronavi che compaiono alla fine dei livelli, ben 2.000 punti. Le altre astronavi e postazioni fisse forniscono qualche centinaio di punti.

**Daniele Maggio** 

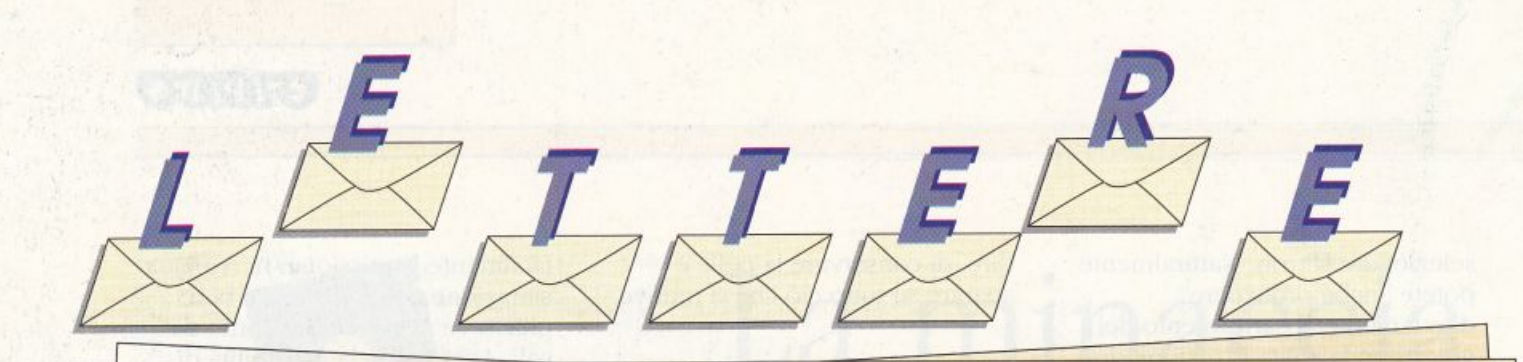

Cari amici di *Radio Elettronica & Computer, vi* vorrei domandare alcune cose: prima di tutto vorrei sapere che cosa fa, in più, **il**  drive rispetto al registratore a cassette. Inoltre vorrei sapere se il programma che trasforma il Commodore 64 in Amiga, dopo aver spento e riacceso il computer, resta attivo oppure no. Giocando con i videogame pubblicati da voi ho visto che, anche premendo Run/Stop e Rescore. il programma non si interrompe: vorrei che mi mandaste il programma che attua cale protezione a casa [...]. Infine vorrei proporvi di annunciare, in ogni numero, il contenuto dcl numero successivo, nonché il mese e il giorno in <sup>c</sup>ui esso uscirà in edicola .

**Marco Pc tremi**  Poggibonsi (Si)

#### **Caro Marco,**

*per q11a11to riguarda il primo quesito la risposta* è *molto semplìce.* Il *drive consente di accedere a ogni programma sul disco immediatamente. cioè senza douer perdere tempo a cercare fisicamente il jìle sul supporto magnetico. In pratica è come se il nastro della cassetta fosse sempre posizionato al punto di inizio del programma da caricare. !11 secondo luogo il*   $c$ *aricamento effettivo del programma avviene molto pi1ì l'elocemente con il drive che con il registratore, soprattutto se si ricorre ai sistemi turbo disk ormai diffusissimi fra gli* 

*utenti del C64 e drive* 154 J. *Infine ua sottolineata la possibilità di utilizzare la maggior parte dei programmi in circolazione. che sono invece incompatibili con il*   $reg$ *istratore a cassette.* 

*A proposito della seconda domanda (non è la prima volta che ci viene rivolta), non abbiamo mai visto 1111 programma capace di far diventare il C64 come l'Amiga.* 

*Esistono solo alcuni programmi che, essendo realizzati con tecniche di programmazione molto avanzate, riescono a far sernbrare* il *C64 un Amiga, ma solo nel modo esteriore di funzionare. Mai nessun*   $programma$  scritto per Amiga *potrà girare su C64.* 

*Semmai è vero il contrario: esiste un programma per A miga chef a girare programmi scritti per C61. Infine. per quello che riguarda la persistenza del programma in memoria dopo lo spegnimento del computer, diciamo che tale vantaggio pllò essere ottenuto solo attrauerso l'uso di cartucce esterne che conlengono*   $$ *prop,ramma caricato dall'es1emo è in grado di*   $s$ opravvivere nella memoria *del C64 quando il computer t•ie11e spento. E veniamo al terzo quesito. I programmi, come molti videogame. che*  <sup>11011</sup>*si interrompono quando si preme Run/Stop e Restare sono stati protetti seguendo* 

*una p1"ocedura molto semplice. quesia:* 

#### *POKE 808,225*

*inserendo in un programma Basic queste istruzioni ollenete finsensibiltà del programma alla pressione di Run/Stop e Res1ore, proprio come i videogame. Non è necessario alcun progra111ma speciale per attuare questa protezione. Per toglierla. al posto di 225 dovete mettere 23* 7. *Naturalmente qllesta*  <sup>11011</sup>è *runica protezione che l'iene usata nei programmi scritti da professionisti. come* <sup>i</sup> *videogame. A proposito della richiesta di spedire a casa un programma (anche questa*   $richiesta$  ci viene formulata<sup>\*</sup>  $s$ *pesso*), *vi ricordiamo che il nostro gnippo editoria/a non l'ende sojiwa1·e per corripondenza, software che viene però pubblicalo solo ed esclusivamente sulle riviste in edicola. Ed eccoci alla proposta. In effetti sarebbe una bella cosa poter pubblicare su ogni numero informazioni sul contenuto di quello successivo, ma non è possibile. Infatti ogni nostra rivista è pro111a completamente solo quando quella precedente è già in*   **(R.E. & C, oltre a tutto,** *esce una volta ogni due mesi). No1'1 è possibile preparare molto in anticipo tutti gli argomenti della rit*1*ista perché*  ci *priveremmo della possibilità di offrire ai lettori argomenti*  attuali.

Il mensile con disco programmi per C64 e C128

Luglio - Agosto 1990 - Nº 43 - L. 13.000

**UTILITY Cacciatore di testi** 

**ESPANSIONE** 200 volte più facile!

Effetti raster nei tuoi programmi

**GRAFICA** 

## **NEWS** Novità dal mondo Commodore

**GIOCO** Echelon: disco dati

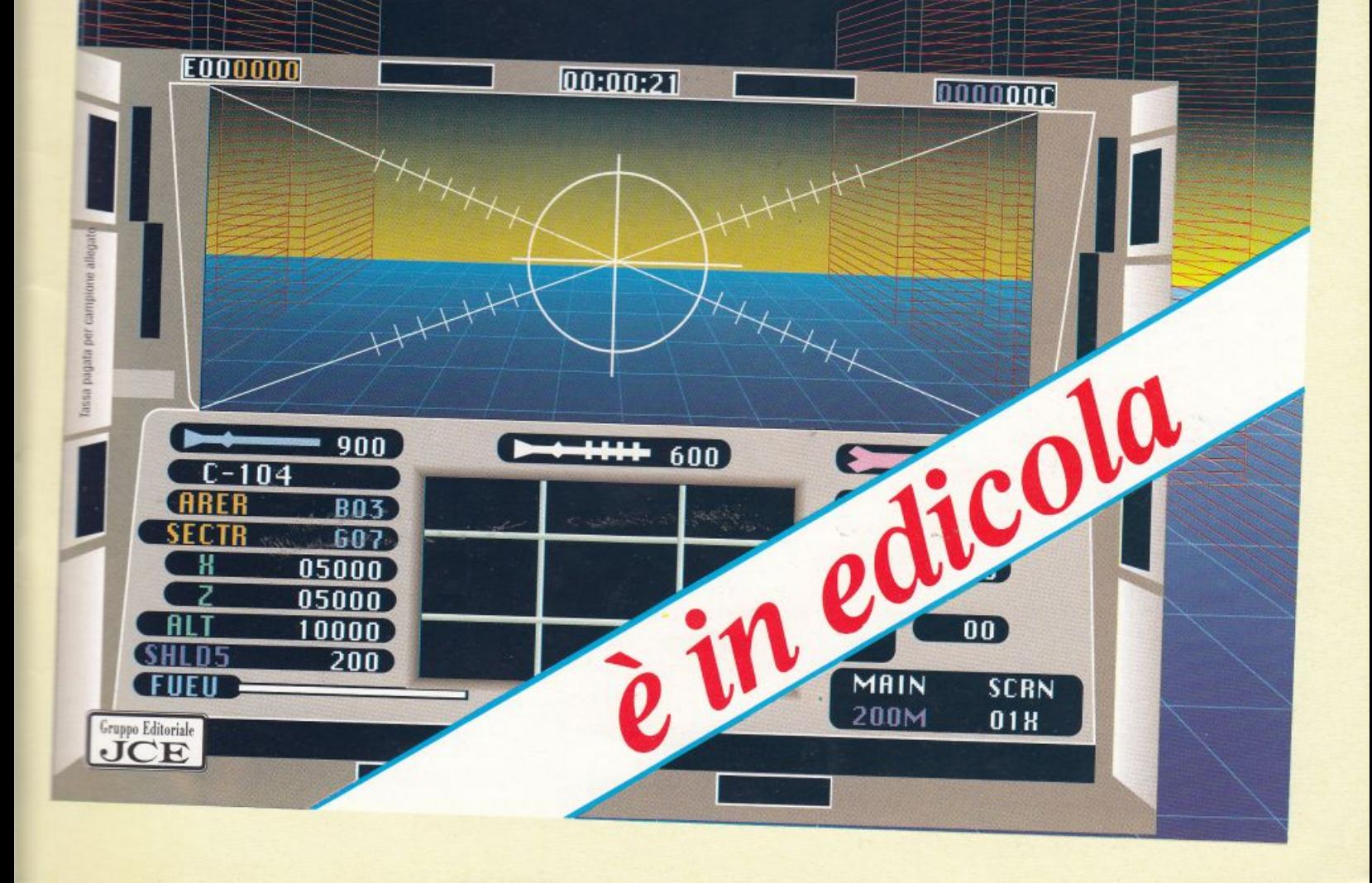

# MUSICA PER I VOSTRI OCCHI

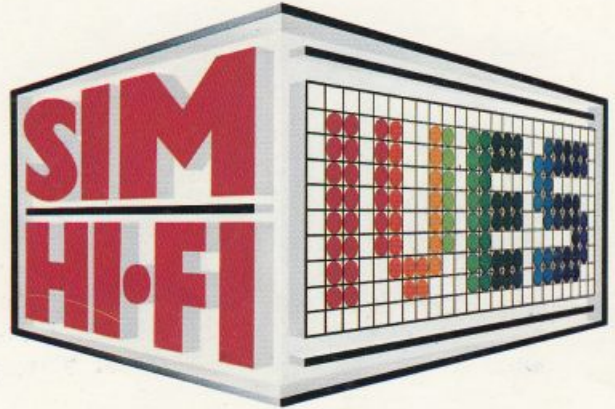

**24<sup>2</sup>Salone Internazionale della Musica e High Fidelity lnternational Video and Consumer Electronics Show** 

## **Fiera Milano • 20/24 Settembre 1990**

ALTA FEDELTÀ • CAR ALARM SYSTEMS • ELETIRONICA DI CONSUMO • Hl·FI CAR • HOME VIDEO • PERSONAL COMPUTER STRUMENTI MUSICALI • TV • VIDEOREGISTRAZIONE

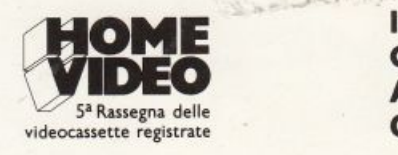

**Ingressi:** Piazza Carlo Magno - Via Gattamelata **Orario:** 9.00/18.00 · Pod. 7-12-13-14-14 A/8-15 **Aperto al pubblico:** 20-21-22-23 settembre Giornata professionale: lunedì 24 settembre **Festa per I glovani** 

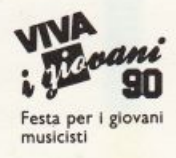

SOLUTIONS

図

Segreteria Generale SIM-HI·• FI-IVES: Via Domenichino, 11 - 20149 Milano - Tel. (02) 4815541 - Telex 313627 - Fax (02) 4980330

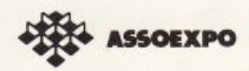

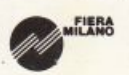